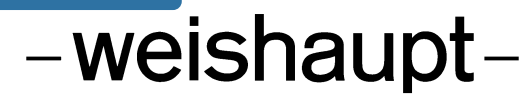

# **Руководство**

по монтажу и эксплуатации

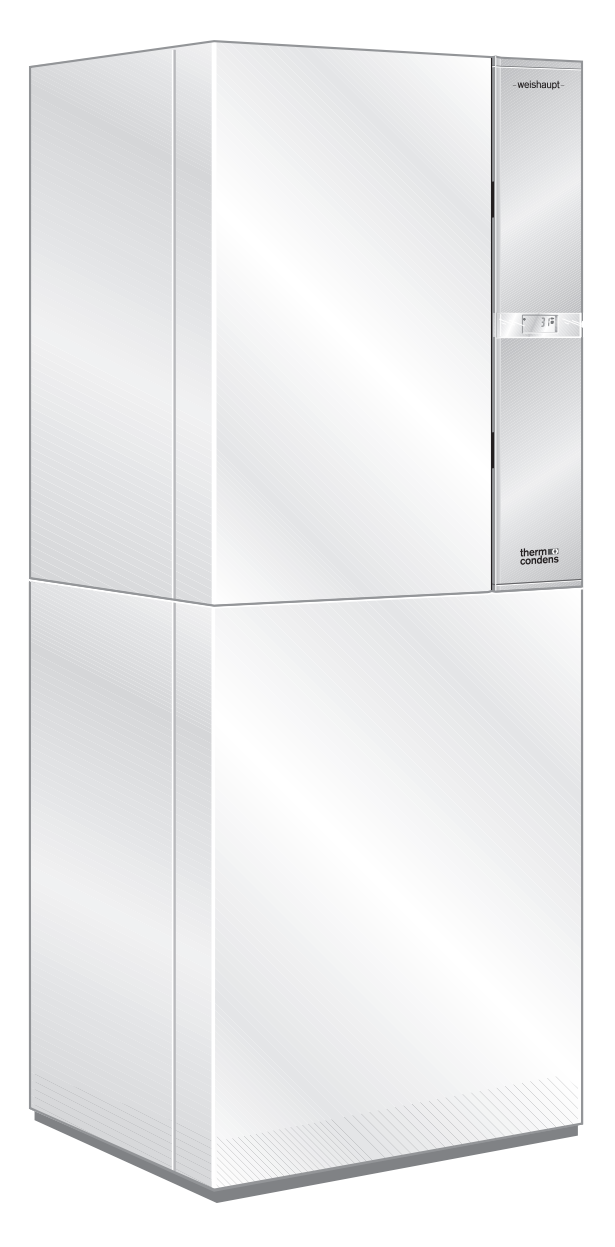

#### **Сертификат соответствия согласно ISO/IEC Guide 22**

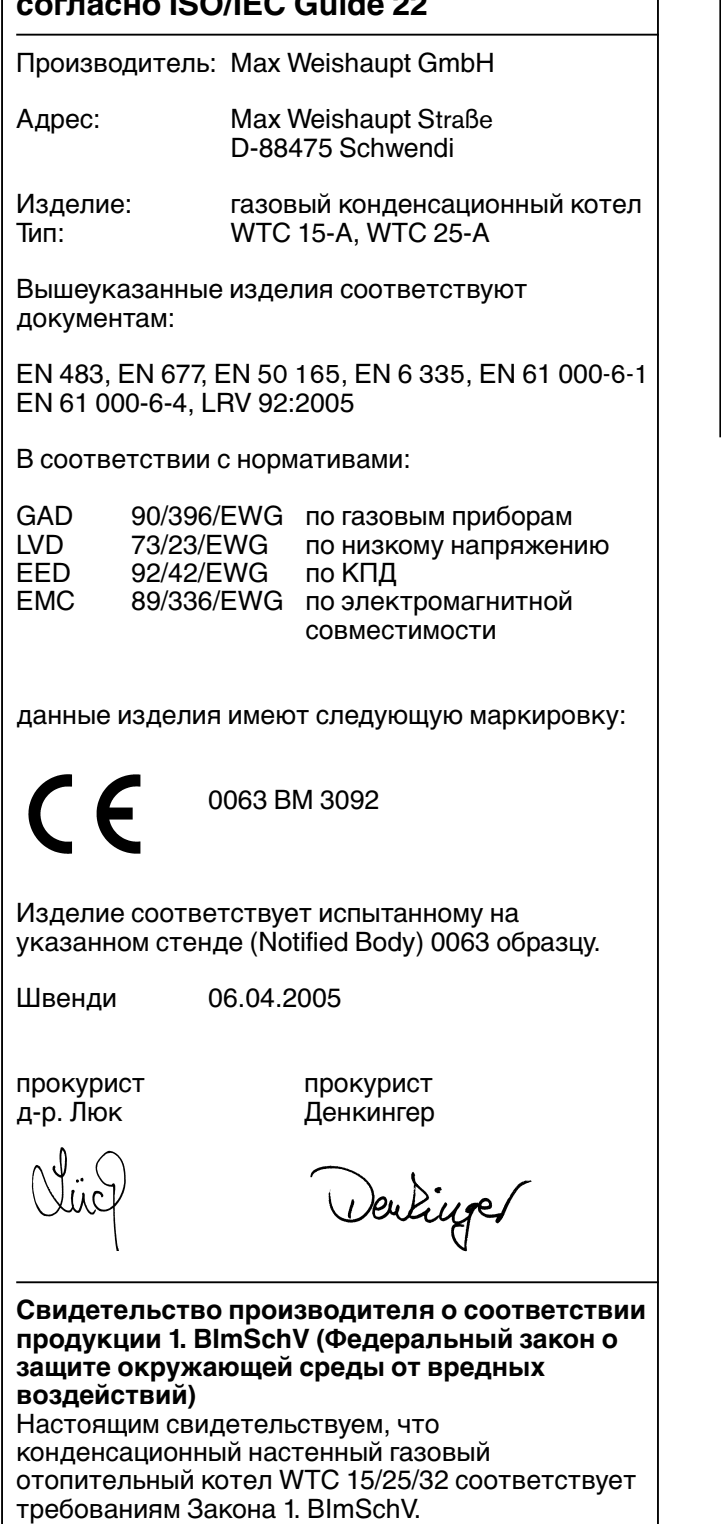

Полная гарантия качества обеспечивается сертифицированной системой контроля в соответствии с ISO 9001.

#### **Расчет установки в соответствии с Директивой по энергосбережению**

За основу расчета можно взять значения Директивы по энергосбережению в гл. 11

- или -

запросите у нас бесплатное программное обеспечение "Ваш консультант по энергетике" (Печатный № 1535). Данная программа имеет сертификат на использование при разработке строительного заказа.

#### **Содержание**

**Основные положения 5 Техника безопасности 6 Техническое описание 8** 3.1 Список вариантов 8 3.2 WTC исполнение -К 8 3.2.1 Общие указания<br>3.2.2 Важные компоненты место в 9 3.2.2 Важные компоненты 9 3.2.3 Принципиальная конструкция 12 3.3 Бойлер Weishaupt Aqua Power WAP 115 13 3.3.1 Общие указания 13 3.3.2 Принципиальная конструкция WAP 115 13 3.4 Бойлер Weishaupt Aqua Integra WAI 100 14 3.4.1 Общие указания 14 3.4.2 Принципиальная конструкция WAI 100 14 3.5 Условия применения **Монтаж 17** 4.1 Бойлер Weishaupt Aqua Power WAP 115 17 4.1.1 Техника безопасности при монтаже 17 4.1.2 Поставка, транспортировка,  $x$ ранение 17 4.1.3 Установка WAP 115<br>4.1.4 Ограничительное кольцо питьевой воды 19 4.1.4 Ограничительное кольцо питьевой воды 4.1.5 Подключение водопроводов WAP 115 20 4.1.6 Подключение газопроводов 21<br>4.1.7 Заполнение системы водой 23 4.1.7 Заполнение системы водой 4.2 Weishaupt Aqua Integra WAI 100 24 4.2.1 Техника безопасности при монтаже 24<br>4.2.2 Поставка транспортировка хранение 24 4.2.2 Поставка, транспортировка, хранение 24 4.2.3 Установка WAI 100 4.2.4 Подключение водопроводов WAI 100 26 **1 2 3 4**

4.2.5 Подключение газопроводов 27 4.2.6 Заполнение системы водой 29 4.3 Weishaupt Thermo Condens исполнение Kompakt 30 4.3.1 Техника безопасности при монтаже 30 4.3.2 Поставка, транспортировка, хранение 30 4.3.3 Монтаж WTC на бойлер 31 4.3.4 Подключение трубопроводов WTC к бойлеру WAP 115 32 4.3.5 Подключение трубопроводов WTC к бойлеру WAI 100 33 4.3.6 Заполнение WTC водой 34 4.3.7 Конденсат 35<br>4.3.8 Подключение дымоходов 35 **7 8**

- 4.3.8 Подключение дымоходов
- 4.4 Электроподключение 36<br>4.4.1 Внешние подключения котла к WCM 37 4.4.1 Внешние подключения котла к WCM
	- 4.4.2 Электроподключение WAP 115 38
	- 4.4.3 Электроподключение WAI 100 39<br>4.4.4 Полключение внешнего насоса котла 40
	- 4.4.4 Подключение внешнего насоса котла 4.4.5 Дистанционное регулирование мощности 40

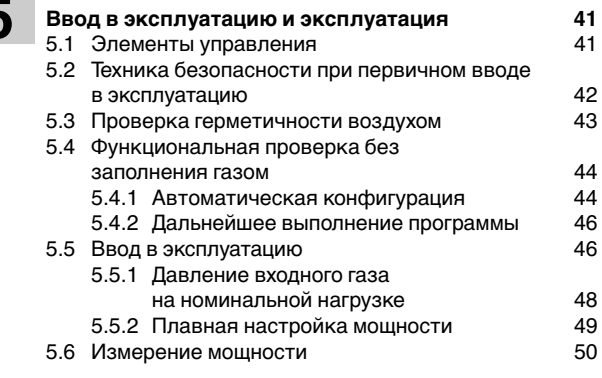

#### **Инструкция по обслуживанию 51** 6.1 Уровни обслуживания 51 6.2 Уровень эксплуатационника 6.2.1 Режим индикации 51 6.2.2 Режим настройки 6.3 Уровень теплотехника 53 6.3.1 Вход в уровень53 6.3.2 Информативный режим 54 6.3.3 Режим параметрирования 55 6.3.4 Память ошибок 6.4 Сервисные функции через последовательные интерфейсы компьютера 60 6.4.1 Специальные параметры установки **6**

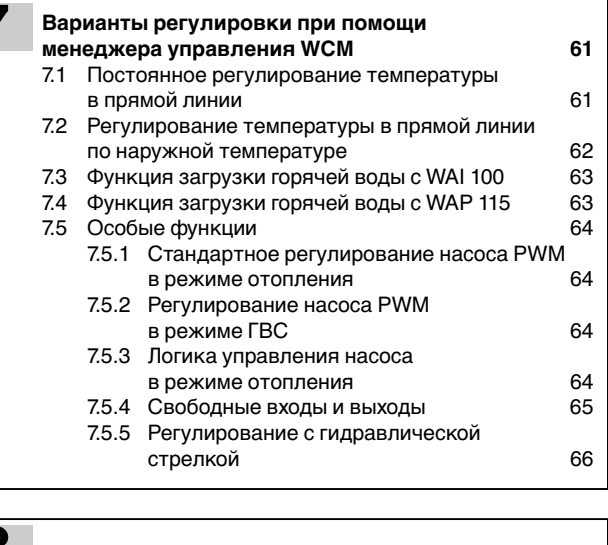

**5**

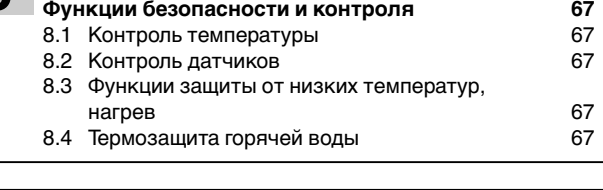

#### **Причины и устранение неисправностей 68** 9.1 Причины и устранение неисправностей в бойлере 72 **9**

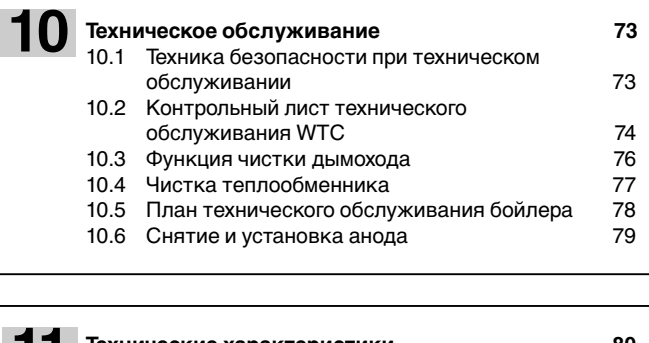

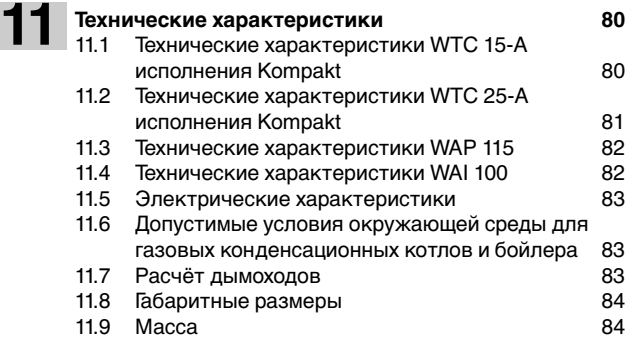

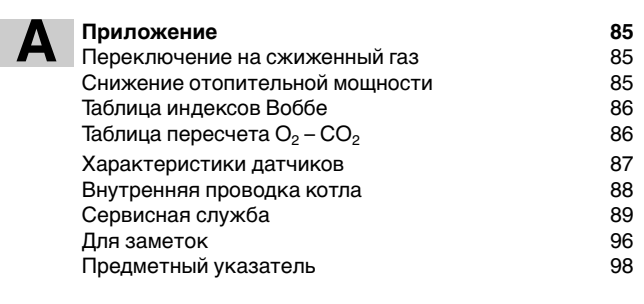

#### **Ваш информационный пакет**

Это информативная документация для потребителя, которая входит в комплект поставки конденсационного котла. Ответы на Ваши вопросы Вы найдете в следующих брошюрах:

#### **Информация для потребителя:**

❑ Инструкции по обслуживанию WTC 15-А/25-А - Kompakt (Эту инструкцию Вы можете разместить в кармашке нижнего ящичка котла)

#### **Информация для монтажника:**

❑ Инструкция по монтажу и эксплуатации WTC 15-А/25-А - Kompakt

#### **Данная инструкция по монтажу и эксплуатации WTC 15-А/25-А - Kompakt**

- входит в комплект поставки котла и должна постоянно храниться на месте его установки.
- предназначена исключительно для использования квалифицированным персоналом.
- содержит важнейшие указания по проведению безопасного монтажа, ввода в эксплуатацию и технического обслуживания устройства.
- должна соблюдаться всеми специалистами, работающими с котлом.

#### **Объяснение символов и указаний**

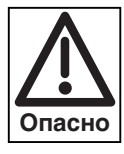

Данный символ обозначает указания, несоблюдение которых может привести к тяжелым нарушениям здоровья, вплоть до возникновения ситуаций, представляющих опасность для жизни.

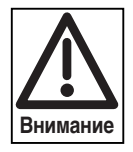

Данный символ обозначает указания, несоблюдение которых может привести к повреждению или разрушению котла или нанесению ущерба окружающей среде.

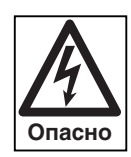

Данный символ обозначает указания, несоблюдение которых может привести к тяжелым нарушениям здоровья из-за ударов током, представляющим опасность для жизни.

☞ Данный символ обозначает действия, которые Вы должны выполнить.

1. Нумерация действий, выполняемых 2. в определенной последовательности,

- 3. в несколько этапов.
- ❑ Данный символ указывает на необходимость проверки.
- Данный символ обозначает перечисления.
- ➩ Ссылка на подробную информацию.

#### Сокращения Табл. таблица Гл. глава

#### **Сдача в эксплуатацию и инструкция по обслуживанию**

По окончании монтажных работ поставщик теплофикационной установки передает покупателю инструкцию по обслуживанию и предупреждает о том, что ее следует хранить в помещении, где установлен теплогенератор. На инструкции необходимо указать адрес и телефонный номер ближайшей сервисной службы. Покупателя нужно предупредить о том, что минимум один раз в год представитель фирмыпроизводителя или какой-либо другой специалист должен производить проверку установки. Для того чтобы гарантировать регулярное проведение такой проверки, фирма Weishaupt рекомендует заключать договор по техническому обслуживанию.

Поставщик должен ознакомить покупателя с правилами обслуживания устройства.

#### **Гарантии и ответственность**

Фирма не принимает рекламации по выполнению гарантийных обязательств и не несет ответственности при нанесении ущерба людям и поломке оборудования, произошедшим по следующим причинам:

- если устройство использовалось не по назначению
- при некомпетентном проведении монтажа, ввода в эксплуатацию, обслуживания и технического ухода
- при эксплуатации устройства с неисправными предохранительными устройствами или если предохранительные и защитные устройства были установлены неправильно или были неисправны
- при несоблюдении указаний инструкции по монтажу и эксплуатации
- если самовольно производились изменения в конструкции устройства
- при установке в котле дополнительных элементов, которые не прошли проверку вместе с устройством
- изменения камеры сгорания не допускаются
- при недостаточном контроле быстроизнашивающихся элементов устройства
- при некомпетентно проведенных ремонтных работах
- при форс-мажорных обстоятельствах
- если устройство продолжали использовать, несмотря на возникшие повреждения
- при использовании неподходящего топлива
- при использовании неподходящих теплоносителей
- из-за дефектов на линии подачи топлива
- При использовании неоригинальных / нефирменных деталей – weishaupt –
- Кроме того, умягчённый теплоноситель не должен применяться в иных целях, должно быть выполнено системное разделение нагревательных контуров.

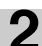

#### **Техника безопасности 2**

#### **Опасные ситуации при обращении с устройством**

Изделия Weishaupt сконструированы в соответствии с действующими нормами и нормативами и принятыми правилами по технике безопасности. Однако некомпетентное использование устройства может привести к возникновению ситуаций, представляющих угрозу для жизни пользователя или третьих лиц, либо к повреждению оборудования или порче имущества.

Чтобы не допустить возникновения опасных ситуаций, устройство можно использовать только

- по назначению
- в технически безупречном рабочем состоянии
- при соблюдении всех указаний инструкции по монтажу и эксплуатации
- с проведением необходимых проверок и работ по техническому обслуживанию.

Следует немедленно устранять неисправности, представляющие опасность.

#### **Монтаж установки при согласовании с экологическими службами**

В соответствии с национальными требованиями перед монтажом отопительной системы необходимо получить разрешение на ее установку.

Перед монтажом конденсатного котла просьба получить информацию от надзорных органов по следующим вопросам:

- система приточного воздуха и дымоходов
- система подачи топлива
- отвод конденсата в систему отработанной воды
- площадка в зоне отверстия для чистки в соответствии с действующим нормативом DIN 18160-ч.5

#### **Квалификация персонала**

С системой разрешается работать только квалифицированному персоналу. Квалифицированным персоналом являются лица, которые знают, как должны производиться установка, монтаж, настройка, ввод в эксплуатацию, профилактический осмотр и ремонт устройства, и которые имеют соответствующую квалификацию, напр.:

- знания, право или полномочия производить включение и выключение, заземление и обозначение электрических контуров и электроприборов согласно правилам техники безопасности.
- знания, право или полномочия проводить монтажные работы на газовых установках, выполнять работы по их модернизации и ремонту.

#### **Организационные мероприятия**

- Лица, работающие с системой, должны носить соответствующую одежду и средства индивидуальной защиты.
- Необходимо проводить регулярную проверку всех предохранительных устройств.

#### **Дополнительные меры по технике безопасности**

- Дополнительно к инструкции по монтажу и эксплуатации следует соблюдать правила безопасности, действующие в данной стране, особенно соответствующие предписания по безопасности (напр., EN, DIN, VDE и т.д.).
- Все инструкции по безопасности и предупреждения об опасности, находящиеся на устройстве, должны находиться в читабельном виде.

#### **Меры безопасности при нормальной эксплуатации отопительной системы**

- Устройство использовать только в том случае, если предохранительные устройства находятся в полной исправности.
- Не менее одного раза в год проверять систему на наличие внешних повреждений и на исправность

предохранительных устройств.

• Иногда, в зависимости от условий эксплуатации, могут потребоваться более частые проверки.

#### **Безопасность при работе с электричеством**

- До начала проведения работ отключить установку, обеспечить защиту от несанкционированного включения, обеспечить отсутствие напряжения, заземление и защиту от короткого замыкания, а также замыкания на находящиеся вблизи установки устройства под напряжением!
- Работы с электричеством разрешается проводить только специалистам.
- В рамках технического обслуживания следует проверять электрическое оборудование горелки. Ослабленные соединения завинтить и поврежденные кабели сразу же заменить.
- Доступ разрешён только квалифицированному персоналу с помощью ключа или инструмента.
- При необходимости проведения работ на узлах и элементах, находящихся под напряжением, обслуживание проводить только в соответствии с предписаниями и с использованием соответствующих инструментов. Нужно привлечь еще одного специалиста, который в случае необходимости должен отключить главный выключатель.

#### **Обслуживание и устранение неисправностей**

- Необходимые работы по настройке, обслуживанию и инспекции следует проводить в отведенные для этого сроки.
- Перед началом работ по обслуживанию проинформировать об этом эксплуатационника установки.
- Перед проведением работ по обслуживанию, инспекции и ремонту отключить напряжение от системы и защитить главный выключатель от случайного включения, отключить подачу топлива.
- Если во время обслуживания и проверки открываются герметичные соединения, то при повторном монтаже необходимо тщательно очистить поверхность уплотнений и соединений.

Поврежденные уплотнения должны быть заменены. Провести проверку герметичности!

- Ремонтные работы на устройствах контроля пламени, ограничительных устройствах, исполнительных органах и других предохранительных устройствах имеют право проводить только представители производителя либо уполномоченные лица изготовителя оборудования.
- После монтажа проверить, прочно ли завинчены винтовые соединения.
- По окончании работ по обслуживанию проверить работу устройств безопасности.

#### **Конструктивные изменения устройства**

- Запрещается производить изменения конструкции устройства без разрешения производителя. Для проведения любых изменений требуется письменное разрешение фирмы "Max Weishaupt GmbH".
- Поврежденные детали должны быть немедленно заменены.
- Запрещается дополнительно устанавливать детали, не прошедшие проверку вместе с устройством.
- Использовать только оригинальные запасные части Weishaupt.
- Наша компания не дает гарантии, что запасные части других производителей сконструированы и изготовлены в соответствии с правилами техники безопасности.

#### **Чистка устройства и утилизация**

• При обращении с использованными материалами соблюдать требования по охране окружающей среды.

#### **Общие положения при работе с газом**

- При монтаже газо-тепловой установки следует соблюдать предписания и нормы (например, DVGW-TRGI `86/`96; TRF 1996 том 1 и том 2, DIN 4756).
- Монтажная организация, отвечающая согласно договору за монтаж или изменение газовой установки, должна до начала проведения работ проинформировать организацию -поставщика газа о типе запланированной установки, а также о предусмотренных строительных мероприятиях. Организация-поставщик газа должна подтвердить монтажной организации гарантированную поставку газа.
- Работы по монтажу, изменениям и техническому обслуживанию газовых установок в закрытых помещениях и на земельных участках разрешается производить либо организации-поставщику газа, либо монтажной организации, имеющей договорные отношения с организацией-поставщиком газа.
- В соответствии с предусмотренной степенью давления газовые установки должны пройти предварительную и основную проверку или комбинированное испытание нагрузкой и проверку на герметичность (см., например, TRGI `86/`96, раздел 7).
- Из газовой линии необходимо удалить инертные газы и воздух.

#### **Характеристики газа**

От организации-поставщика газа Вам необходимо получить следующие данные:

- вид газа
- теплоту сгорания (теплотворную способность) в нормальном состоянии в МДж/м3 или кВтч/м3
- максимальное содержание  $CO<sub>2</sub>$  в дымовых газах
- давление подключения газа

#### **Резьбовые соединения газопровода**

• Можно использовать только уплотнительные материалы, проверенные и разрешенные DVGW (Немецкий Союз газо- и водоснабжения). Необходимо соблюдать соответствующие указания по работе с ними!

#### **Проверка герметичности**

☞ Места винтовых соединений необходимо проверить при помощи пенообразующего или подобного средства, не вызывающего коррозии (см. DVGW-TRGI 1986, раздел 7).

#### **Переход на другой вид газа**

Система WTC проверена для работы на природном и сжиженном газе. В состоянии поставки система предназначена для сжигания природного газа. Настройка на виды газа 2Е или 2LL не требуется. Порядок перевода устройства с природного газа на сжиженный описан в приложении. При использовании сжиженного газа рекомендуется использовать пропан.

☞ Перевод системы с природного газа на сжиженный или обратно требует проведения контроля значений кислорода, нагрузки устройства (значения см. в "Технических характеристиках") и маркировки на типовой табличке. Кроме того, необходима калибровка (поверка) (последовательность выполнения см. в гл. 5.5.).

#### **Меры безопасности при запахе газа**

- Не допускать возникновения открытого огня и образования искр (напр. включение / выключение света и электроприборов, вкл. мобильные телефоны).
- Открыть окна и двери.
- Закрыть запорный газовый кран.
- Предупредить жителей дома и покинуть помещение.
- Покинув помещение, проинформировать специализированную отопительную фирму/ монтажную организацию и организацию-поставщика газа.

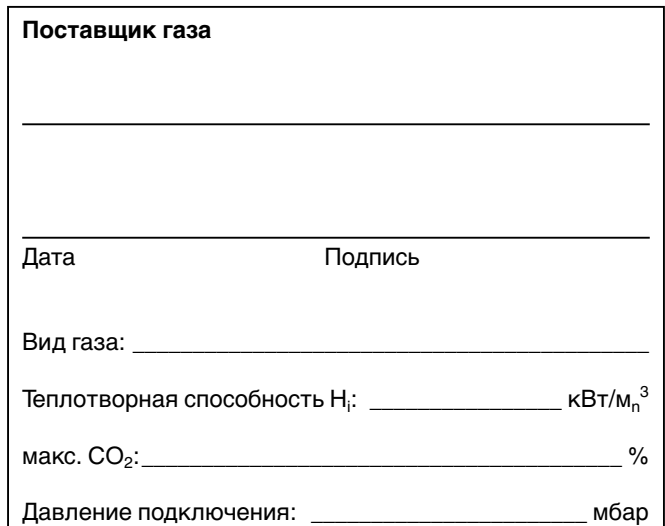

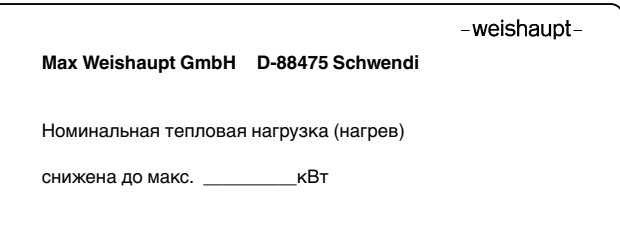

## **3 Техническое описание**

### **3.1Список вариантов**

Система WTC исполнения Kompakt поставляется в двух частях. WTC альтернативно может состоять из послойного бойлера (WAP = Weishaupt Aqua Power) или спирального бойлера (WAI = Weishaupt Aqua Integra), а также конденсационного котла, который устанавливается на бойлер. Конденсационные котлы выполняются двух классов мощности, 15 кВт и 25 кВт.

Система WTC 15-A, исполнение К: Поставляется с 3-ступенчатым насосом или насосом PWM. Универсально используется с послойным или обычным спиральным бойлером.

Система WTC 25-A, исполнение К: Поставляется с 3-ступенчатым насосом или насосом PWM. Универсально используется с послойным или обычным спиральным бойлером.

WAP 115: Послойный бойлер со встроенным пластинчатым теплообменником Объем 115 л

WAI 100: обычный спиральный бойлер объемом 100 л

### **3.2 Система WTC исполнения – К**

#### **Целевое использование**

Система WTC 15-A/25-А Kompakt является конденсационным котлом для плавного снижения мощности без нижнего температурного ограничения.

- Для использования в комбинации с послойным бойлером WAP 115 или спиральным бойлером WAI 100
- Для монтажа в закрытых помещениях (установка на открытом воздухе запрещена).
- Для нагрева водогрейных контуров в закрытых системах
- Для отвода дымовых газов через дымоходы (дымовые трубы) / шахты или напрямую через настенные и крышные системы отвода дымовых газов.
- Для подачи воздуха на сжигание из помещений или из независимых систем приточного воздуха.
- Для природного газа Е/LL и сжиженного газа В/Р.

#### **3.2.1Общие указания**

#### **Отвод конденсата**

Конденсат, образующийся в процессе эксплуатации конденсатной техники, выводится в систему канализации дома через встроенный в устройство сифон. См. примечание ATV A251.

#### **Воздух на сжигание**

Воздух на сжигание в зависимости от режима эксплуатации подается или из помещения, где установлена система (зависимый режим), или при помощи концентрической системы труб из другого помещения (независимый режим).

После выхода из теплообменника охлажденные дымовые газы подаются через дымоходный канал, выполненный из полипропилена (РР) на выходной канал устройства, к которому можно в дальнейшем подсоединить систему подачи воздуха и отвода дымовых газов Weishaupt WAL-PP.

☞ Обращать внимание на инструкцию по монтажу и эксплуатации на систему WAL-PP!

#### **Предохранительные устройства**

Встроенный ограничитель температуры дымовых газов (макс. 120°С) и аварийный термоограничитель отключают прибор при избыточной температуре.

#### **3.2.2 Важные компоненты**

#### **Теплообменник**

Теплообменник выполнен из алюминиевого сплава, устойчивого к коррозии, через который вода течёт снизу вверх.

Теплообменник рассчитан таким образом,

что дымовые газы при соответственно низких температурах системы охлаждаются до значений ниже точки росы дымовых газов.

Теплообменник выполнен с системой промывки водой и не имеет дополнительной изоляции.

За счет дополнительного использования скрытого тепла дымовых газов устройство работает с очень высоким коэффициентом полезного действия. Теплообменник имеет встроенную гидравлическую систему со встроенным насосом и трехходовым клапаном.

#### Принцип работы теплообменника

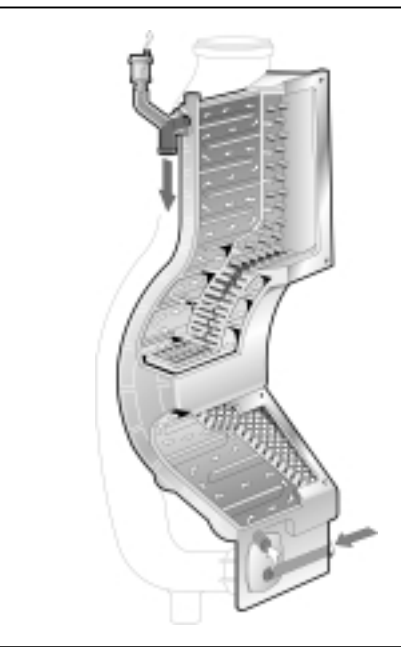

#### **Горелка с функцией предварительного смешивания**

Защищенная от перегрева экранная горелка состоит из металлической сетки (сплав FeCr), выдерживающей высокую нагрузку. Контроль пламени и регулирование расхода газа осуществляется при помощи контрольного электрода SCOT® в сочетании с электронным регулированием смешивания и менеджером управления WCM.

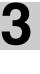

#### **Исполнения с насосом PWM**

**3**

У конденсатных котлов с модуляцией PWM максимальный диапазон модулирования насоса составляет при заводской конфигурации 50 – 100%. Диапазон модуляции настраивается при помощи параметров Р42 и Р43 в уровне специалистатеплотехника. При помощи этого насоса регулируется расход системы в соответствии с мощностью и снижается потребляемый ток. Остаточный напор в пределах диапазона модуляции определяется по диаграмме справа.

- ➩ Подробное описание функции регулирования см. в гл. 7.5.
- **Указание:** После переключения на режим ГВС насос работает на 40% мощности в течение 3 минут. Затем мощность повышается во время загрузки горячей воды до значения, настроенного в параметре Р45.

#### Диаграмма остаточного статического напора системы WTC 15-А Kompakt с насосом PWM

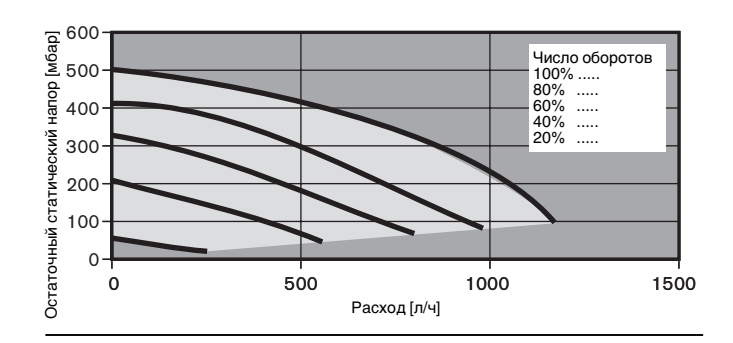

Диаграмма остаточного статического напора системы WTC 25-А Kompakt с насосом PWM

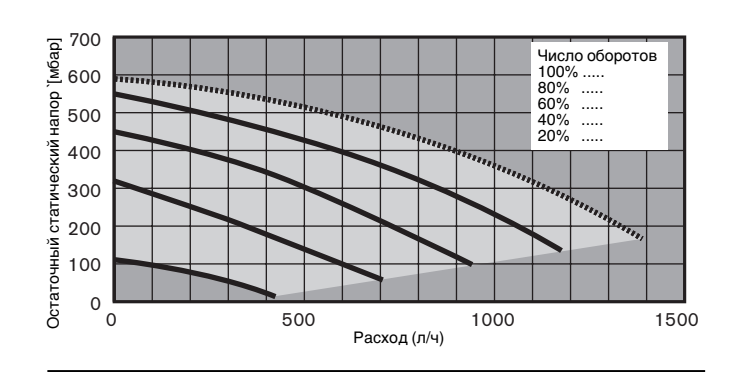

Диаграмма остаточного статического напора системы WTC 15-А Kompakt с 3-ступенчатым насосом

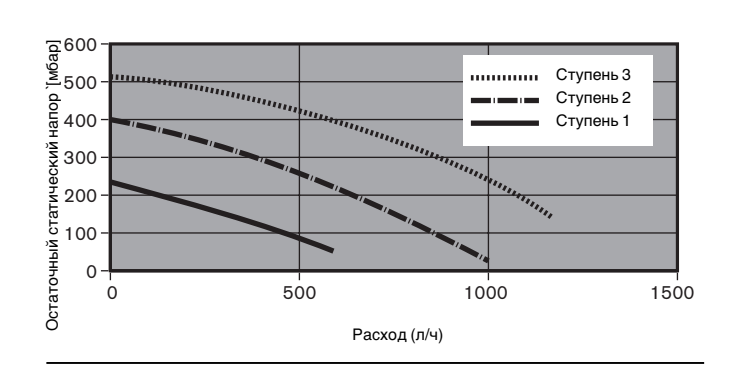

Диаграмма остаточного статического напора системы WTC 25-А Kompakt с 3-ступенчатым насосом

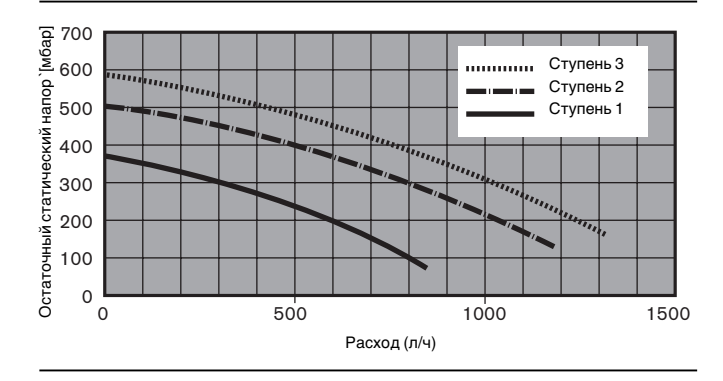

#### **Исполнения с трехступенчатым насосом**

Для расчета гидравлики на диаграмме справа показано остаточное давление напора. В зависимости от системы мощность насоса может быть уменьшена.

#### **Расширительный бак**

Таблица позволяет определить, достаточна ли ёмкость встроенного расширительного бака (номинальный объём 18 л) или необходим дополнительный расширительный бак.

Для таблицы взяты следующие основные параметры:

- Предварительное давление расширительного бака соответствует статической высоте установки над теплогенератором (например, высота установки 10 м ➩ предварительное давление 1,0 бар)
- Максимальное рабочее давление: 3 бар
- Разница рабочего давления предохранительного клапана: 0,5 бар
- Минимальный объём воды от общего объёма системы должен составлять 0,5% или минимум 3 л.

**Указание:** Согласно стандарту DIN 4807-2 расширительные баки должны проходить техобслуживание ежегодно. Параметры, определённые при первом пуске в эксплуатацию, следует снова использовать при повторном пуске в эксплуатацию.

#### **Пример:**

При максимальной температуре в прямой линии 70°С, высоте системы 7,5 м и давлении на подаче 0,75 бар максимальный объём системы будет составлять прим. 260 л. Если данное значение будет превышено, то следует установить дополнительный расширительный сосуд.

Максимально допустимый общий объём воды нагревательной установки со встроенным расширительным баком $^{2)}$ 

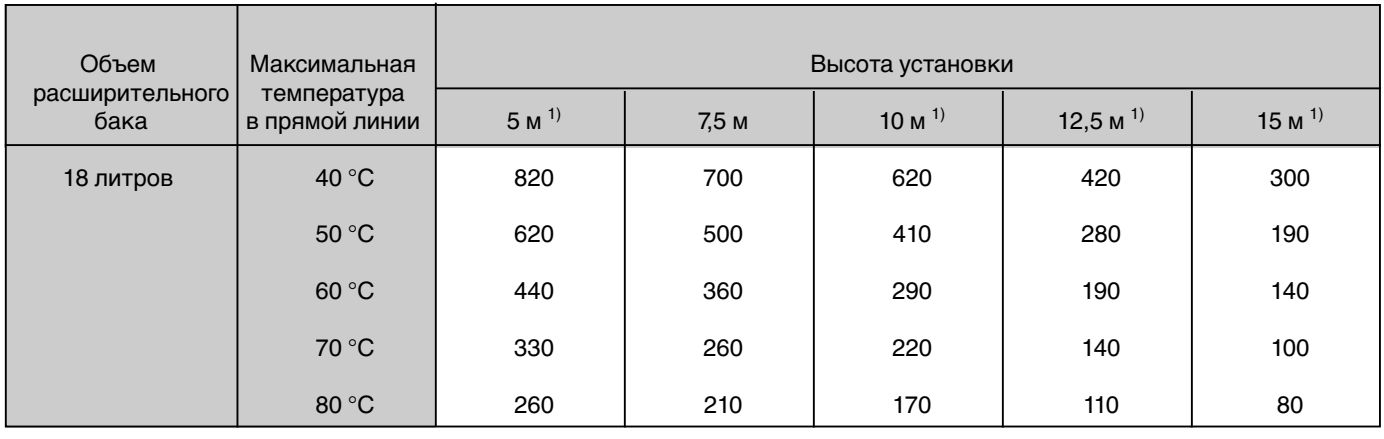

1) Предварительное давление расширительного бака должно изменяться соответствующим образом.

2) Требуется детальный расчёт объекта

#### **Электронное регулирование системы смешивания**

WTC 15-А /25-А оснащен системой электронного регулирования смешивания. При этом в зависимости от измеренного контрольного тока регулируется расход газа. Регулирование расхода воздуха осуществляется при помощи вентилятора с частотным регулированием. Основной принцип регулирования отражает диаграмма справа . Максимум тока ионизации наступает для всех видов газа при  $\lambda = 1.0$ . Этот максимум тока ионизации в рамках калибровки время от времени определяется заново.

Калибровка проводится:

- после каждого отключения подачи напряжения
- после 100 рабочих часов горелки
- после 500 запусков горелки
- после возникновения определенных ошибок (например, F21, W22, …)

Определенный при этом максимум служит для расчета заданного значения.

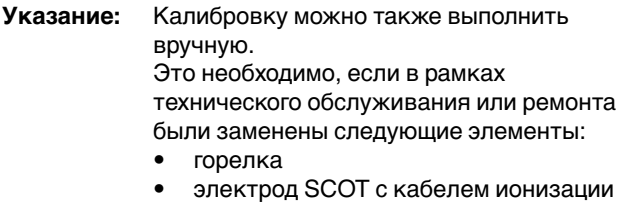

- электроника менеджера WCM
- газовый клапан

(последовательность выполнения действий см. в гл. 5.5)

#### Диаграмма регулирования по току ионизации

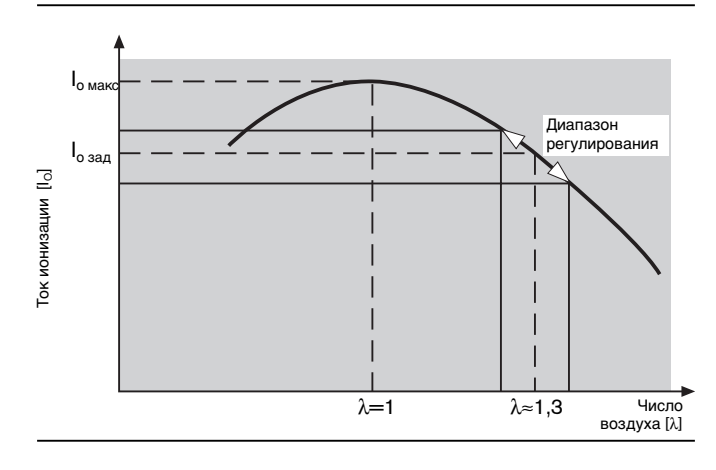

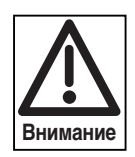

При калибровке на некоторое время (прим. 2 сек.) значения эмиссий превышают 1000 ppm.

**3**

#### **3.2.3 Принципиальная конструкция**

- 1 Выход дымовых газов<br>2 Вход приточного возду
- 2 Вход приточного воздуха<br>3 Расширительный бак
- Расширительный бак
- 4 Манометр
- 5 Жидкокристаллический дисплей
- 6 Регулировочное колесико
- 7 Кнопка ввода
- 8 Кнопка сброса
- 9 Включатель/выключатель
- 10 Подключение ПК
- 11 Блок электроподключений
- 12 Электромонтажная шахта
- 13 Обратная линия контура отопления 3/4"
- 14 Трехходовой клапан
- 15 Газовая линия
- 16 Обратная линия бойлера 3/4"
- 17 Отверстие для чистки сифона
- 18 Прямая линия к бойлеру 3/4"
- 19 Шланг для отвода конденсата
- 20 Прямая линия контура отопления 3/4"
- 21 Отводной шланг предохранительного клапана
- 22 Предохранительный клапан контура отопления
- 23 Насос
- 24 Датчик дымовых газов
- 25 Инспекционное отверстие теплообменника
- 26 Электронная подготовка смеси
- 27 Теплообменник из сплава Al Mg Si
- 28 Кабель зажигания
- 29 Электрод SCOT
- 30 Горелка
- 31 Датчик прямой линии
- 32 Устройство быстрого удаления воздуха

#### *Prinzipielller Aufbau WTC*

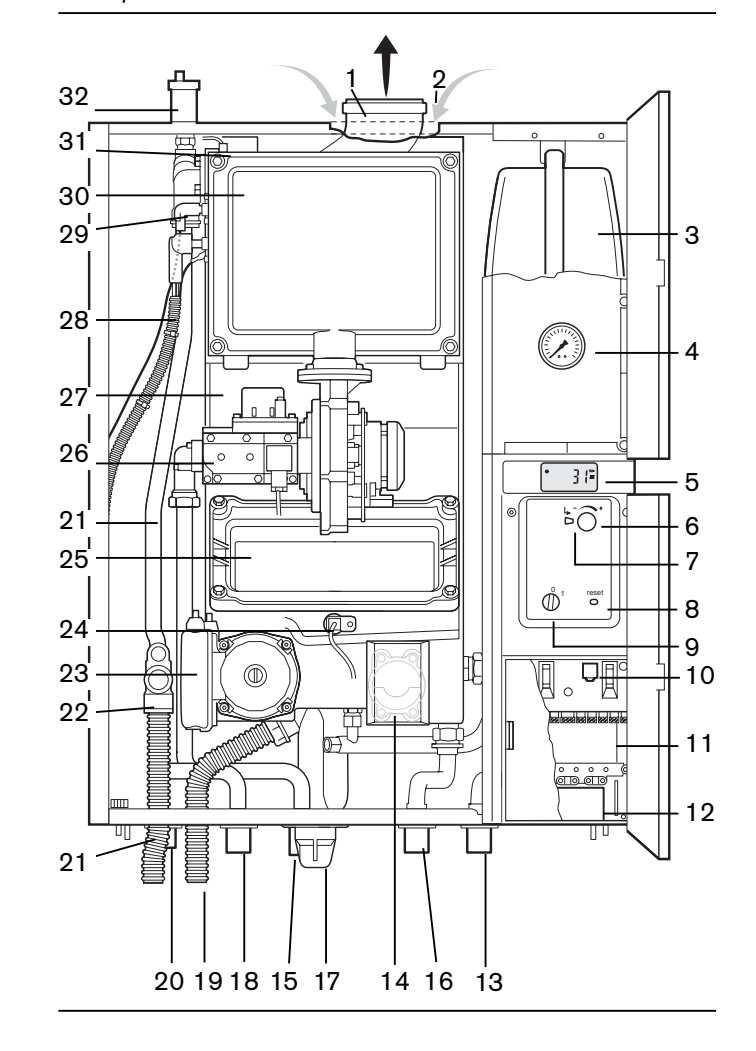

#### 13

#### **3.3 Бойлер Weishaupt Aqua Power WAP 115**

#### **Целевое использование**

Бойлер Weishaupt Aqua Power WAP 115 предназначен:

- Для использования в комбинации с системой Weishaupt Thermo Condens WTC 15-A/25-A исполнения Kompakt.
- Для установки в закрытых помещениях (установка на открытом воздухе запрещена)
- Для нагрева питьевой воды
- Для отопительной воды в качестве первичного теплоносителя

#### **3.3.1Общие указания**

#### **Типы бойлеров**

- Бойлеры из высококачественной стали
- Коррозиестойкие
- Послойные накопители со встроенным пластинчатым теплообменником из нержавеющей стали

#### **Инспекционное отверстие**

• Отверстие для проведения работ по чистке и техобслуживанию.

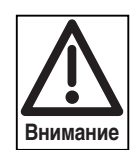

#### **Защита от низких температур**

При длительном простое, а также при опасности замораживания (если не используется встроенная функция защиты от низких температур регулятора отопительной системы) из системы следует удалить воду.

#### **3.3.2 Принципиальная конструкция бойлера WAP 115**

- 1 Запорная арматура обратной линии системы отопления
- 2 Устройство заполнения и опорожнения системы отопления
- 3 Металлический корпус (NTC 12 кОм)
- 4 Ограничительное кольцо (NTC 5 кОм)
- 5 Патрубок для подключения обратной линии к WTC
- 6 Насос подачи питьевой воды (3-ступенчатый)
- 7 Датчик включения В3 (NTC 12 кОм)
- 8 Датчик выключения В10 (NTC 5 кОм)
- 9 Регулируемые опоры
- 10 Система удаления воды из бойлера
- 11 Труба подачи холодной воды в нижний слой
- 12 Анод защиты от коррозии
- 13 Инспекционный фланец
- 14 Теплоизоляция из полиуретанового жёсткого пенопласта
- 15 Сборный сифон для отвода конденсата
- 16 Входной патрубок для горячей воды
- 17 Пластинчатый теплообменник
- 18 Патрубок прямой линии от WTC
- 19 Запорная арматура прямой линии системы отопления
- 20 Регулировочный датчик горячей воды
- 21 Патрубок для подключения горячей воды
- 22 Запорная арматура газа
- 23 Патрубок для подключения холодной воды и циркуляционного контура
- С максимально допустимыми значениями рабочей температуры и рабочего давления (гл. 11.3)
- Для горячей воды с минимальной проводимостью 150 мкСм/см для обеспечения защиты от коррозии.

Использование для других целей допускается только с письменного разрешения компании «Max Weishaupt GmbH».

#### **Защита от коррозии**

- Защита благодаря высококачественному эмалированию
- Защита с помощью защитного анода или анода внешнего подключения (принадлежности)

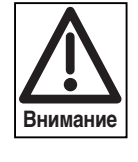

Известь в питьевой воде может привести к соответствующим отложениям в пластинчатом теплообменнике системы WAP. При общей жёсткости воды выше 21° dH в сочетании с системой WAP следует использовать установку для снижения жесткости воды.

Принципиальная конструкция системы WAP 115

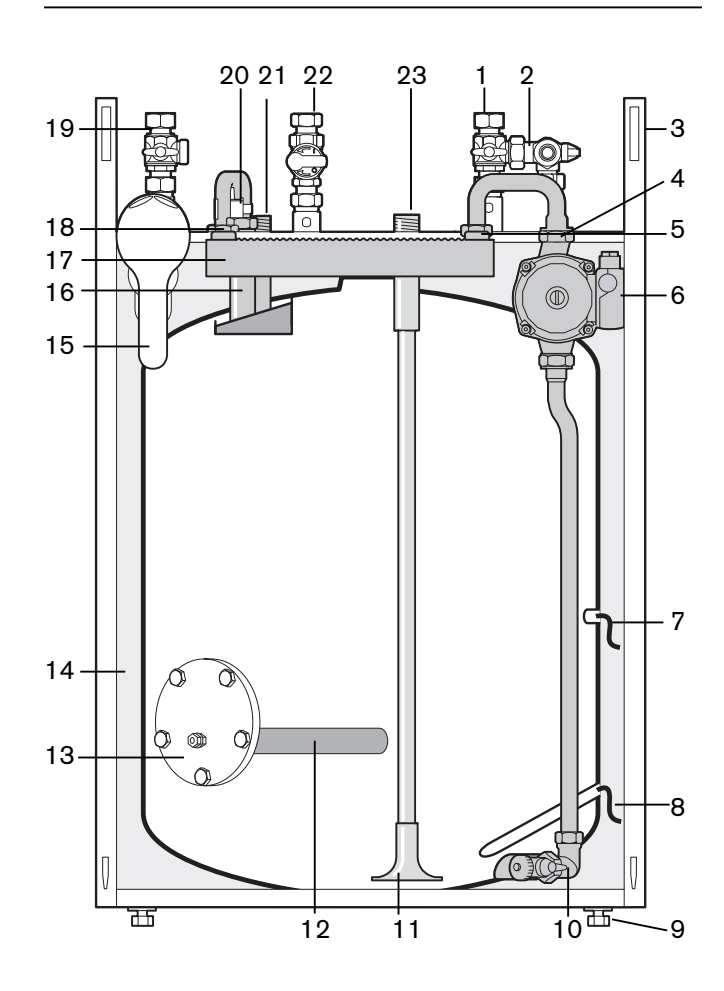

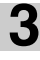

#### **Целевое использование**

Бойлер Weishaupt Aqua Integra WAI 100 предназначен:

- Для использования в сочетании с системой Weishaupt Thermo Condens WTC 15-A/25-A исполнения Kompakt.
- Для установки в закрытых помещениях (установка на открытом воздухе запрещена)
- Для нагрева питьевой воды
- Для отопительной воды в качестве первичного теплоносителя
- С максимально допустимыми значениями рабочей температуры и рабочего давления (гл. 11.4)
- Для горячей воды с минимальной проводимостью 150 мкСм/см для обеспечения защиты от коррозии.

Использование для других целей допускается только с письменного разрешения компании «Max Weishaupt GmbH».

#### **3.4.1Общие указания**

#### **Тип бойлера**

- Бойлер из высококачественной стали
- Коррозиестойкий
- С гладкотрубным теплобменником

#### **Защита от коррозии**

- Защита благодаря высококачественному эмалированию
- Защита с помощью предохранительного анода или анода внешнего подключения (принадлежности)

#### **Инспекционное отверстие**

• Отверстие для проведения работ по чистке и техобслуживанию.

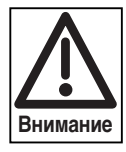

**Защита от низких температур** При длительном простое, а также при опасности замораживания (если не используется встроенная функция защиты от низких температур регулятора отопительной системы) из системы следует удалить воду.

#### **3.4.2 Принципиальная конструкция WAI 100**

- 1 Запорная арматура обратной линии системы отопления
- 2 Устройство заполнения и опорожнения системы отопления
- 3 Металлическая обшивка
- 4 Изоляция из полиуретанового жёсткого пенопласта
- 5 Датчик горячей воды В3 (NTC 12 кОм)
- 6 Регулируемые опоры<br>7 Система удаления во
- Система удаления воды из накопителя
- 8 Трубка подачи холодной воды в нижний слой
- 9 Спираль горячей воды
- 10 Инспекционный фланец
- 11 Анод защиты от коррозии
- 12 Сборный сифон для отвода конденсата
- 13 Запорная арматура прямой линии системы отопления
- 14 Патрубок подключения прямой линии от WTC
- 15 Патрубок подключения горячей воды
- 16 Запорная газовая арматура
- 17 Патрубок подключения обратной линии к WTC
- 18 Патрубок подключения холодной воды

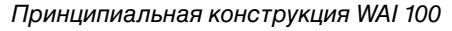

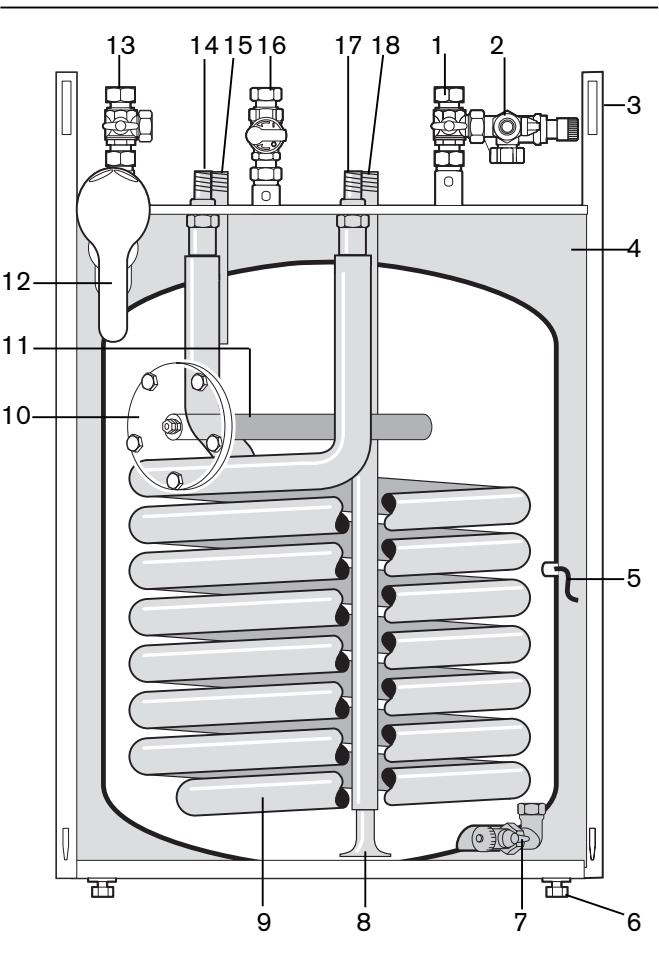

#### **3.5 Условия эксплуатации**

#### **Инструкции по обращению с устройством**

При транспортировке и хранении следует избегать воздействия следующих факторов:

- Механические воздействия: деформация, защемление груза, царапанье обшивки и упаковки устройства
- Загрязнения любого рода: вода, масла, жиры, растворители, пыль, инородные тела, агрессивные пары и т.п.
- Электрические воздействия: электростатический разряд или неестественно высокие электрические поля (см. DIN EN 100 015 часть 1 и "Инструкцию по обращению с чувствительными к электростатическому напряжению компонентами – техническая информация 821005 фирмы Valvo).
- Климатические воздействия : температуры за пределами диапазона –10°С…+60°С, конденсация изза образования росы, относительная влажность воздуха выше 75%.

#### **Требования к помещению установки**

Место установки, защищенное от воздействия низких температур и влажности, должно соответствовать национальным определениям нормативов (требованиям к отопительным системам, пожарным требованиям).

#### **Зависимый режим**

Воздух для сжигания не должен содержать агрессивных веществ (галогены, хлориды, фториды и т.д.) и не должен быть загрязнен (пыль, частицы строительных материалов, пары и т.д.). Устройство нельзя эксплуатировать до окончания строительных работ в помещении.

#### **Требования к котловой воде**

В качестве воды для промывки, заполнения и дополнительной заливки достаточно использовать водопроводную воду, пригодную для питья. В связи с большими объёмами систем и высоким содержанием извести в водопроводной воде рекомендуется принимать меры по подготовке воды или по добавлению ингибиторов для снижения жёсткости воды. Для систем WTC была протестирована и допущена к использованию продукция фирмы Fernox (комплексная защита для отопительных систем COPAL, чистящее средство IC-20 и антифриз ALPH I–11).

**3**

Следует обратить внимание на то, что также у используемой котловой воды значение рН должно быть в пределах между 6,5 и 8,5.

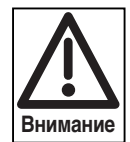

Если используются ингибиторы, то необходимо принять во внимание данные производителя.

Чтобы в процессе эксплуатации системы предотвратить активный процесс коррозии, в котловую воду не должен попадать кислород. Если через какие-либо компоненты в систему попадает кислород (например, через негерметичную систему обогрева пола), то следует отделить конденсационный котёл от отопительного контура путем декомпозиции системы (например, с помощью пластинчатого теплообменника).

(принадлежности) или для внутренней стороны шахты специальное покрытие.

До того, как WTC будет подключен к действующей отопительной сети, из системы нужно тщательно удалить ржавчину, грязь и осевшую пыль, во избежание попадания данных веществ в устройство. Неустойчивые к влиянию кислорода пластиковые трубы можно подключать только через отдельный теплообменник, в противном случае возникающие отложения могут привести к повреждениям и функциональным сбоям (местный перегрев, посторонние шумы и т.п.).

☞ при необходимости в обратной линии установить мусоросборники.

#### Свободный доступ воздуха для сжигания

#### **Подключение газоходов к дымовой трубе**

Из-за водяных паров в дымовых газах низкой температуры и обусловленной этим дальнейшей конденсации в дымовой трубе конденсатные котлы можно подключать только к нечувствительным к влажности дымовым трубам. При отводе дымовых газов обращать внимание на действующие нормативы соответствующих служб и специальные национальные требования к системам дымоходов.

#### **Строительные допуски по системам дымоходов**

Дымоход должен иметь тот же диаметр, что и штуцер со стороны котла.

- Согласовать с соответствующим учреждением
- Обязательно провести проверку герметичности газоходов

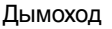

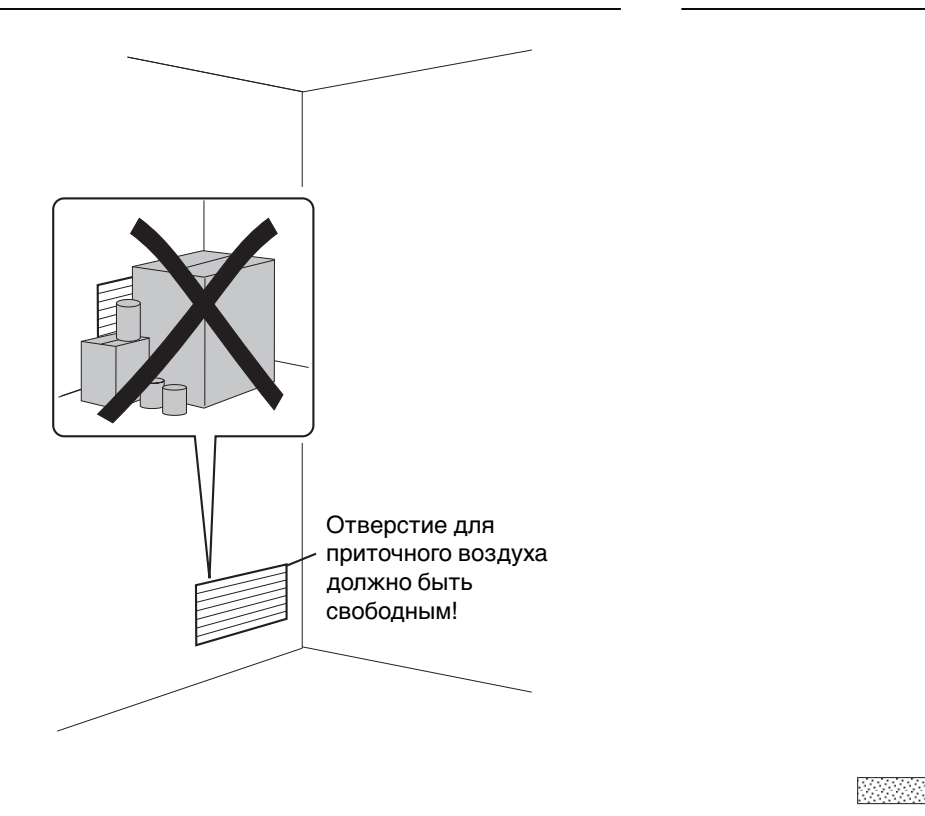

#### **4.1Бойлер Weishaupt Aqua Power WAP 115**

#### **4.1.1 Техника безопасности при монтаже**

#### **Обесточить установку**

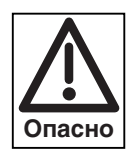

Перед монтажными работами необходимо выключить главный и аварийный выключатели, а также сетевой выключатель. При несоблюдении данных требований возможны поражения током, вплоть до серьезных телесных повреждений и смертельного исхода.

#### **4.1.2 Поставка, транспортировка, хранение**

#### **Транспортировка**

- ☞ Транспортировать только в картонной упаковке с закреплением на поддоне
- ☞ Обратить внимание на указания по транспортировке на картонной упаковке
- Транспортный вес см. главу 11.9

#### **Хранение**

См. допустимую температуру окружающего воздуха при хранении (глава 11.6)

#### **Упаковка**

Бойлер WAP прикручивается к поддону и поставляется в картонной упаковке.

☞ Cнять транспортную упаковку при вертикально расположенном накопителе так, как это показано на рисунке

#### **Комплект поставки**

К бойлеру WAP 115 прилагаются отдельно следующие детали:

- Соединительные трубы между WTC и накопителем
- Ограничительное кольцо для питьевой воды 6,0 мм для WTC 25
- Уплотнения
- Монтажный лист бойлера

#### **Проверка поставленного оборудования**

Проверить поставленное оборудование на наличие всех узлов и деталей и на наличие повреждений, возникших в результате транспортировки. Если оборудование укомплектовано не полностью или имеются повреждения, то следует обратиться к поставщику.

**Указание:** Открутить предохранительные болты между накопителем и поддоном.

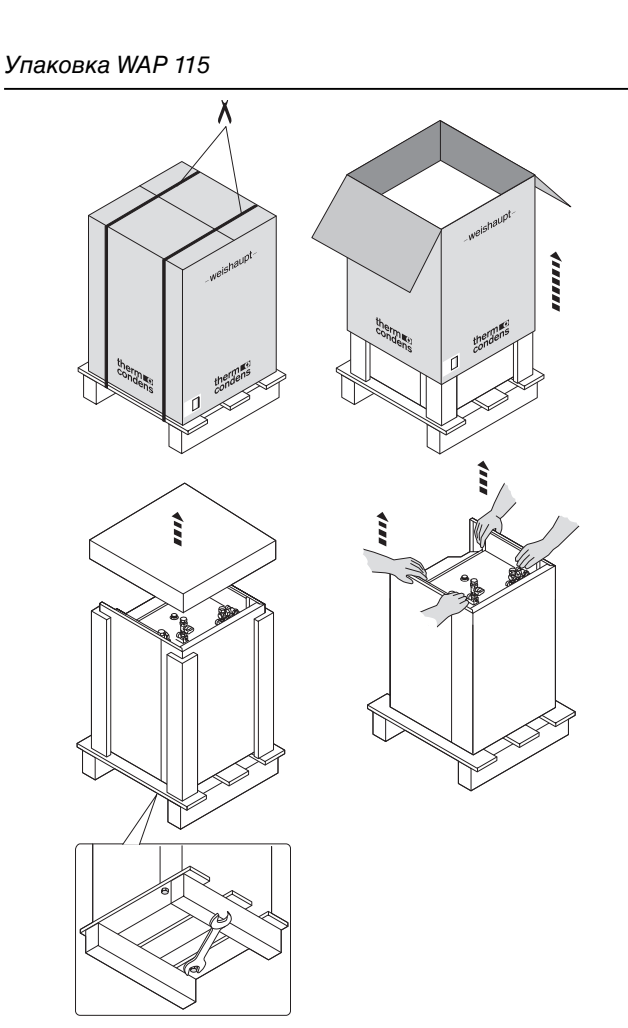

#### **4.1.3 Установка системы WAP 115**

**4**

- ☞ Установить накопитель в соответствии с габаритными размерами котла и в соответствии с размерами помещения.
- **Указание:** При установке обратить особое внимание на слив конденсата и на последующую установку системы отвода дымовых газов. В зависимости от установки нагревательных труб может быть необходимым обеспечить расстояние Х от стены. При прокладке труб вверх или при монтаже под слой штукатурки отступать на определенное расстояние от стены не требуется.

При прокладке труб по штукатурке вниз или вбок следует отступить соответствующее расстояние от стены.

- ☞ Обеспечить слив конденсата
- ☞ Отрегулировать положение накопителя с помощью регулируемых опор.

#### Габаритные размеры

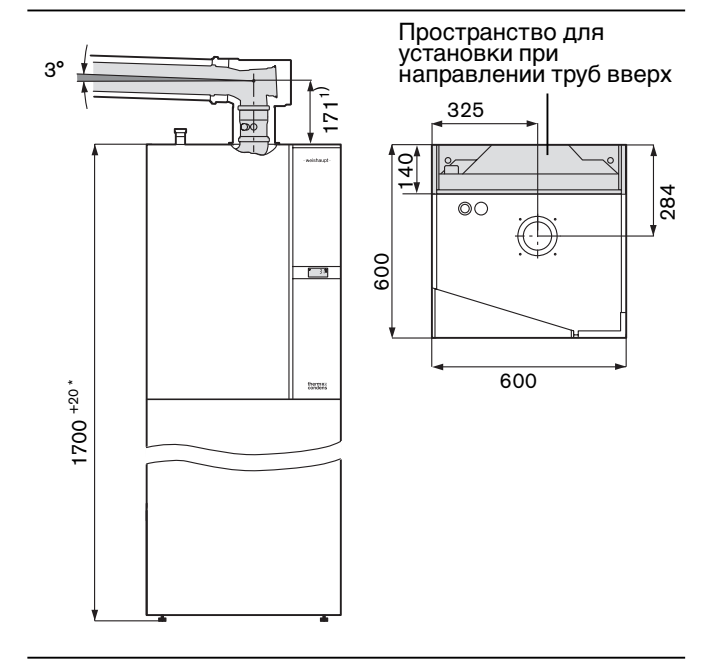

1) Присоединительный патрубок котла новый № заказа 480 000 05 322 Для старых присоединительных патрубков действителен размер 234 мм № заказа 480 000 10 012 или № заказа 480 000 06 527)

#### Установка накопителя

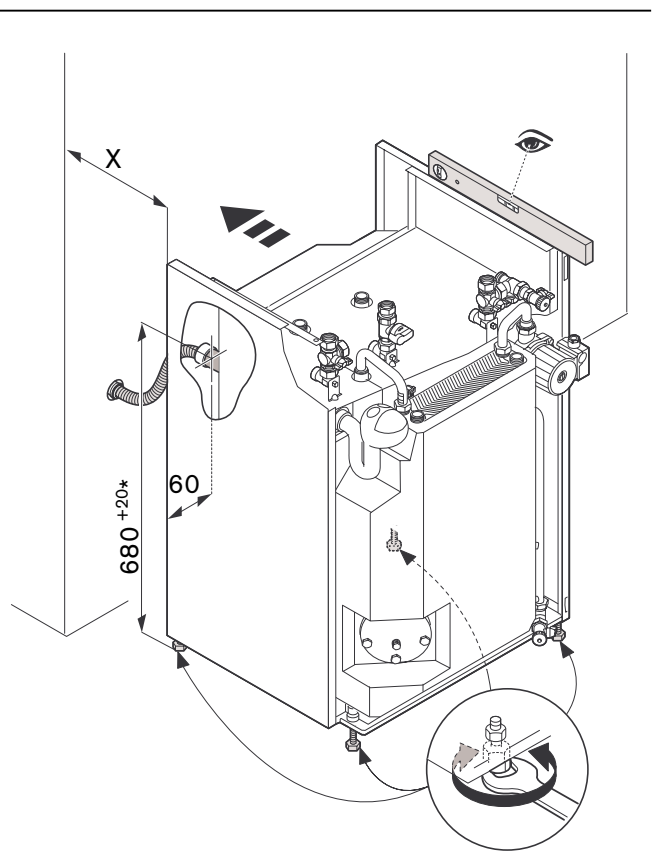

Регулировочные опоры сдвигаются на 20 мм по высоте.

#### **4.1.4 Ограничительное кольцо питьевой воды**

В состоянии поставки в бойлере WAP 115 встроено ограничительное кольцо диаметром 4,3 мм для работы с WTC 15.

Для работы с WTC 25 встроенное ограничительное кольцо следует заменить прилагаемым ограничительным кольцом диаметром 6,0 мм.

- $\textcolor{red}{\mathcal{F}}$  Демонтировать соединительную трубку  $\textcolor{black}{\textbf{(1)}}$ , открутив накидные гайки $(2)$  и $(3)$ .
- $\mathcal F$  Снять ограничительное кольцо $\overline{4}$ .
- ☞ К насосу прикрутить гайку с вложенным новым ограничительным кольцом  $\circledast$  и двумя плоскими прокладками  $(6)$ .
- ☞ Установить соединительную трубку с накидной гайкой к пластинчатому теплообменнику.
- **Указание:** Ограничительное кольцо следует устанавливать надписью вверх.

Монтаж ограничительного кольца

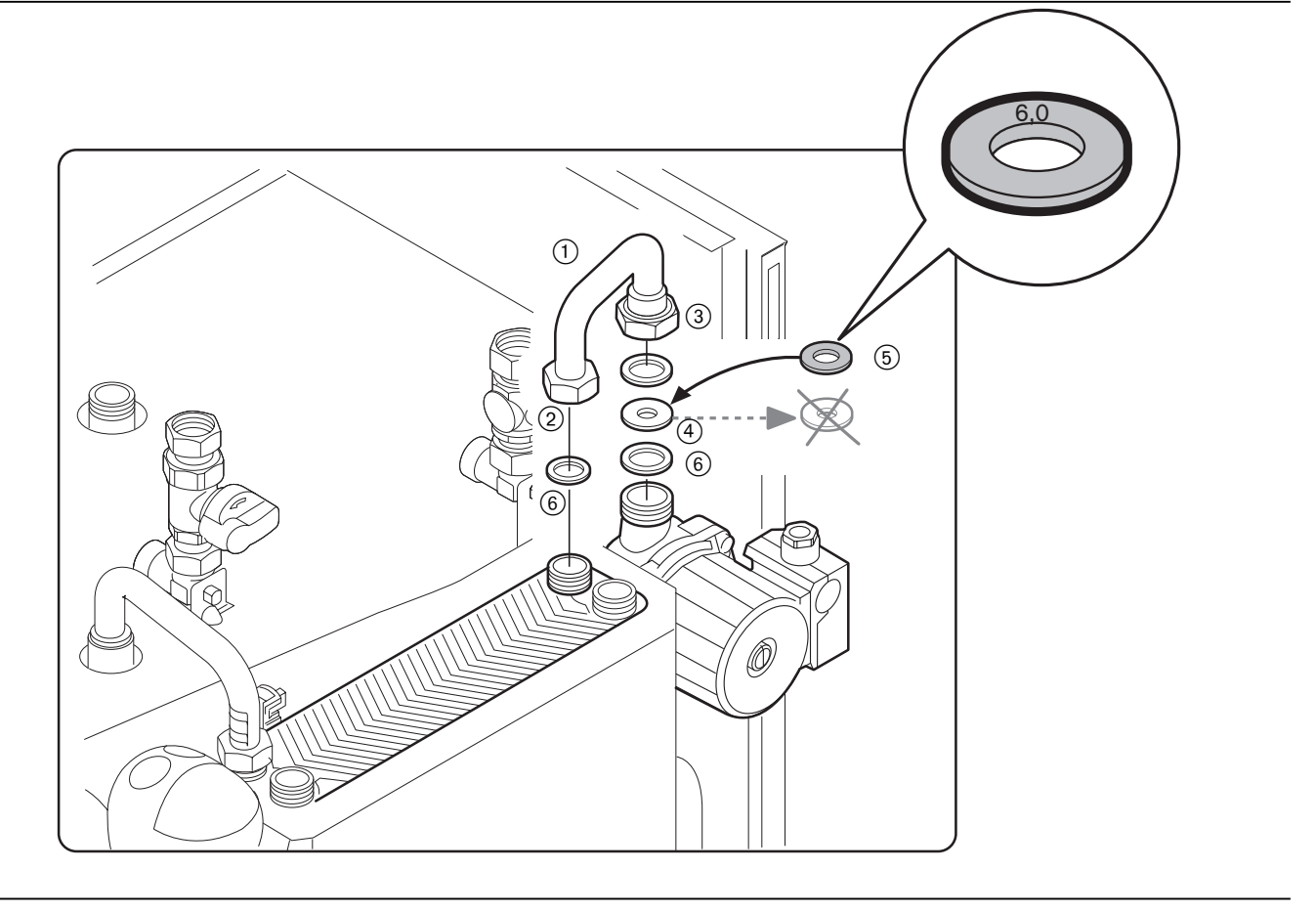

#### **4.1.5 Подключение водопроводов WAP 115**

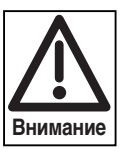

**4**

Перед подсоединением трубы следует Патрубки для подключения гидравлики WAP 115 хорошо промыть, чтобы удалить чужеродные тела и грязь.

- $\textcolor{red}{\mathcal{P}}$  Подключить прямую  $\textcolor{green}{\textbf{(}}$  и обратную  $\textcolor{green}{\textbf{(}}$  линии контура отопления.
- ☞ Подсоединить трубу для горячей воды и трубу для холодной воды (4). (См. указания)
- $\textcircled{F}$  Установить мусоросборник в обратной линии  $(2)$  (если есть необходимость).

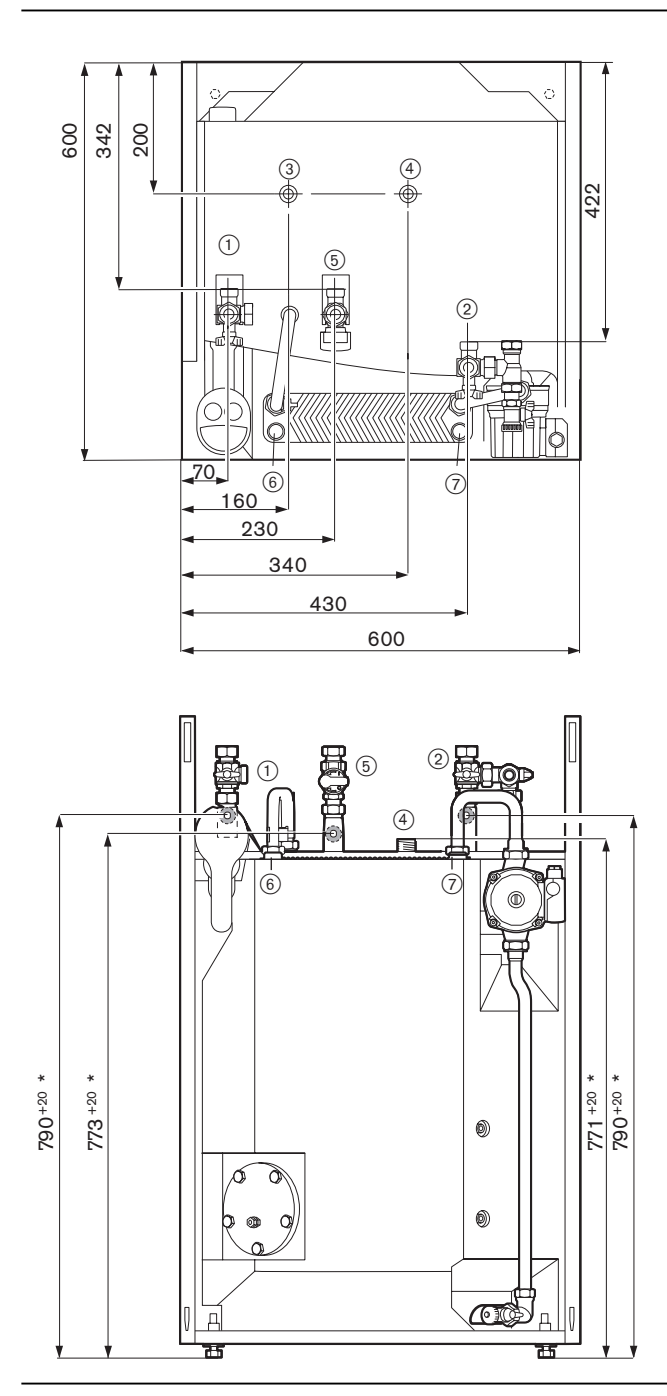

- Прямая линия отопительной системы 3/4 " AG
- Обратная линия отопительной системы 3/4" AG
- Труба для горячей воды 3/4" AG
- Труба для холодной воды 3/4" AG
- Газовая линия 3/4" AG
- Прямая линия бойлера WTC
- Обратная линия бойлера WTC
	- Регулировочные опоры сдвигаются на 20 мм по высоте.

#### **Указания к подключению питьевой воды** Для подключения холодной воды по DIN 1988 следует установить арматуру в соответствии со схемой подключения справа.

Для этого можно использовать группу предохранительной арматуры WHI-K 3.0. Если давление покоя в линии подачи холодной воды превышает 80% давления срабатывания предохранительного клапана, то необходимо установить редукционный клапан.

#### Схема подключения холодной воды

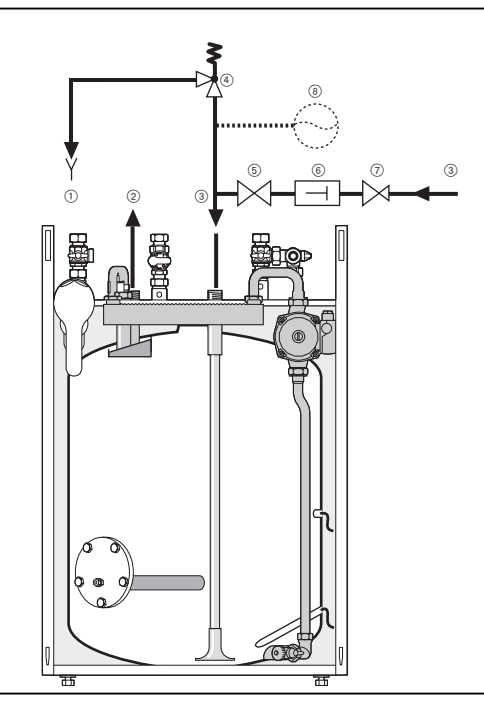

- Воронка дренажной линии
- Горячая вода
- Холодная вода
- Предохранительный клапан
- Запорный клапан
- Обратный клапан
- Редукционный клапан (если необходимо)
- Опционно расширительный бак

#### **4.1.6 Подключение газопроводов**

Подключить газопровод  $(6)$  к газовому шаровому крану (сравни с главой 4.1.5)

#### **Указания по монтажу и обслуживанию газового шарового крана:**

#### **Область применения**

Арматура с термическим арматурным предохранителем, расположенным со стороны входа, допущена к эксплуатации согласно европейскому стандарту для газовых приборов и зарегистрирована. (№ регистрации СЕ-0085ВМ0432). Арматура пригодна для газов первого, второго и третьего класса согласно G260/1.

Действующие нормы: 90/396/EWG, DIN-EN 331, DIN 3586<br>Обозначение типа: GAH G2-15-D-TAS-2xG3/4" GAH G2-15-D-TAS-2xG3/4"<br>MOP 5 бар Ступень давления: Температурный диапазон: от -20°С до 60°С Температура срабатывания:< 100°С Время закрытия: < 60 секунд Термическая нагрузка:  $650^{\circ}$ C

#### **Установка/монтаж**

- Монтаж газовой предохранительной арматуры разрешается выполнять только обученному персоналу.
- Комбинация шаровой кран термический арматурный предохранитель всегда поставляется в открытом положении. Установка также должна выполняться в открытом положении.
- Направление потока показано стрелкой и должно обязательно соблюдаться.
- Монтаж должен выполняться в соответствии с техническими требованиями по монтажу газовых приборов.
- Запрещается монтировать арматуру со сработавшим

термическим арматурным предохранителем.

- Герметизация осуществляется с помощью термостойких плоских уплотнений из газфалита (входит в комплект поставки). Разрешается использовать только оригинальные газфалитовые прокладки.
- Накидные гайки закручивать с моментом 20 Нм.
- После выполненного монтажа следует тщательно проверить резьбовые соединения на герметичность.
- Во избежание снижения функциональности арматуры необходимо исключить влияние напряжения трубопроводов.
- Не допускается нанесение краски, изоляция, защитная облицовка и т.д.

#### **Управление**

Закрыть: повернуть рычаг крана на 90о по часовой стрелке.

Открыть: нажать вниз на рычаг крана и повернуть на 90о против часовой стрелки Положение рычага соответствует положению «Открыто/Закрыто».

- Арматуру разрешается эксплуатировать только в открытом или закрытом положении.
- Промежуточные положения (функция регулировки) повреждают шаровые уплотнения. Это может привести к негерметичности в функции блокировки.
- Следует защитить арматуру от температуры окружающего воздуха выше 80°C (например, от прямых солнечных лучей или от тепла от горелки), так как может сработать встроенный термический арматурный предохранитель и таким образом перекрыть поток (температура срабатывания 95°С +/- 5K).

#### **Техническое обслуживание**

- Газовая запорная арматура не требует обслуживания
- При каждой цикличной проверке газопотребляющей установки следует проверять функционирование и герметичность.

#### **Общие указания**

**4**

- При неквалифицированном проведении монтажа и/или обслуживании гарантия теряет свою силу.
- В случае ремонта комбинацию шаровой кран термический арматурный клапан разрешается открывать только на заводе-изготовителе.

#### **Монтаж газопроводов должны выполнять только специалисты!**

Необходимо соблюдать определения действующих государственных нормативов, а также предписания местных надзорных органов.

#### **Удаление воздуха из газопроводов**

Фирма-поставщик газа или монтажная фирма несут ответственность за отсутствие воздуха в газопроводах. После проведения работ на газопроводе, напр., замена компонентов газопровода, арматуры или газовых счетчиков, новый запуск системы можно проводить только после удаления воздуха из соответствующего участка трубопровода, проведенных представителями одной из вышеуказанных фирм.

#### **Газовый фильтр**

Фирма-поставщик газа также обязана дать справку о том, необходимо ли дополнительно монтировать газовый фильтр

**Указание:** Так как регулирование смешивания полностью электронное, настройка системы на вид газа в пределах одного класса газов не требуется.

**Предохранительный клапан для сжиженного газа** В режиме работе на сжиженном газе ниже поверхности земли установить дополнительный предохранительный магнитный клапан в газовой линии во избежание скопления газа на месте установки отопительной системы.

- ☞ Подключение в соответствии со схемой подключения штекеров, гл. 4.4.1, штекер VA (6).
- ☞ Параметрирование выхода VA на предохранительном клапане для сжиженного газа см. уровень специалиста-теплотехника параметр Р14.
- ☞ Перевод системы с природного газа на сжиженный см. в приложении.

#### **Характеристики газа**

Характеристики газа необходимо запросить у организации-поставщика газа. Индекс Воббе  $W_s$ проверять на соответствие действительной группе газов. Давление подключения газа должно находиться в следующих диапазонах:

- Природный газ 17…30 мбар
- Сжиженный газ 25…57,5 мбар

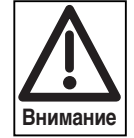

Если давление подключения газа выше указанного максимального, перед WTC необходимо дополнительно подключить регулятор давления газа.

**Если давление газа ниже минимального значения, необходимо обратиться в службу поставщика газа. Систему WTC запускать нельзя!**

#### Предохранительный магнитный клапан

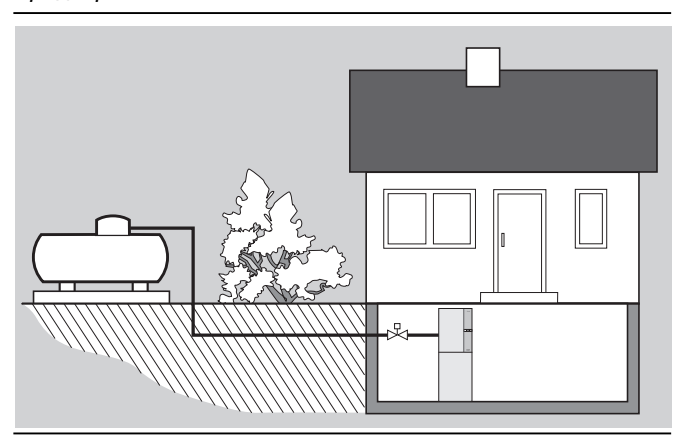

#### **4.1.7 Заполнение системы водой**

#### **Промывка отопительной установки и накопителя**

Перед первичным вводом в эксплуатацию отопительную установку, трубопроводы и бойлер следует основательно промыть водой, чтобы удалить грязь. Грат, образующийся при сварке, ржавчина, окалина, песок и т.д. могут привести к снижению эксплуатационной надежности.

#### **Заполнение водой отопительной сети**

- $\textcolor{red}{\textcircled*}$  Закрыть кран прямой линии  $\textcircled{\textsc{i}}$  и кран обратной линии  $(2)$
- ☞ Прочно подсоединить шланг для заполнения отопительной системы к водопроводному крану  $(3)$  и крану для заполнения
- $\textcircled{F}$  Открыть кран для заполнения  $\textcircled{4}$  и медленно заполнить отопительную установку
- ☞ Удалить воздух из отопительной установки снизу вверх
- $\textcircled{3}$  Отсоединить шланг после закрытия кранов  $\textcircled{3}$  и  $\textcircled{4}$

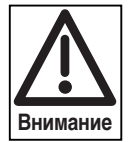

Во время заполнения водой обязательно отключить циркуляционные насосы.

Заполнение водой отопительной установки и бойлера

#### **Заполнение водой бойлера**

☞ Заполнить бойлер через впускной патрубок холодной воды

**4**

- ☞ Открыть кран холодной воды бойлера
- ☞ После удаления воздуха из бойлера и из трубопроводов закрыть кран холодной воды
- ☞ Удалить воздух из насоса холодной воды

#### **Опрессовка**

Перед монтажом системы WTC следует выполнить опрессовку трубопроводов, так как при негерметичности эти места легко доступны.

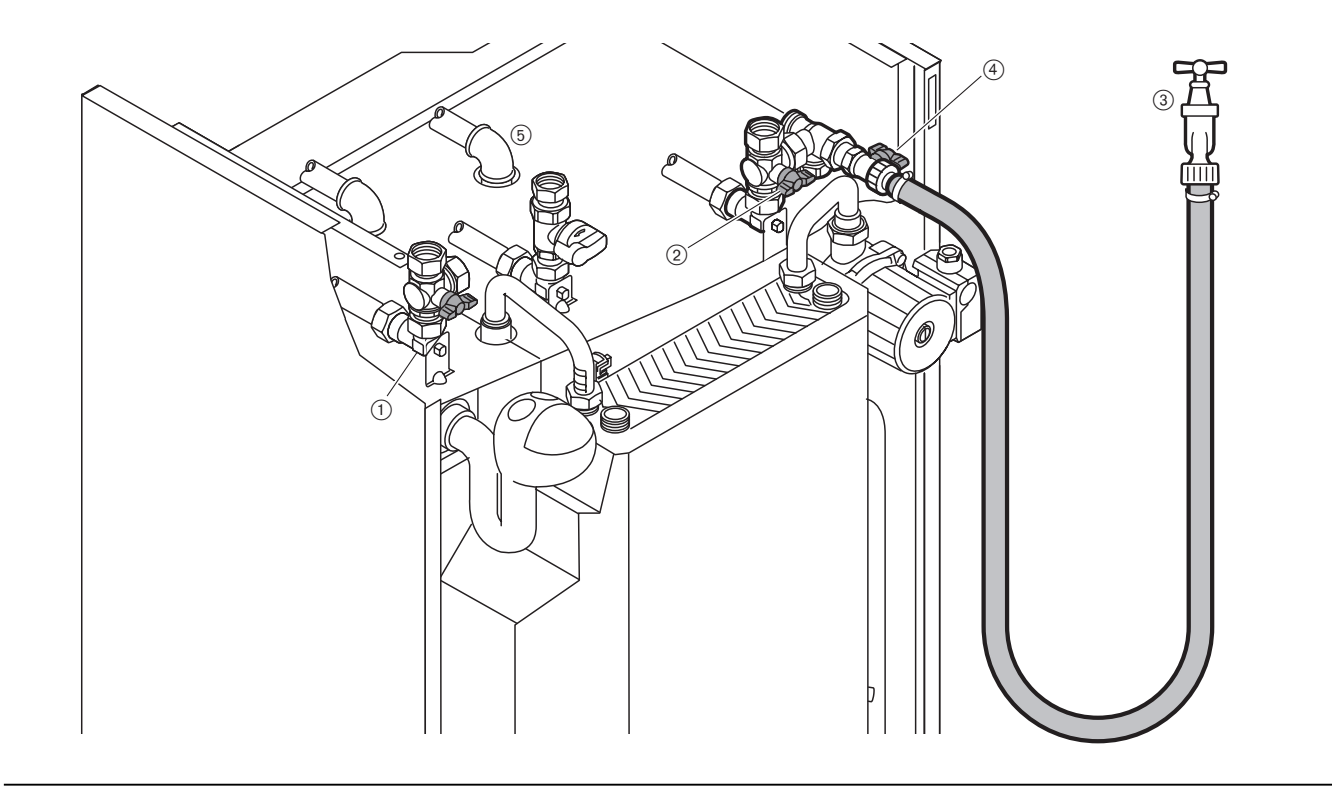

#### **4.2 Бойлер Weishaupt Aqua Integra WAI 100**

#### **4.2.1Техника безопасности при монтаже**

#### **Обесточить установку**

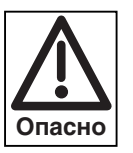

Перед монтажными работами необходимо выключить главный и аварийный выключатели, а также сетевой выключатель. При несоблюдении данных требований возможны поражения током, вплоть до серьезных телесных повреждений и смертельного исхода.

#### **4.2.2 Поставка, транспортировка, хранение**

#### **Транспортировка**

- ☞ Транспортировать только в картонной упаковке с закреплением на поддоне
- ☞ Обратить внимание на указания по транспортировке на картонной упаковке
- ☞ Транспортный вес см. главу 11.9

#### **Хранение**

См. допустимую температуру окружающего воздуха при хранении (глава 11.6)

#### **Упаковка**

Бойлер WAP прикручивается к поддону и поставляется в картонной упаковке.

☞ Снять транспортную упаковку при вертикально расположенном бойлере так, как это показано на рисунке

#### **Комплект поставки**

К бойлеру WAI 100 прилагаются отдельно следующие детали:

- Соединительные трубы между WTC и бойлером
- Уплотнения
- Инструкция по монтажу бойлера

#### **Проверка поставленного оборудования**

Проверить поставленное оборудование на комплектность и на наличие повреждений в результате

транспортировки. Если оборудование укомплектовано не полностью или имеются повреждения, то следует обратиться к поставщику.

**Указание:** Открутить предохранительные болты между накопителем и поддоном.

Упаковка WAI 100

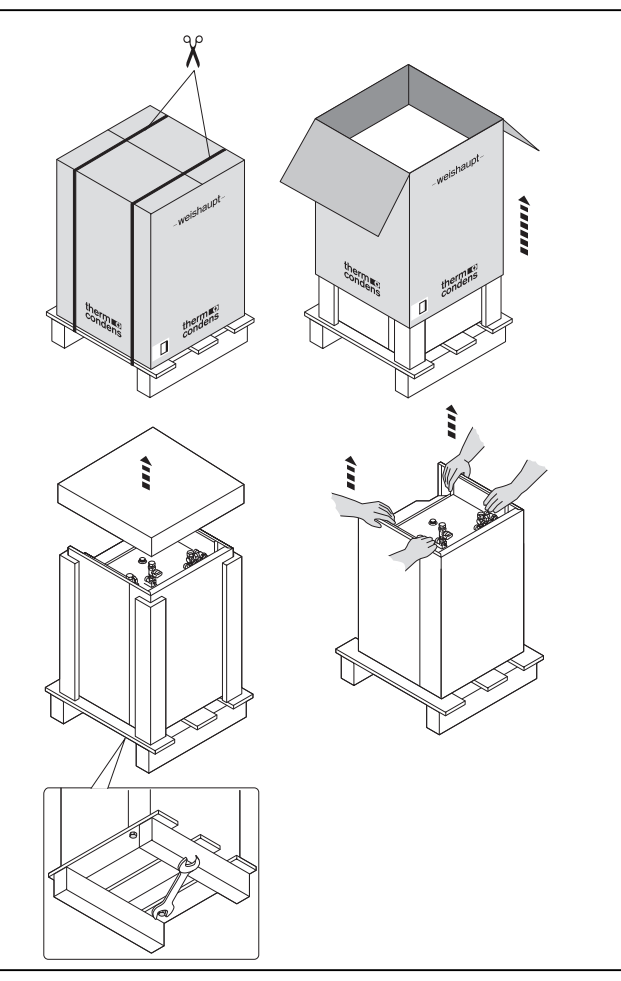

#### **4.2.3 Установка бойлера WAI 100**

- ☞ Установить накопитель в соответствии с габаритными размерами котла и в соответствии с размерами помещения.
- **Указание:** При установке обратить особое внимание на слив конденсата и на последующую установку системы отвода дымовых газов. В зависимости от установки отопительных труб может потребоваться расстояние Х от стены. При отводе труб вверх или при установке под штукатурку расстояние от стены не требуется. При прокладке труб по штукатурке вниз или вбок следует отступить соответствующее расстояние от стены.
- ☞ Обеспечить слив конденсата
- ☞ Отрегулировать положение бойлера с помощью регулируемых опор.

Габаритные размеры

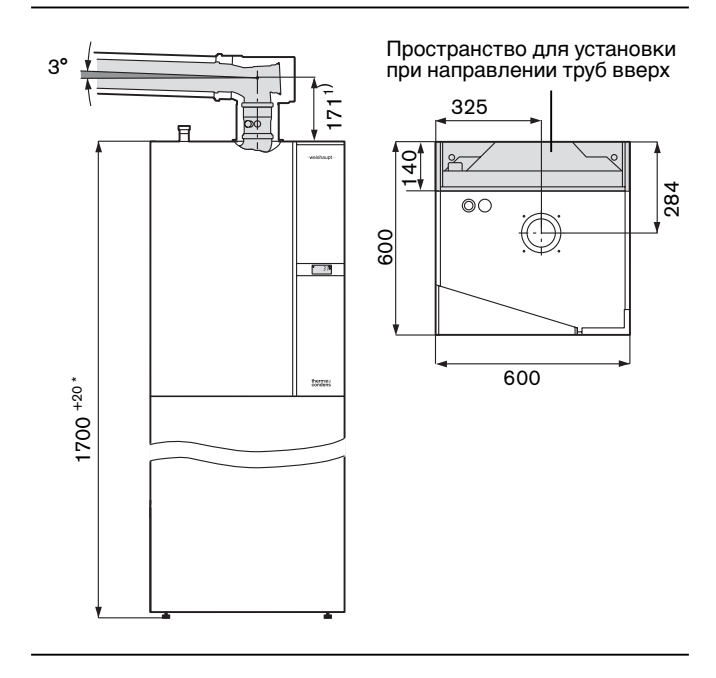

**4**

1) Патрубок для подключения котла новый № заказа 480 000 05 322 Для старых патрубков действителен размер 234 мм № заказа 480 000 10 012 или № заказа 480 000 06 527)

Установка бойлера

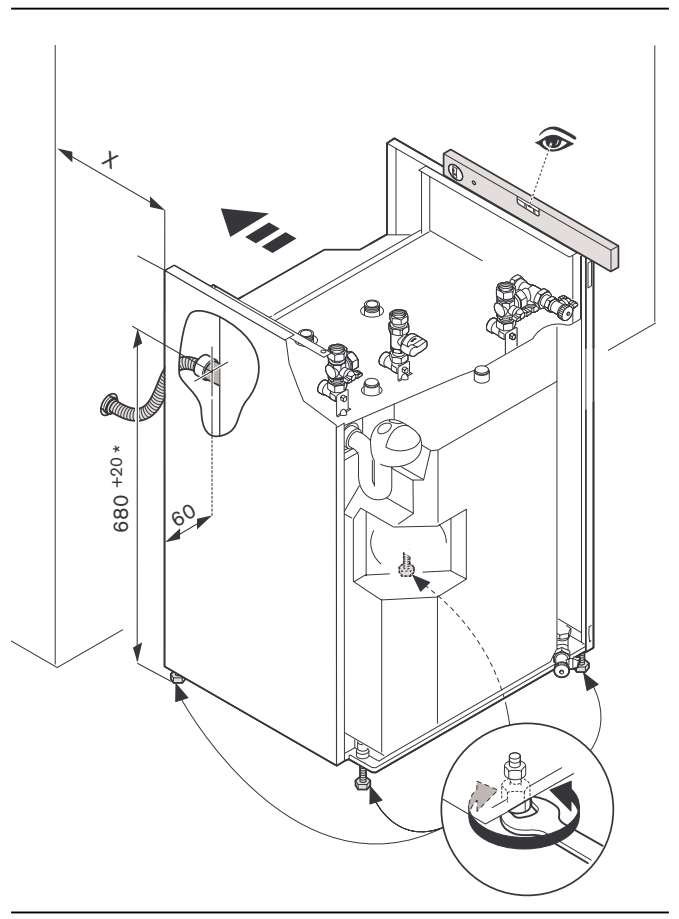

Регулировочные опоры регулируются на 20 мм по высоте.

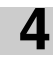

#### **4.2.4 Подключение водопроводов WAI 100**

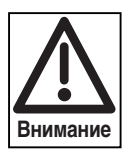

тщательно промыть, чтобы удалить инородные тела и грязь.

- $\textcolor{red}{\textcolor{blue}{\mathcal{F}}}$  Подсоединить прямую  $\textcolor{blue}{\textbf{0}}$  и обратную  $\textcolor{blue}{\textbf{2}}$  линии отопительной системы.
- $\mathcal{F}$  Подсоединить линию горячей  $(3)$  и холодной  $(4)$  воды. (См. указания).
- $\textcircled{F}$  Установить мусоросборник в обратной линии  $\textcircled{2}$  (если есть необходимость).

Перед подключением трубы следует Патрубки для подключения гидравлики WAI 100

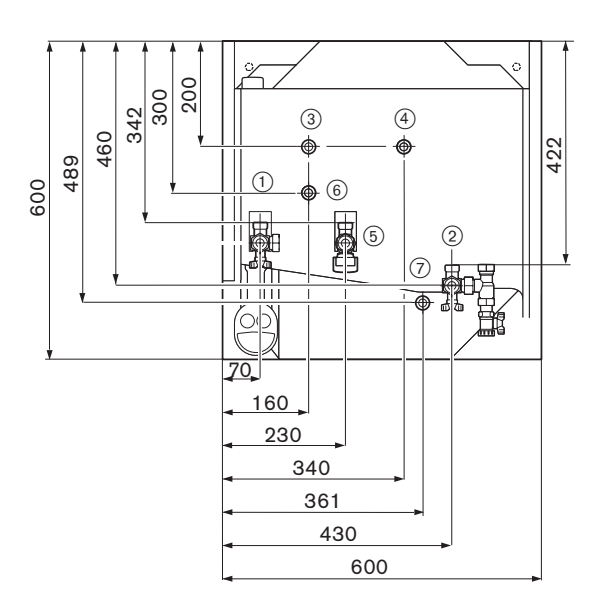

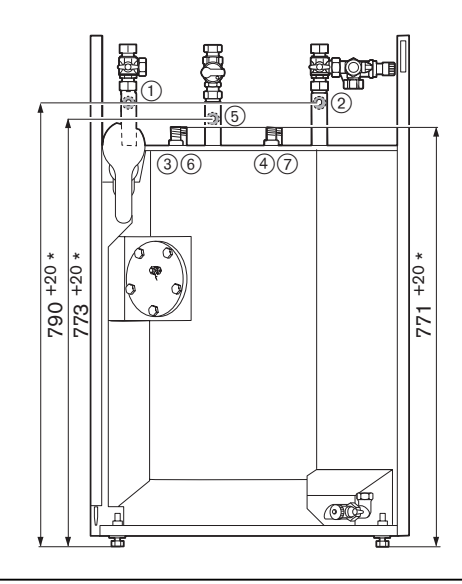

- Прямая линия отопительной системы 3/4" AG
- Обратная линия отопительной системы 3/4" AG
- Линия горячей воды 3/4" AG
- Линия холодной воды 3/4" AG
- Газопровод 3/4" AG
- Прямая линия WTC-бойлер
- Обратная линия WTC-бойлер
- Регулировочные опоры смещаются на 20 мм по высоте

**4**

**Указания к подключению питьевой воды** Для подключения холодной воды по DIN 1988 следует установить арматуру в соответствии со схемой подключения горячей воды.

Для этого можно использовать группу предохранительной арматуры WHI-K 3.0. Если давление покоя при подаче холодной воды превышает 80% давления срабатывания предохранительного клапана, то необходимо установить редукционный клапан.

# $000$   $0$   $0$  $\begin{matrix} 4 \end{matrix}$  (8)  $\begin{matrix} 5 & 6 & 7 & 3 \end{matrix}$

- Воронка дренажной линии
- Горячая вода
- Холодная вода
- Предохранительный клапан
- Запорный клапан
- Обратный клапан
- Редукционный клапан (при необходимости устанавливает заказчик)
- Опционно расширительный бак

#### **4.2.5 Подключение газопроводов**

 $\mathcal F$  Подключить газопровод  $\mathfrak S$  к газовому крану (сравни с гл. 4.2.4)

#### **Указания по монтажу и эксплуатации газового шарового крана: Применение**

Арматура с термическим арматурным предохранителем на входе зарегистрирована и допущена к эксплуатации согласно европейскому стандарту для газовых приборов (Рег.№ СЕ-0085ВМ0432). Арматура пригодна для газов первого, второго и третьего класса согласно G260/1. Действующие нормы: 90/396/EWG, DIN-EN 331, DIN 3586 Обозначение типа: GAH G2-15-D-TAS-2xG3/4" Ступень давления: Температурный диапазон: С до 60°С Температура срабатывания:  $\, < 100^\circ\text{C}$ Время закрытия: < 60 секунд 650 °С

### Термическая нагрузка:

#### **Установка/монтаж**

- Монтаж газовой предохранительной арматуры разрешается выполнять только обученному персоналу.
- Комбинация шаровой кран термический арматурный предохранитель в основном поставляется в открытом положении. Монтаж также следует выполнять в открытом положении.
- Направление потока указывается стрелкой и должно обязательно соблюдаться.
- Монтаж должен выполняться в соответствии с техническими требованиями по монтажу газовых приборов.
- Запрещается монтировать арматуру со сработавшим термическим арматурным предохранителем.
- Герметизация обеспечивается с помощью термостойких плоских уплотнений из газфалита (входит в комплект поставки). Разрешается использовать только оригинальные газфалитовые уплотнения.
- Накидные гайки закручивать с усилием 20 Нм.
- После монтажа тщательно проверить резьбовые соединения на герметичность.
- Во избежание снижения функциональности арматуры необходимо исключить влияние напряжения трубопроводов.
- Не допускается нанесение краски, изоляция, защитная облицовка и т.д.

#### **Управление**

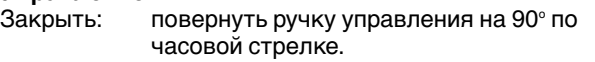

Открыть: нажать ручку управления вниз и повернуть на 90о против часовой стрелки

Положение ручки показывает положение шара «Открыто/Закрыто».

- Арматуру разрешается эксплуатировать только в открытом или закрытом положении.
- Промежуточные положения (функция регулировки) повреждают шаровые уплотнения. Это может привести к негерметичности блокировки.
- $27$ • Следует защитить арматуру от температуры окружающего воздуха выше 80°С (например, от прямых солнечных лучей или от тепла от горелок), так как может сработать встроенный термический арматурный предохранитель и таким образом перекрыть поток (температура срабатывания 95°С +/- 5К).

#### **Техническое обслуживание**

- Запорная газовая арматура не требует техобслуживания
- При каждой цикличной проверке газопотребляющей установки следует проверять функционирование и герметичность.

#### **Общие указания**

**4**

- При неквалифицированном монтаже и/или обслуживании гарантия теряет свою силу.
- В случае ремонта комбинацию шаровой кран термический арматурный предохранитель разрешается открывать только на заводеизготовителе.

#### **Монтаж газопроводов должны выполнять только специалисты!**

Необходимо соблюдать определения действующих государственных нормативов, а также предписания местных надзорных органов.

#### **Удаление воздуха из газопроводов**

Фирма-поставщик газа или монтажная фирма несут ответственность за отсутствие воздуха в газопроводах. После проведения работ на газопроводе, напр., замена компонентов газопровода, арматуры или газовых счетчиков, новый запуск системы можно проводить только после продувки и удаления воздуха из соответствующего участка системы представителями одной из вышеуказанных фирм.

#### **Газовый фильтр**

Фирма-поставщик газа также обязана информировать о том, необходимо ли дополнительно монтировать газовый фильтр

**Указание:** Так как регулирование смешивания электронное, настройка системы на вид газа в пределах одного класса газов не требуется.

#### **Предохранительный клапан для сжиженного газа** В режиме работы на сжиженном газе ниже поверхности земли рекомендуется установить дополнительный предохранительный магнитный клапан в газовой линии во избежание скопления газа на месте установки отопительной системы.

- ☞ Подключение в соответствии со схемой подключения штекеров, гл. 4.4.1, штекер MFA (5) или VA (6).
- ☞ Параметрирование выхода MFA или VA для предохранительного клапана для сжиженного газа см. уровень специалиста-теплотехника параметр Р13 или Р14.
- ☞ Перевод системы с природного газа на сжиженный см. в приложении

#### **Характеристики газа**

Характеристики газа необходимо запросить у газоснабжающей фирмы. Индекс Воббе  $W_s$  проверять на соответствие действительной группе газов. Давление подключения газа должно находиться в следующих диапазонах:

- Природный газ 17…30 мбар
- Сжиженный газ 25…57,5 мбар

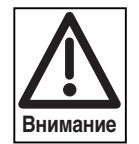

Если давление подключения газа выше указанного максимального, перед WTC необходимо дополнительно подключить регулятор давления газа.

**Если давление газа ниже минимального значения, необходимо обратиться в службу поставщика газа. Систему WTC запускать нельзя!**

#### Предохранительный магнитный клапан

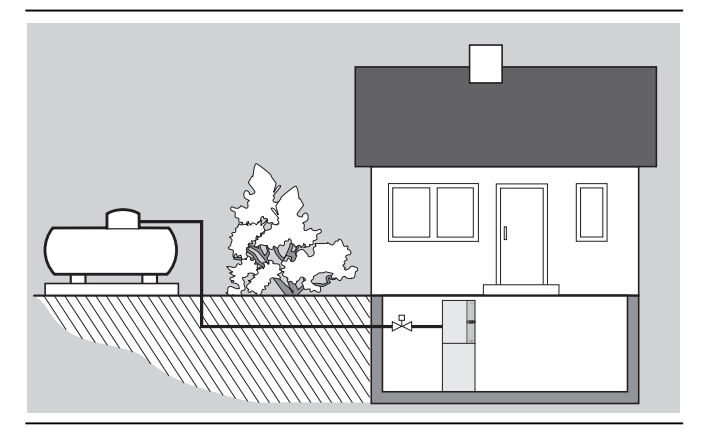

#### **4.2.6 Заполнение системы водой**

#### **Промывка отопительной установки и бойлера**

Перед первичным вводом в эксплуатацию отопительную установку, трубопроводы и бойлер основательно промыть водой, чтобы удалить грязь. Грат, образующийся при сварке, ржавчина, окалина, песок и т.д. могут привести к снижению эксплуатационной надежности.

#### **Заполнение водой отопительной сети**

- $\textcolor{red}{\textcircled*} \hspace{0.1cm}$ Закрыть кран прямой  $\textcircled{\scriptsize{1}}$ и обратной  $\textcircled{\scriptsize{2}}}$  линий
- ☞ Прочно подсоединить шланг для заполнения отопительной системы к водопроводному крану  $(3)$  и крану для заполнения
- ☞ Открыть кран и медленно заполнить отопительную установку
- ☞ Удалить воздух из отопительной установки снизу вверх
- $\mathcal F$  Отсоединить шланг после закрытия кранов  $(3)$ и $(4)$ .

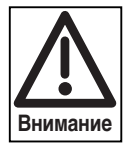

Во время заполнения водой обязательно отключить циркуляционные насосы.

Заполнение водой отопительной установки и бойлера

#### **Заполнение водой бойлера**

☞ Заполнить бойлер через впускной патрубок холодной воды

**4**

- ☞ Открыть кран питьевой воды в доме
- После удаления воздуха из бойлера и трубопроводов закрыть кран питьевой воды
- ☞ Удалить воздух из насоса питьевой воды

#### **Опрессовка**

Перед монтажом системы WTC следует выполнить опрессовку трубопроводов, так как при негерметичности эти места легко доступны.

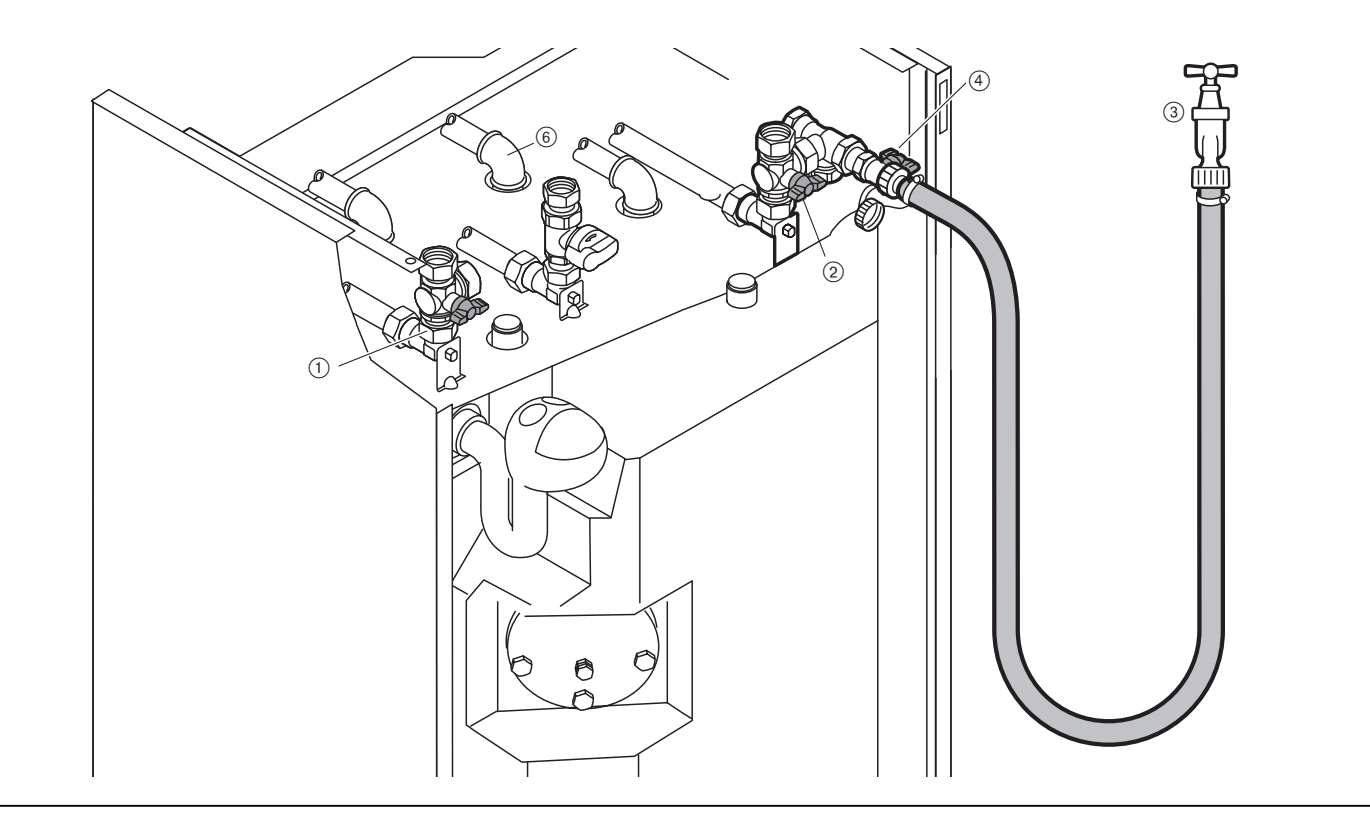

#### **4.3 Система Weishaupt Thermo Condens WTC исполнения Kompakt**

#### **4.3.1Техника безопасности при монтаже**

#### **Обесточить установку**

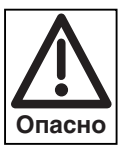

Перед монтажными работами необходимо выключить главный и аварийный выключатели, а также сетевой выключатель. При несоблюдении данных требований возможны поражения током, вплоть до серьезных телесных повреждений и смертельного исхода.

#### **4.3.2 Поставка, транспортировка, хранение**

#### **Транспортировка**

- ☞ Транспортировать только в картонной упаковке.
- ☞ Обратить внимание на указания по транспортировке на картонной упаковке.
- ☞ Транспортный вес см. главу 11.9

#### **Хранение**

См. допустимую температуру окружающей среды при хранении (глава 11.6)

#### **Упаковка**

Система WTC вместе с принадлежностями поставляется в твердой картонной упаковке.

☞ Cнять транспортную упаковку при вертикально расположенном котле так, как это показано на рисунке

#### **Комплект поставки**

К системе WТС исполнения -К прилагаются отдельно следующие детали:

- ☞ Руководства по монтажу
- ☞ Колпачок сифона

#### **Проверка поставленного оборудования**

Проверить поставленное оборудование на комплектность и наличие повреждений в результате транспортировки. Если оборудование укомплектовано не полностью или имеются повреждения, то следует обратиться к поставщику.

#### Упаковка WТС

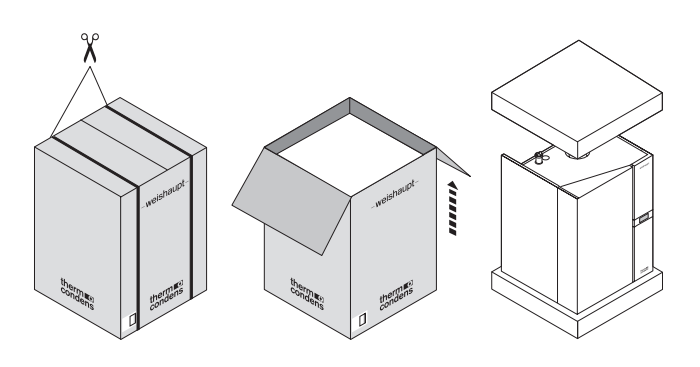

#### **4.3.3 Монтаж системы WTC на бойлер**

- ☞ WTC приблизительно на 2/3 установить на бойлер. При этом рекомендуется брать WTC за основание и боковую часть.
- $\textcolor{red}{\textcircled*} \;\;$  WTC по направляющим планкам  $\textcircled{\tiny{1}}$  сдвинуть назад. При этом направляющие штифты 2 исключают падение котла.
- Монтаж WTC

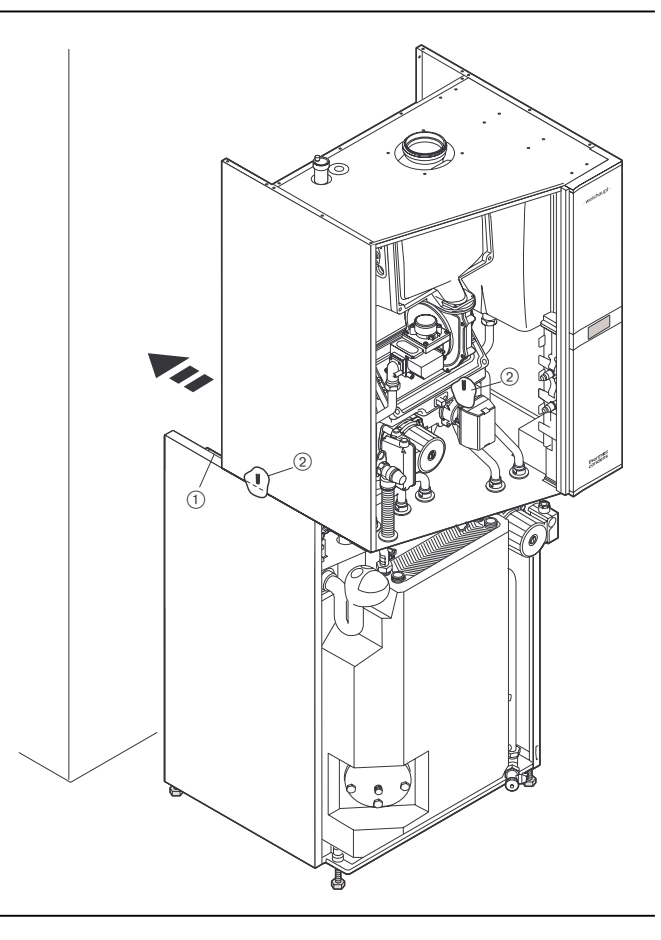

☞ Зафиксировать положение WTC на бойлере двумя винтами $(3)$ .

#### Монтаж WTC на бойлер

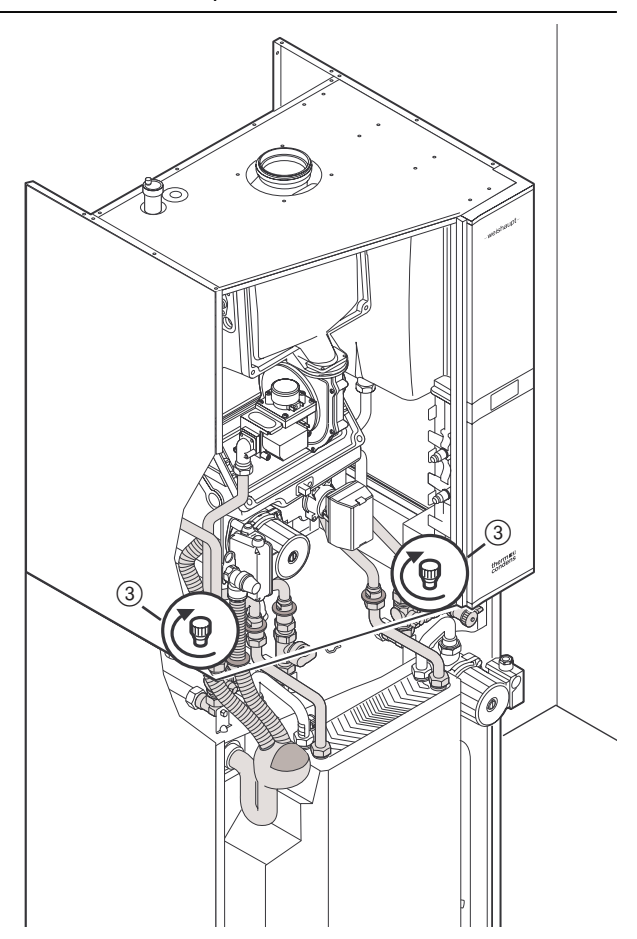

#### **4.3.4 Подключение трубопроводов WTC к бойлеру WAP 115**

- $\textcolor{red}{\mathcal{P}}$  Прикрутить запорный кран прямой  $\textcolor{blue}{0}$  и обратной  $\textcolor{blue}{2}$ линий отопительной системы к котлу.
- Подключить газовый кран 3 к котлу (см. указания гл. 4.1.6!)
- $\mathcal F$  Смонтировать соединительные трубы прямой  $\mathcal A$  и обратной  $\circledS$  линий горячей воды
- ☞ Прикрутить колпачок конденсатного сифона
- ☞ Вставить дренажный шланг предохранительного клапана  $\overline{v}$  и конденсатный шланг сифона котла  $\overline{v}$  в сборный сифон .

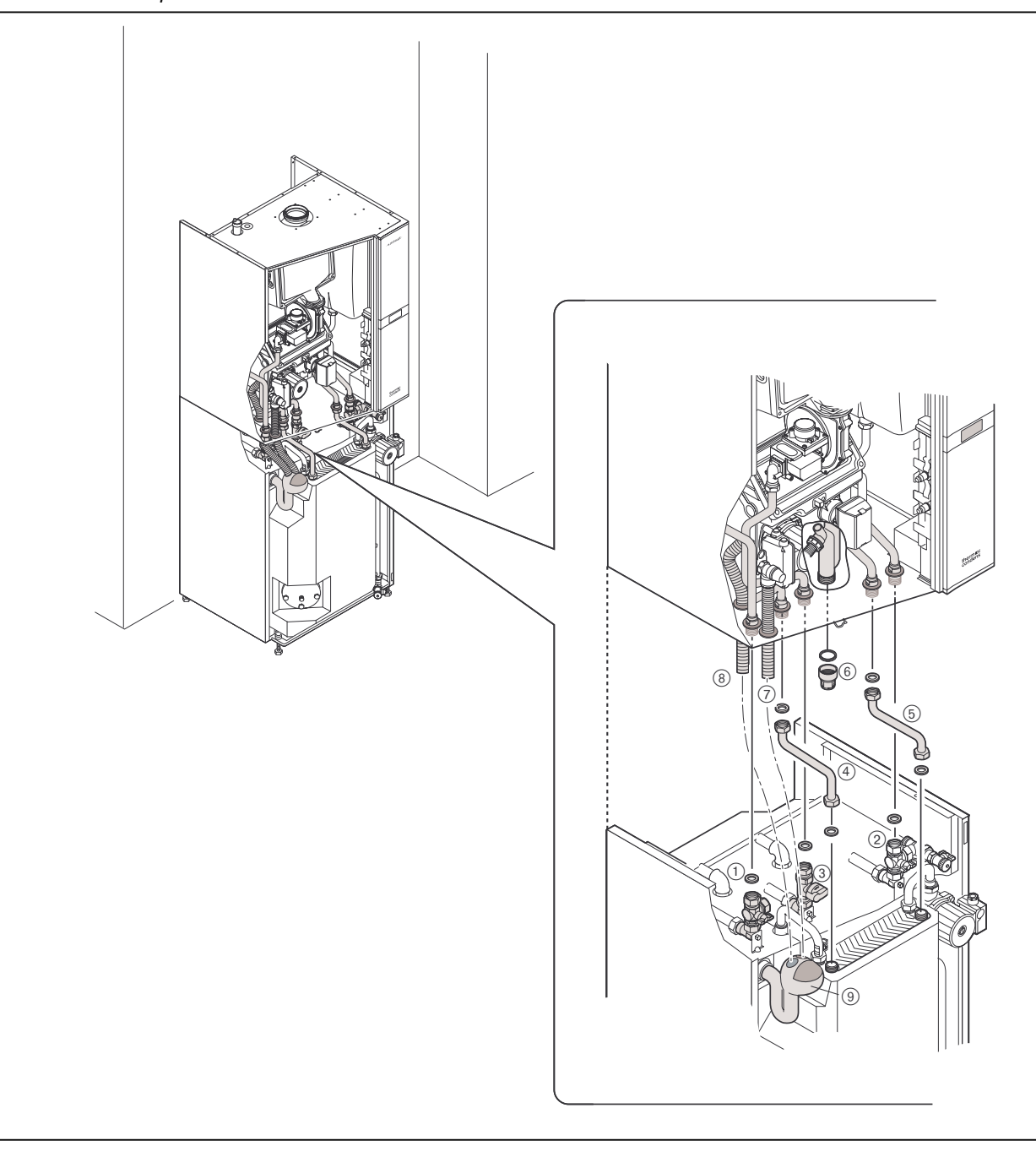

#### Монтаж WTC –бойлер WAP 115

- $\textcolor{red}{\mathcal{F}}$  Подключить запорный кран прямой  $\textcolor{red}{\mathfrak{N}}$  и обратной линий 2 отопительной системы к котлу.
- Подключить газовый кран  $(3)$  к котлу (см. указания гл. 4.2.5!)
- $\textcircled{\tiny{\#}}$  Монтировать обратный клапан  $\textcircled{\tiny{4}}$  в прямую линию

Монтаж WTC –бойлер WAI 100

- $\textcircled{\tiny{\#}}$  Смонтировать соединительные трубы прямой  $\textcircled{\tiny{5}}$ и обратной  $\circledS$  линий горячей воды
- $\mathcal F$  Прикрутить колпачок  $\mathcal D$  конденсатного сифона
- ☞ Вставить дренажный шланг предохранительного клапана  $\circledast$  и конденсатный шланг сифона котла  $\circledast$  в сборный сифон <sub>(</sub>

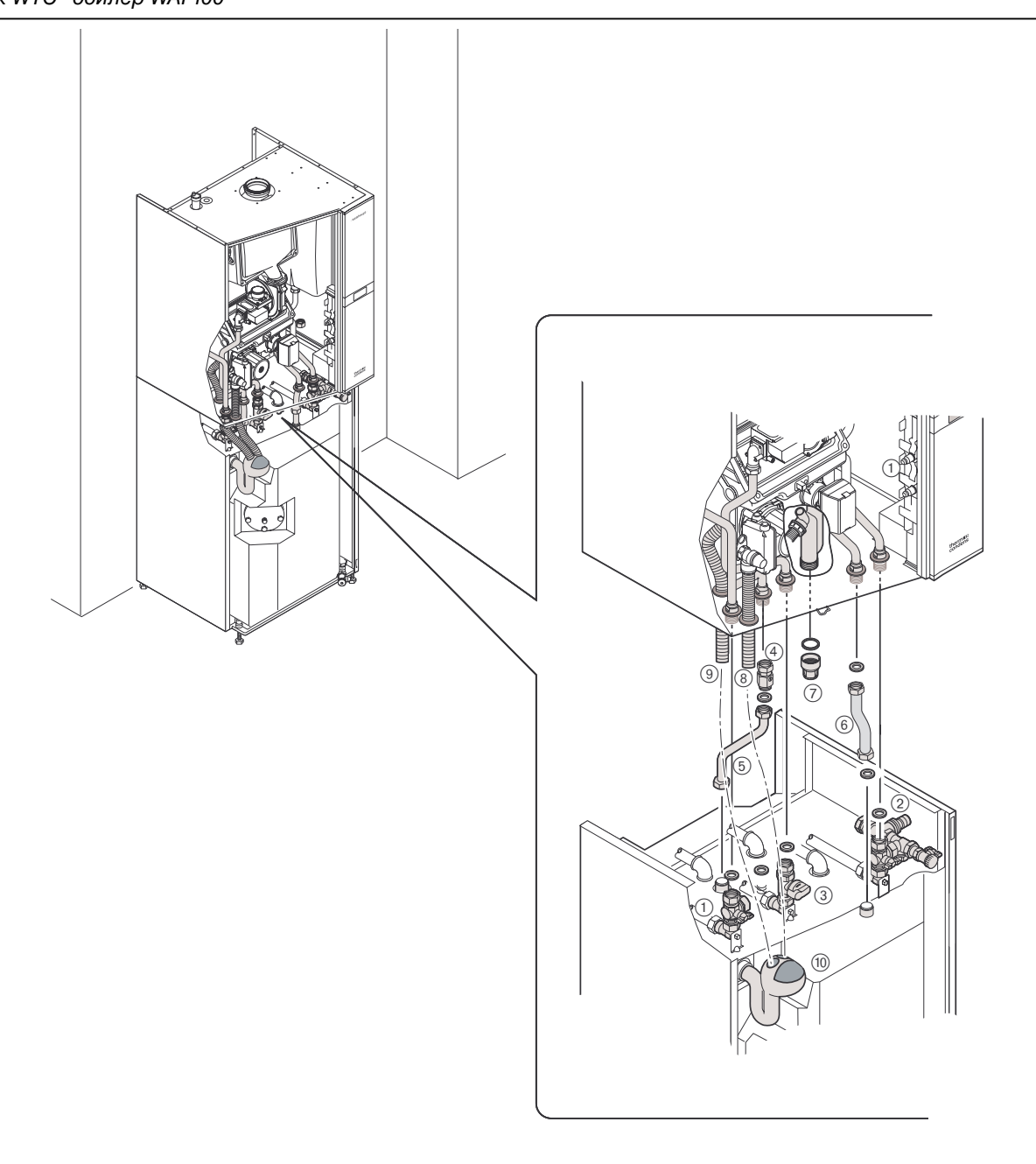

#### **4.3.6 Заполнение водой системы WTC**

**4**

- $\textcolor{red}{\mathcal{F}}$  Трехходовой клапан $\textcolor{red}{\textbf{(1)}}$ конденсационного котла установить в центральное положение.
- Убедиться в том, что открыт колпачок  $(2)$  на устройстве быстрого удаления воздуха
- $\mathcal F$  На WAI установить обратный клапан $(3)$
- $\mathcal P$  Медленно открыть кран обратной линии  $\mathcal P$  и медленно заполнить котел снизу вверх.
- $\mathcal P$  Медленно открыть кран прямой линии  $(4)$ .

Чтобы достичь окончательного давления заполнения, следует выполнить следующие действия:

- ☞ Прочно подсоединить шланг для заполнения отопительной системы к водопроводному крану 6.
- ☞ Шланг для заполнения отопительной системы подсоединить к нагревательному заправочному крану без натяжения
- ☞ Медленно открыть водопроводный кран, как только вода начнёт поступать из шланга, затянуть патрубок шланга на заправочном кране  $(7)$ .
- $\mathcal F$  Открыть кран  $(\bar{\imath})$ , медленно заполнять отопительную систему до тех пор, пока не будет достигнуто желаемое давление заполнения системы.
- **Указание:** Во время заполнения системы конденсационный котел и дополнительные отдельные насосы должны быть выключены.

#### Заполнение водой системы WTC

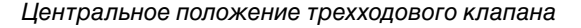

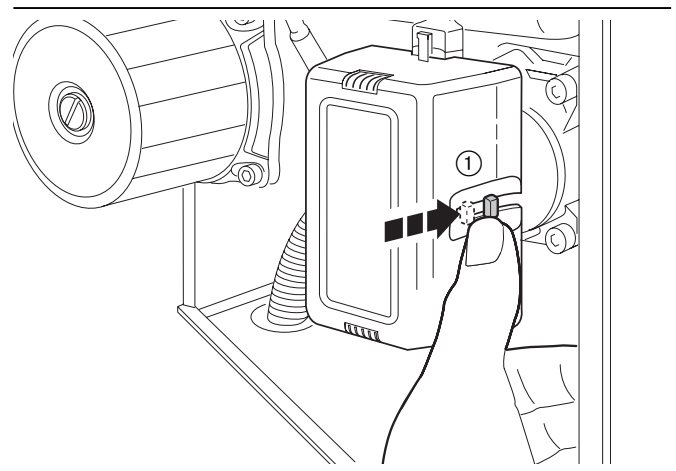

Обратный клапан открыт

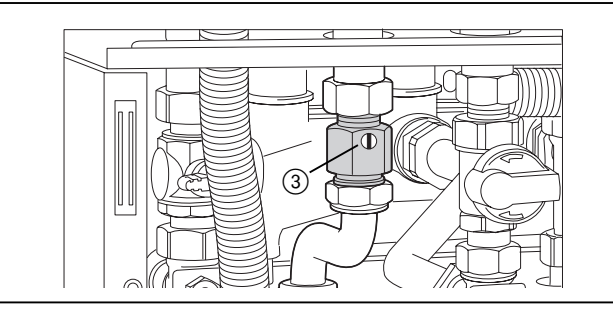

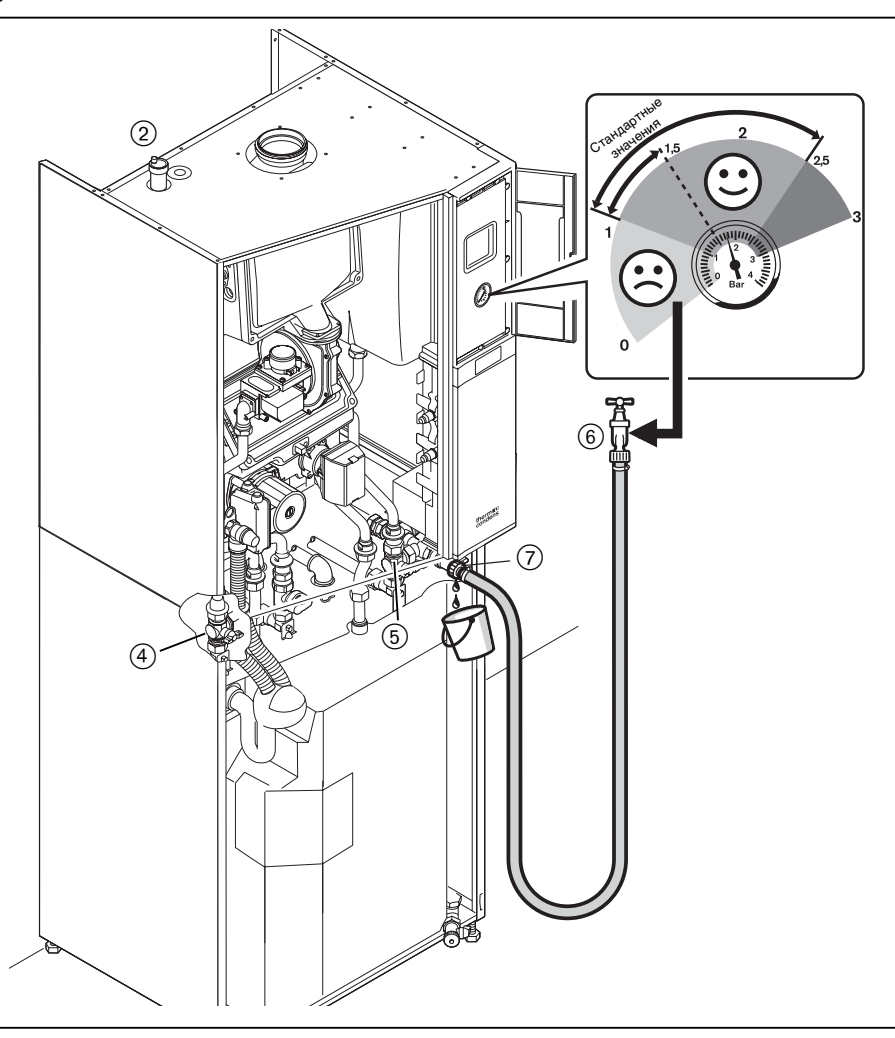

#### **4.3.7 Конденсат**

#### **Отвод конденсата в канализационную систему**

Конденсат WTC отвечает техническим требованиям в соответствии с инструкцией А 251 Объединения немецких сантехников, предъявляемых к характеристикам и свойствам конденсата, отводимого в систему отработанной воды жилых помещений. Как правило, нейтрализации конденсата не требуется. В случае необходимости об отводе конденсата в систему сточных вод заявить в соответствующее управление водного хозяйства.

Если котел используется преимущественно без конденсатообразования, сифон должен всегда быть заполнен водой. Если сифон будет пустым, из него будут выходить дымовые газы.

 $\textdegree$  Заполнить сифон водой – при появлении запаха угарного газа – долить воды.

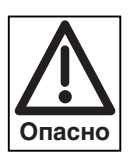

При незаполненном водой сифоне дымовые газы начнут поступать в помещение. При длительной остановке системы или при эксплуатации установки с высокой температурой воды в обратной линии (>55°С) необходимо постоянно контролировать уровень воды в сифоне.

#### **4.3.8 Подключение дымоходов**

**Дымоходы в соответствии со строительными нормами** WTC сверху имеет концентрическое подключение к дымоходам  $\varnothing$  125/80. Дымовые газы должны выводиться через термо- и коррозионностойкие газоходы.

- в вертикальной шахте
- через подключения к внешним стенам
- для крышных котельных с вертикальными дымоходами
- комбинированный (коаксиальный) дымоход (LAS)

Воздух для сжигания можно подавать:

- из помещения, в котором установлена отопительная система (зависимый режим подачи)
- при помощи концентрической системы труб (независимый режим подачи)
- через открытые воздуховоды

Для отвода дымовых газов можно использовать только те системы, которые получили допуск и были проверены на соответствие нормативам, действующим в данной стране.

Система отвода дымовых газов и подачи воздуха WAL-PP (см. инструкцию по монтажу и эксплуатации) содержит блоки и отдельные компоненты, на которые получено разрешение на применение.

Дымоходы должны быть герметичными.

- ☞ Провести проверку герметичности системы.
- **Указание:** Если подключается система дымоходов из пластиковых труб, имеющая допуск к использованию при температурах до 80°С, максимальная температура дымовых газов должна быть установлена на значение 80°С. Для это необходимо провести соответствующую настройку параметра Р33 (см. гл. 6.3.3). Систему отвода дымовых газов и подачи воздуха WAL-PP разрешается эксплуатировать до 120°С.

Заполнение сифона

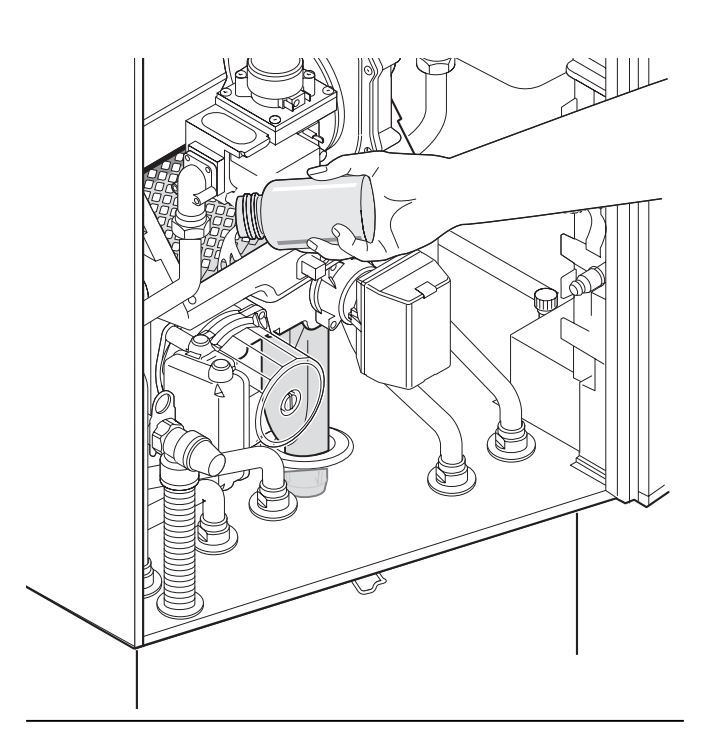

Подключение системы отвода дымовых газов

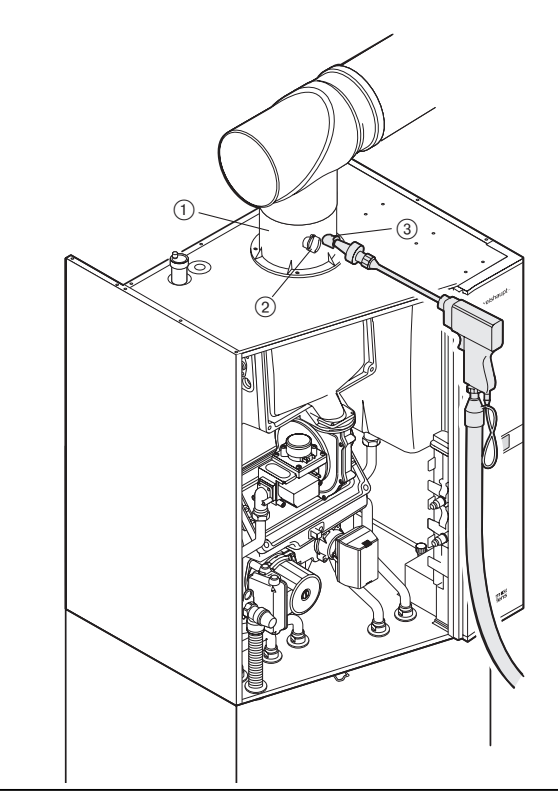

- $\overline{10}$  Деталь подключения к котлу (принадлежность)
- Место замера приточного воздуха
- Место замера дымовых газов

#### **4.4 Электроподключение**

#### **Электромонтаж должен выполняться только квалифицированным персоналом!**

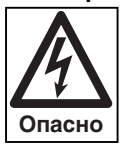

**4**

Необходимо соблюдать определения действующих нормативов и предписаний, а также инструкции предприятий энергоснабжения.

#### **Главный и аварийный выключатели**

Расстояние между контактами внешнего главного выключателя отопления должен составлять минимум 3 мм.

- ☞ Оба контакта включать последовательно.
- ☞ Подключение согласно раскладке штекеров, гл. 4.4.1

#### **Электроподключение 230 В/50 Гц**

Газовый конденсатный котел WTC готов к подключению и имеет все необходимые штекеры. Для подключения прибора необходимо снять крышку электромонтажной шахты.

Кабели и провода вводятся в прибор через нижнюю нишу. Электроподключение прибора должно выполняться только квалифицированными электриками. Изменение внутренней проводки котла не допускается.

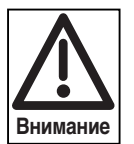

При подключении гибких проводов необходимо использовать обжимные наконечники.

Для всех соединительных проводов необходимо использовать провода с защитной оболочкой.

Крышка штекерной шахты

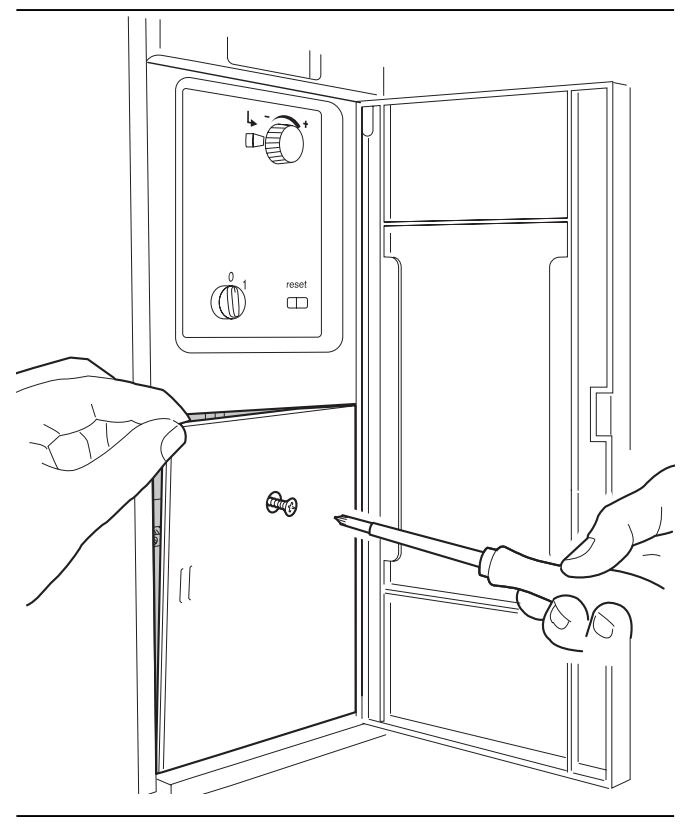
#### **4.4.1Внешние подключения котла WCM**

#### Электрическая схема WCM

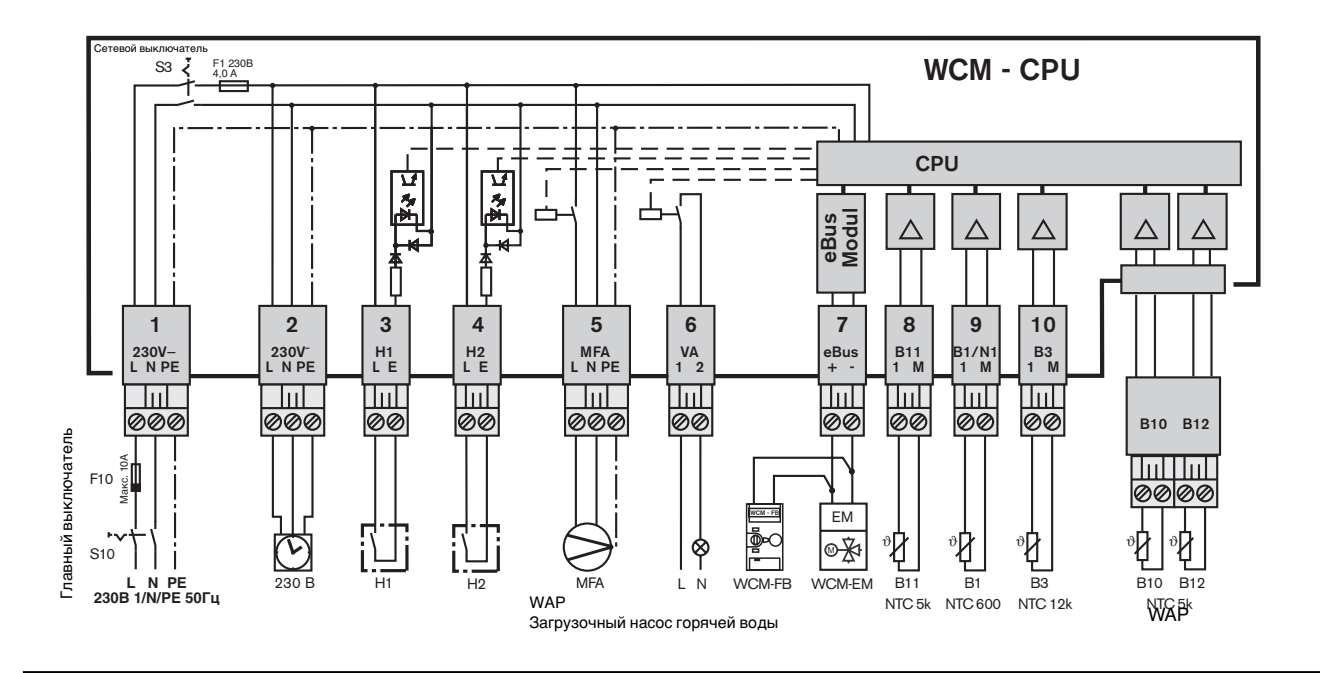

Внешнее подключение котла выполняется в электромонтажной шахте.

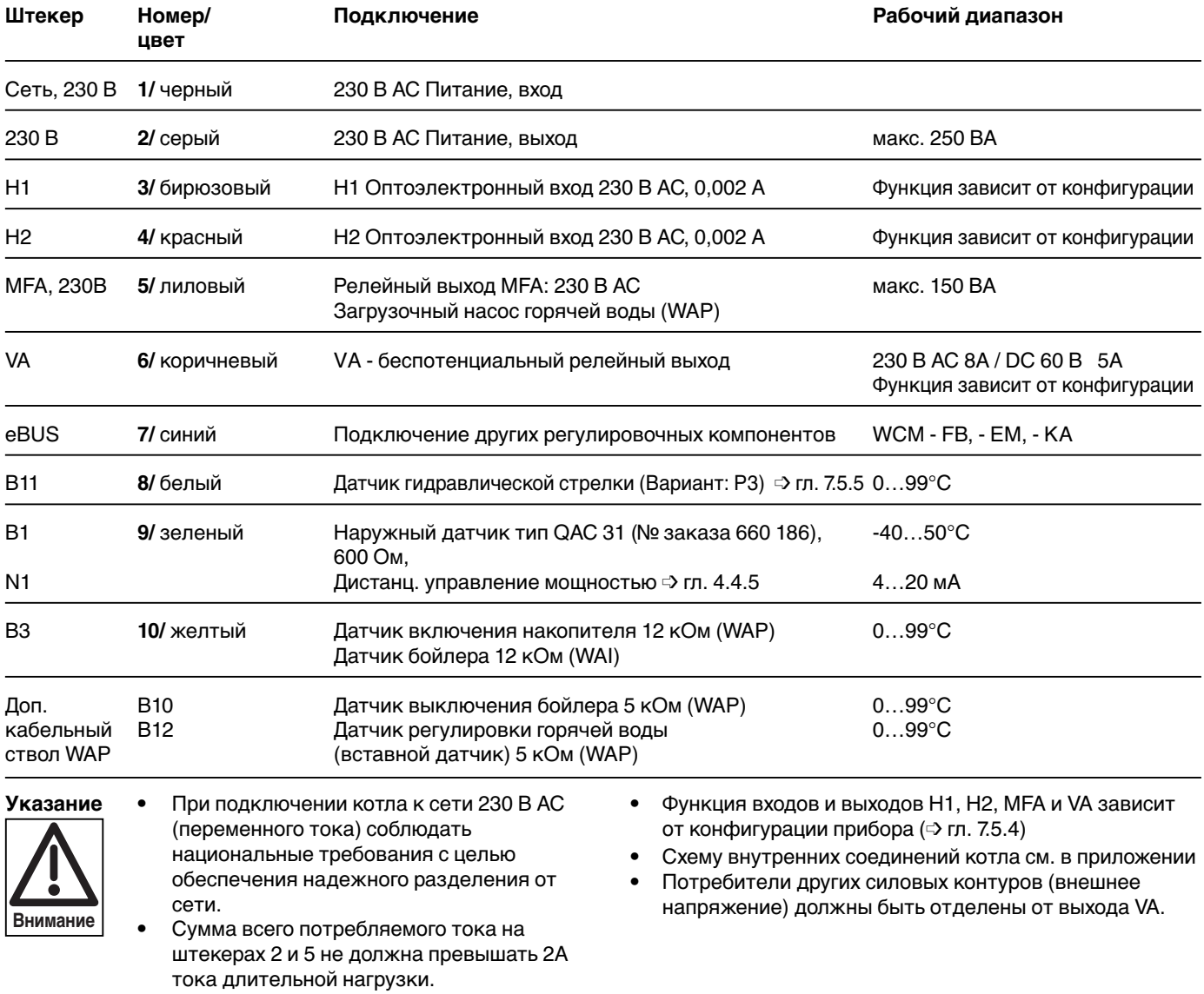

# **4**

#### **4.4.2 Электроподключение бойлера WAP 115**

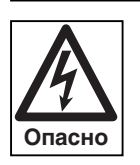

установить защиту от несанкционированного включения.

Несоблюдение данного требования может привести к ударам тока, опасным для жизни.

- 1. Снять крышку накопителя горячей воды. Для этого сместить крышку вперед и вытащить из обоих направляющих отверстий.
- 2. Открыть крышку WTC.

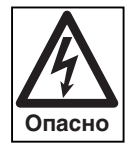

Крышка системы WTC зафиксирована винтом, для защиты от случайного открытия. После монтажа крышку всегда необходимо фиксировать винтом.

- 3. Снять крышку электромонтажной шахты (см. гл. 4.4) и проложить провод датчика В3 через кабельную шахту в монтажную шахту.
- 4. Кабель датчика В3 подключить к разъёму 10 монтажной шахты.
- 5. Кабельный ствол В10/В12 провести снизу через отверстие в монтажной шахте вовнутрь котла. При этом из отверстия следует удалить заглушку.
- 6. Штекер подключения печатной платы вставить в разъём, расположенный внутри котла.

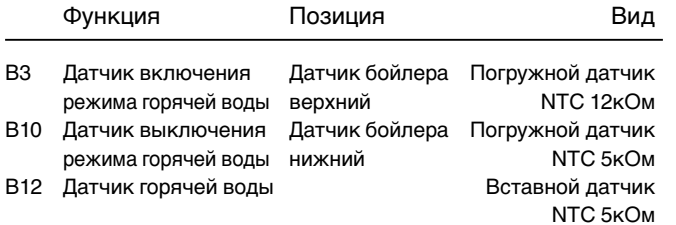

- 7. Подключение загрузочного насоса Снять штекер 5 на выходе MFA и подключить загрузочный насос горячей воды.
- **Указание:** При исполнении котла с WAP параметрирование выхода MFA невозможно. Функция предназначена для загрузки горячей воды.
- 8. Мощность на насосе подачи питьевой воды установить на ступень II.

Подключение насоса подачи питьевой воды

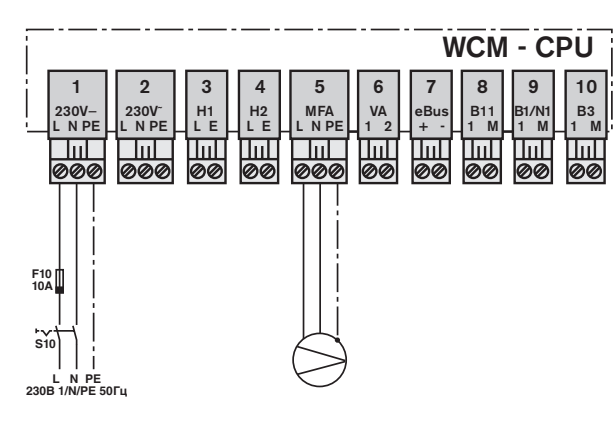

Перед проведением работ отключить прибор, Подключение датчиков температуры WTC-K WAP 115

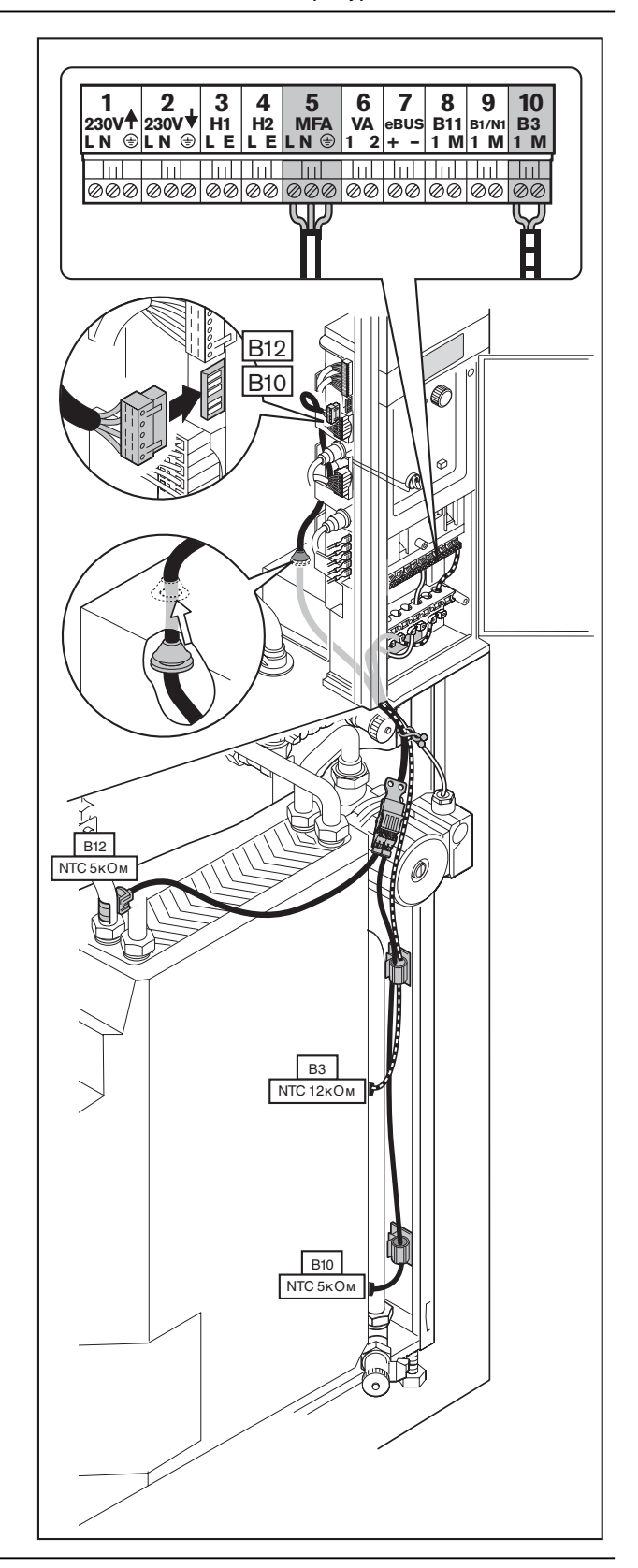

#### **4.4.3 Электроподключение WAI 100**

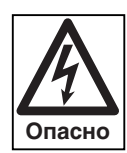

Перед проведением работ отключить прибор, Подключение датчика горячей воды установить защиту от несанкционированного включения.

Несоблюдение данного требования может привести к ударам тока, опасным для жизни.

- 1 Снять крышку накопителя горячей воды. Для этого сместить крышку вперед и вытащить из обоих направляющих отверстий.
- 2 Снять крышку электромонтажной шахты (см. гл. 4.4) и проложить провод датчика В3 через кабельную шахту в монтажную шахту.
- 3 Провод датчика подключить к клемме В3 монтажной шахты.

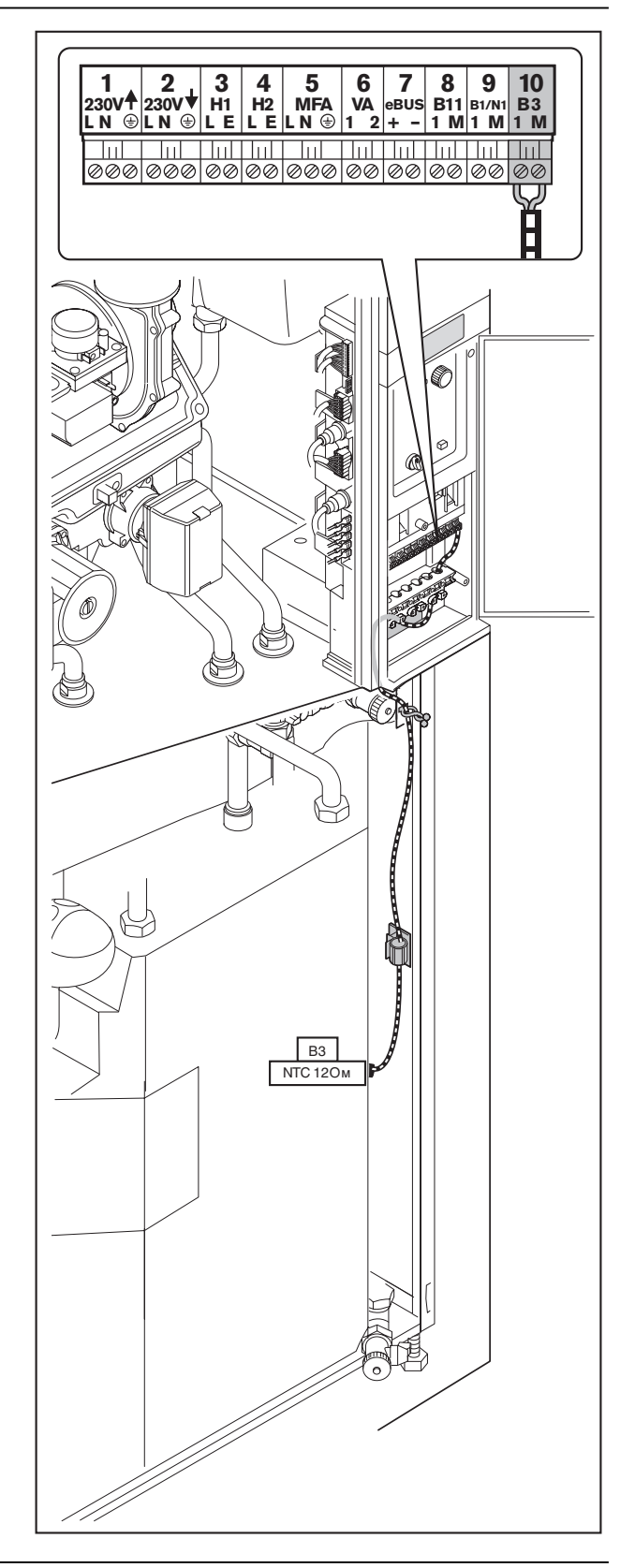

#### **4.4.4 Подключение внешнего насоса котла**

Внешним котловым насосом можно управлять через выход MFA (только у WAI) или VA. Для нужной функции насоса (обогрев, циркуляция) необходимо соответственно сконфигурировать параметр Р13 или Р14 (см. гл. 6.3.3).

#### Подключение внешнего котлового насоса

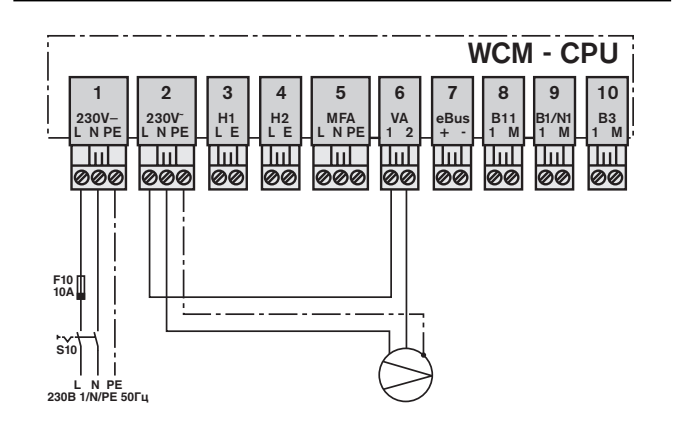

#### **4.4.5 Дистанционное регулирование мощности**

Кабель управления (4…20 мА) независимо от полярности подключается на входе В1/N1 (штекер 9). Менеджер WCM автоматически распознает сигнал и при включении показывает на дисплее конфигурацию \_t\_. Имеющийся сигнал интерпретируется как заданное значение для прямой линии, которое параллельно к дальнейшему запросу на тепло от контуров нагрева входит в состав заданной величины. При этом 4 мА соответствуют минимальному заданному значению в прямой линии, установленному в параметре Р30. 20 мА соответствуют максимальному значению прямой линии, установленному в параметре Р31.

Диапазон от 4 до 6 мА выключает систему.

Если ко входу В1/N подключается сигнал управления, можно дополнительно подключить только макс. 6 модулей расширения (адреса c #2 по #7).

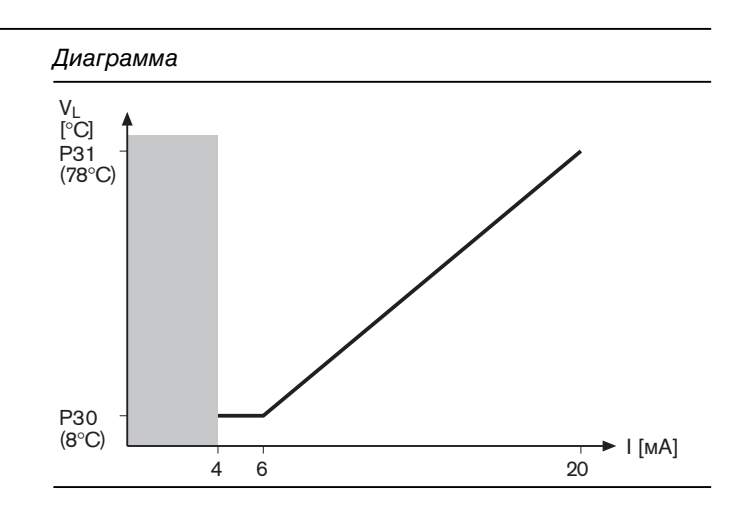

### **5.1Элементы управления**

После открытия лицевой панели появляются четыре Элементы управления элемента обслуживания. **井て4◎● Настроечное колесико**  iiiii Изменением направления вращения колесика изменяются значения или настройки. Вращение вправо означает: ☆ • Повышение значений • Маркировки сдвигаются вправо или вниз Вращение влево означает • Уменьшение значений • Маркировки сдвигаются влево или вверх **Кнопка ввода** При ее нажатии производится выбор режима меню и подтверждается ввод данных. **Кнопка разблокировки (сброса)** Разблокировка неисправности возможна путем нажатия данной кнопки. Если неисправность снята, нажатие этой кнопки  $\bigcap$ повторно запускает установку. reset **Выключатель Строка символов** Она появляется при вращении настроечного колесика

### **5.2 Техника безопасности при первичном вводе в эксплуатацию**

Первичный ввод в эксплуатацию отопительной установки разрешается выполнять только производителю, разработчику оборудования или другой специализированной фирме по указанию производителя. При этом необходимо проверить функции всех устройств регулирования, управления и безопасности и – если необходимо – правильность их настройки.

**5**

Кроме этого, необходимо проверить предохранители силовых контуров и обеспечить защиту от непреднамеренного контакта с электрическими устройствами системы и общей проводки.

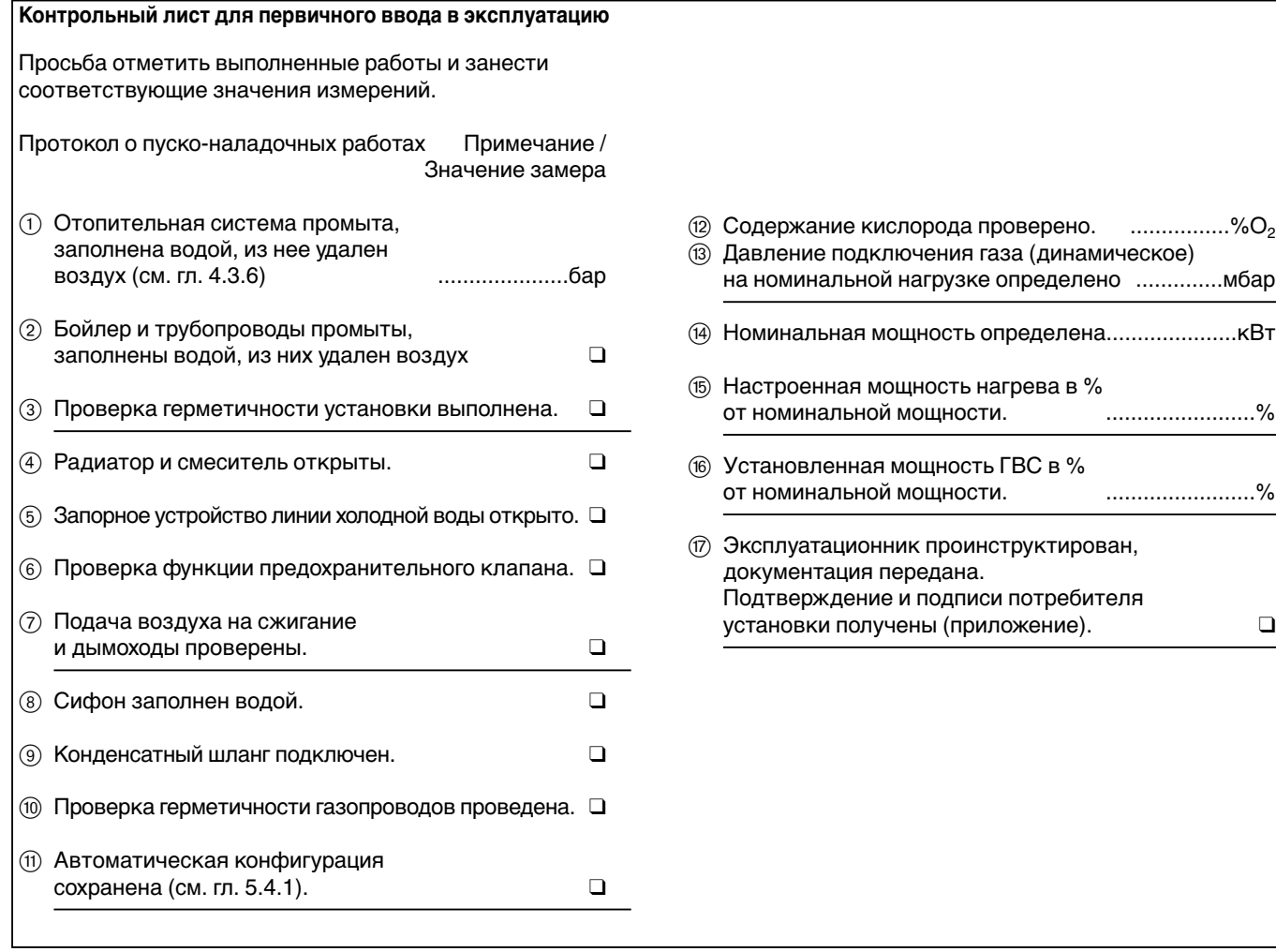

### **5.3 Проверка герметичности воздухом**

Для проверки герметичности газовый шаровой кран и газовый комбинированный клапан должны быть закрыты. Проверку герметичности необходимо проводить при каждом сервисном обслуживании. Результаты проверки заносятся в протокол проверки системы.

- ☞ Заглушку на измерительном штуцере Ре отвернуть прим. на 1 оборот.
- ☞ Подключить манометр к Ре.
- ☞ Подсоединить ручной насос-грушу через тройник.

Контрольное давление:

- ☞ Контрольное давление должно быть не менее 100 мбар.
- ☞ Падение давления в течение 5 минут не более 1 мбар.

Негерметичные места можно локализовать при помощи некорродирующих пенообразующих материалов (мыльный щелок, спрей-течеискатель,…) Избегать образования пузырей.

В объем проверки герметичности необходимо включить шаровой кран.

Проверка герметичности

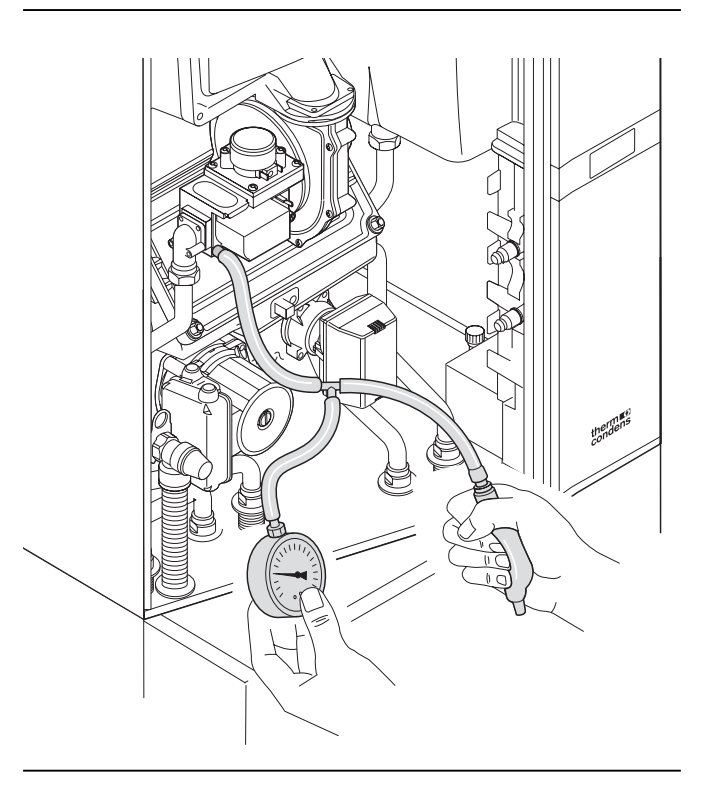

### **5.4 Функциональная проверка без заполнения газом**

#### **5.4.1Автоматическая конфигурация**

- ☞ Газовый шаровой кран должен быть закрыт.
- ☞ Проверить электропроводку.
- ☞ Отопительная система должна быть заполнена водой под давлением (>1 бар).
- ☞ Подать питающее напряжение и включить прибор.

Менеджер управления WCM автоматически распознает тип котла и соответственно выполняет необходимые настройки параметров. В распознавании участвуют следующие элементы системы:

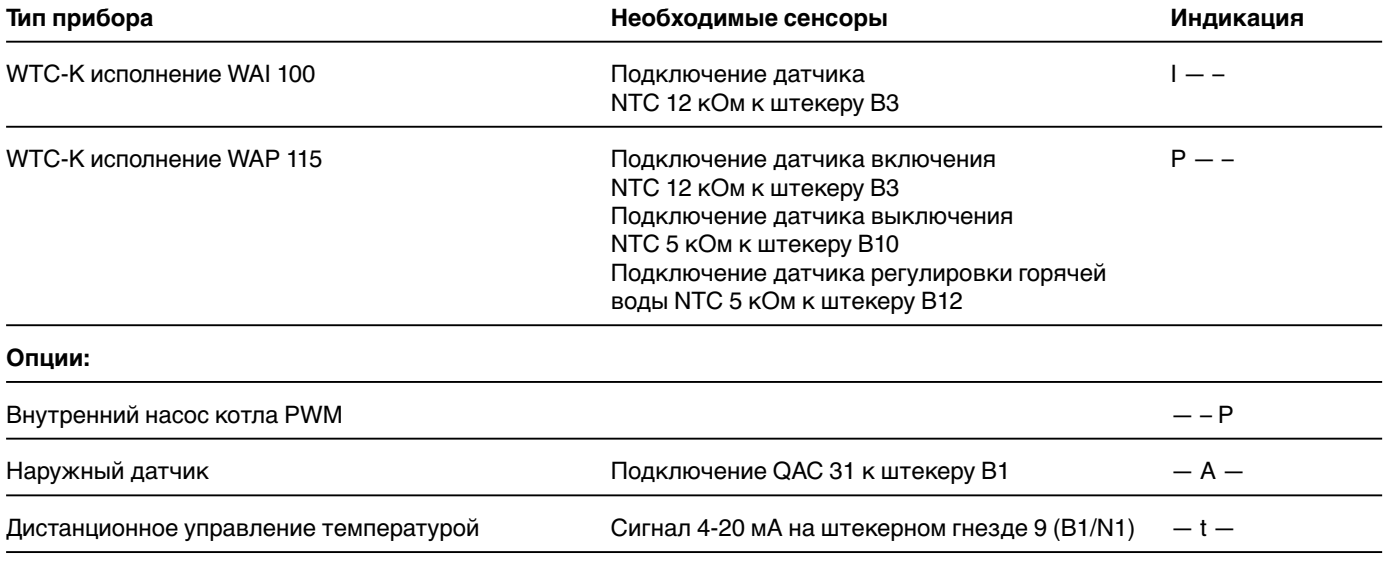

#### Включить WTC.

В первые 10 секунд проводится анализ подключенных сенсоров и исполнительных элементов.

Центральный процессор менеджера WCM сообщает о распознанной конфигурации и отображает в виде мигающей индикации.

Если центральный процессор WCM определяет буферный или датчик гидравлической стрелки, прим. через 7 секунд вместо типа котла на дисплее возникает индикация варианта регулирования.

Распознанная конфигурация мигает на экране в течение прим. 20 секунд.

Нажатием кнопки  $\bigoplus$  в это время конфигурация сохраняется в памяти прибора.

- ☞ Если нажатия кнопки не происходит, через 24 часа происходит автоматическое сохранение этой конфигурации. Если до этого момента происходит отключение питания, процесс определения конфигурации начинается заново.
- ☞ Конфигурацию можно изменить вручную (описание в гл. 6.3.3; параметр Р10).
- ☞ Полное распознавание происходит только при включении неконфигурированного прибора. Конфигурированный прибор после включения показывает сохраненную конфигурацию.

Если дополнительно подключается, напр., наружный датчик, то WCM мигающей индикацией после повторного включения показывает заново определенную конфигурацию.

Последующий порядок действий соответствует неконфигурированному прибору.

#### Тип котла распознан

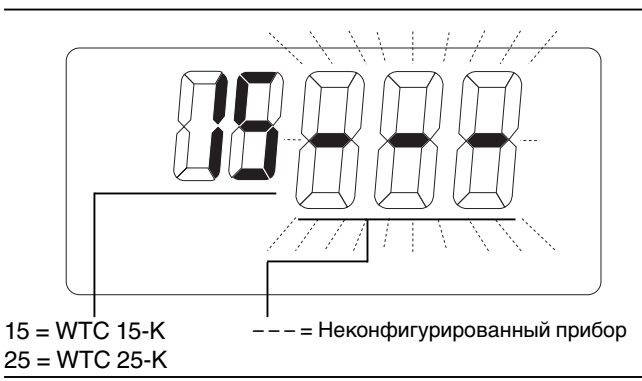

Прибор сконфигурирован

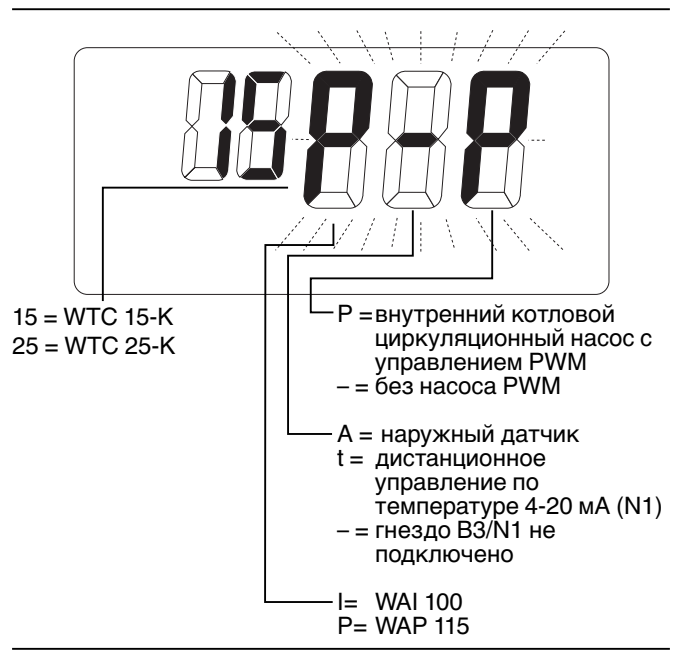

Варианты регулирования на дисплее

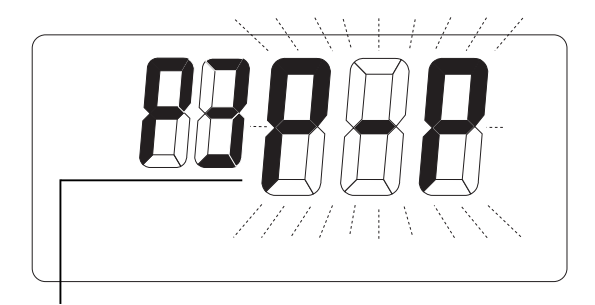

Р3 = регулирование гидравлической стрелки (гл. 7.5.5)

#### **5.4.2 Дальнейшее выполнение программы**

Дальнейшее выполнение программы представлено на диаграмме справа.

#### Диаграмма выполнения программы

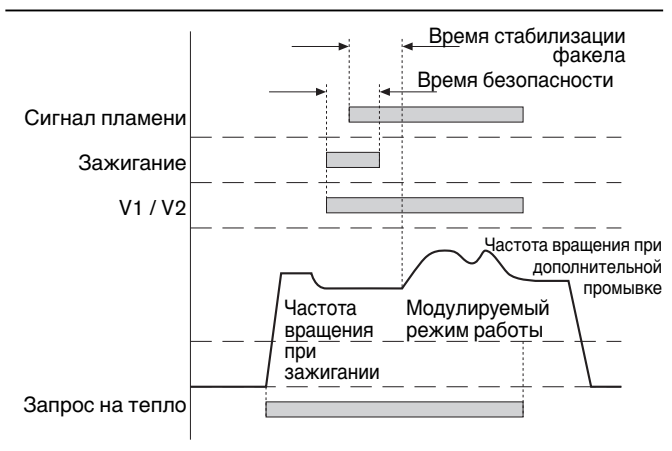

Прибор выполняет 5 попыток провести зажигание. После пятой неудачной попытки на дисплее появляется индикация F21. Необходимо провести повторный запуск нажатием кнопки сброса Reset.

#### Дисплей

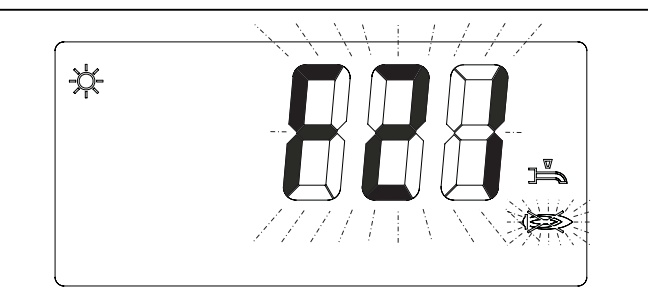

#### **5.5 Ввод в эксплуатацию**

#### **Указания по первому нагреву установки**

- Ввод в эксплуатацию и удаление дымовых газов из системы должны быть проведены сразу же после заполнения установки водой.
- При первом нагреве до максимальной мощности обращать внимание на то, чтобы обеспечивался максимально возможный расход воды через систему. Для этого необходимо полностью открыть все клапаны радиаторов.
- Нагрев до максимальной мощности должен проходить с низкими температурами в прямой линии и ограниченной мощностью.
- ❑ Открыть газовый шаровой кран
- ❑ Электропроводка должна быть проверена.
- ❑ Давление воды в наличии, краны открыты, обеспечен достаточный теплосъем.

WTC имеет предварительную заводскую настройку. На основе полного электронного связанного регулирования смеси перенастройка на другие виды газа того же класса не требуется.

Поэтому при первичном вводе в эксплуатацию необходим лишь контроль настроенных значений. Необходимые значения настройки можно найти в листах технических параметров.

#### **Необходимо провести следующий контроль:**

Содержание кислорода (таблицу пересчета  $O_2$  –  $CO_2$ см. в приложении) при номинальной нагрузке и на минимальной мощности.

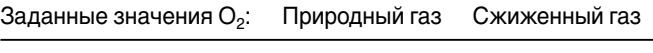

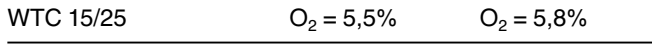

#### Настройка мощности производится, как описано в главе 5.5.2.

Если значение кислорода отклоняется от заданного более чем на ± 0,6%, необходимо выполнить коррекцию.

• Измерение мощности при номинальной нагрузке (см. гл. 5.6)

#### **Точная настройка номинальной нагрузки**

- Параметром Р37 можно снижать мощность нагрева в процентах (см. гл. 6.3.3)
- Параметром А10 можно повысить максимальное число оборотов вентилятора (см. гл. 6.4.1) Чтобы настроить параметр А10, необходим компьютер с программным обеспечением WCM-диагностики (см. гл. 6.4.1).

После коррекции необходимо еще раз проверить номинальную и минимальную мощность.

**Указание:** Настроенная мощность не должна превышать указанную на заводской табличке мощность горелки более чем на 5%.

#### **Точная настройка значения О2**

Точная настройка значения кислорода функционально выполняется автоматически в 3 этапа. Эти меры позволяет непосредственно на установке оптимизировать сжигание в сочетании с параметрами Р39 и Р72.

#### **Последовательность действий**

1. Выбрать в уровне специалиста-теплотехника параметр Р39 и вызвать режим ввода кнопкой  $\blacksquare$ . прибор проводит калибровку (прим. 60 сек.). При помощи калибровки формируется новое базовое значение SCOT®.

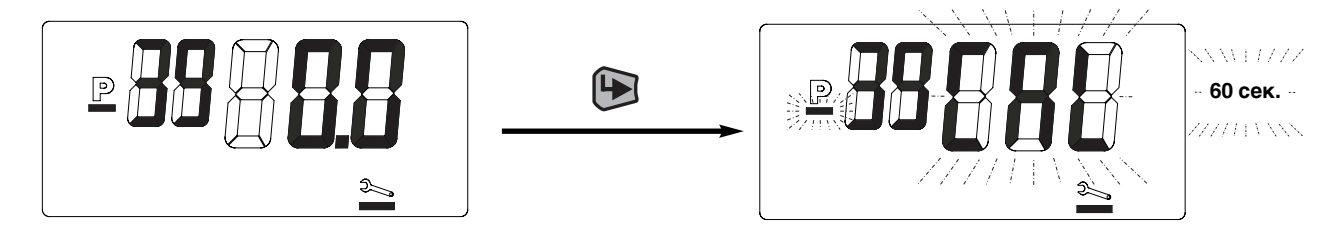

2. По завершении калибровки значение кислорода можно изменить, причем показанное на дисплее значение О<sub>2</sub> будет примерно соответствовать процентной коррекции О2.

Нажатием кнопки новое значение сохраняется в памяти.

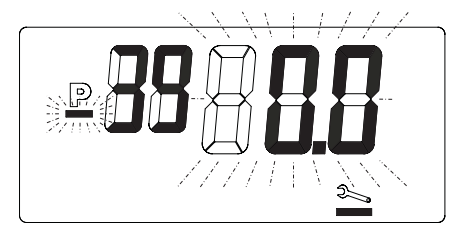

- 3. После этого WTC переходит на минимальную мощность, на которой можно выровнять возможные отклонения в нижнем диапазоне мощности с помощью изменения настройки Р72. Ввод происходит, как в Р39 – в виде значения коррекции  $O_2$ .
- $\mathbf{P}$  $\overline{P}$  $\mathcal{L}$

Точная настройка О2 параметром Р72

 $\mathbb{P}$ 

**Указание:** После проведенной коррекции параметром Р39 (коррекция влияет на весь диапазон модулирования) и / или параметром Р72 (коррекция влияет на диапазон минимальной нагрузки 33-50% мощности) необходимо проверить содержание кислорода на максимальной и минимальной нагрузках.

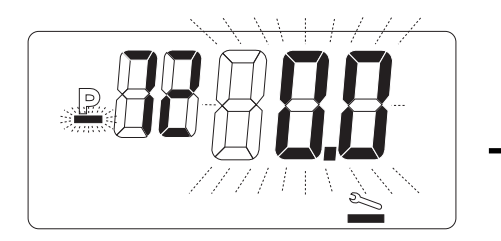

Точная настройка кислорода параметром Р39

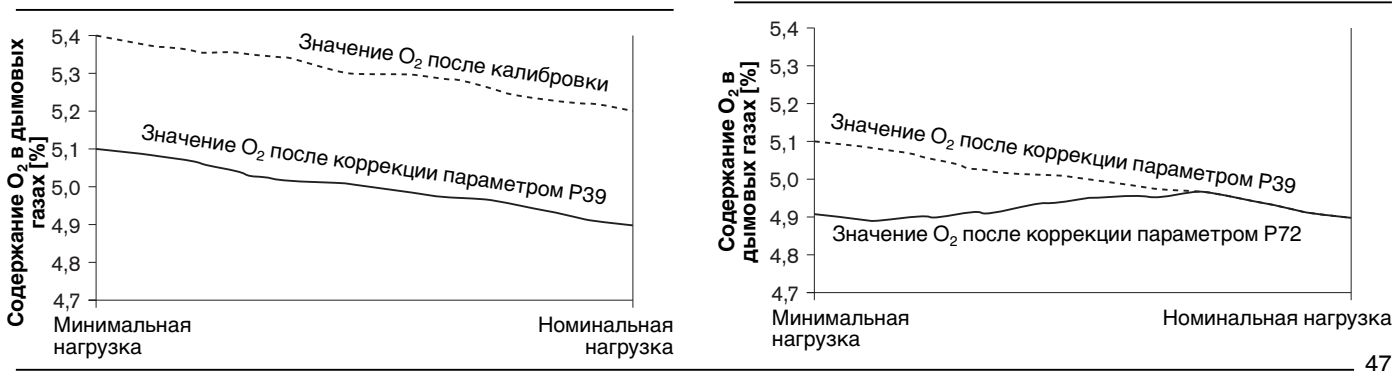

 $\mathbf{D}$ 

#### **Проверка герметичности системы отвода дымовых газов**

**5**

При независимом режиме эксплуатации необходимо провести проверку герметичности системы отвода дымовых газов, измерив содержание кислорода внутри отопительной системы WTC.

- $\mathcal{F}$  Ввести шланг $\left( \widehat{4} \right)$  через место измерения в кольцевом зазоре для приточного воздуха  $(2)$  в систему.
- ☞ Герметично закрыть отверстие места измерения в кольцевом зазоре для приточного воздуха  $(2)$ .
- $\mathcal P$  Подключить измерительный зонд  $\mathcal P$  к шлангу  $\mathcal P$ . ☞ Закрыть крышку котла.
- ☞ Запустить систему в режиме "трубочист" и провести измерение кислорода на 100% нагрузки. Продолжительность измерения должна составлять минимум 5 минут, при этом содержание кислорода может быть ниже замеренного значения окружающего воздуха максимум на 0,2%

Проверка герметичности системы отвода дымовых газов

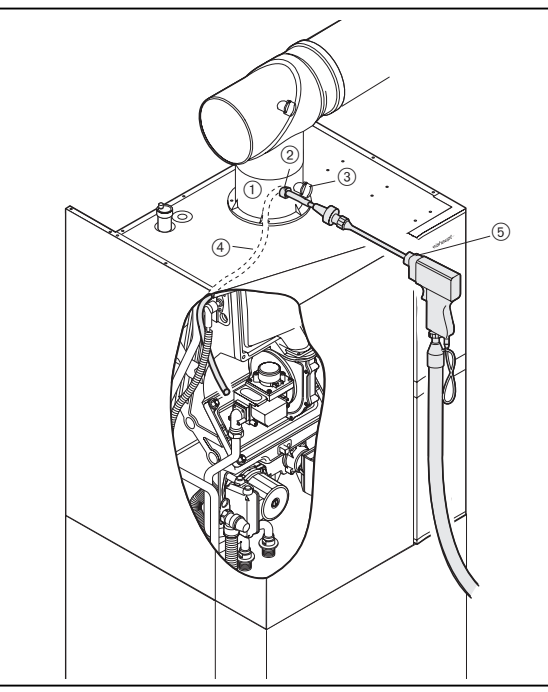

- Деталь подключения котла (№ принадлежности 480 000 06 537)
- Место измерения в кольцевом зазоре приточного воздуха
- Место измерения дымовых газов
- Шланг
- Измерительный зонд

#### **5.5.1Давление входного газа на номинальной нагрузке**

#### **Прибор измерения давления на измерительном штуцере Ре**

Корректное значение давления газа на входе является обязательным условием последующих измерений.

- ☞ Открыть газовый кран.
- ☞ Снять крышку котла.
- $\textcolor{red}{\mathcal{F}}$  Запорный винт $\textcolor{green}{\widehat{}}$ на измерительном штуцере Ре открыть прим. на оборот.
- ☞ Подключить измерительный шланг прибора измерения давления.
- ☞ После измерения закрыть запорный винт.
- **Указание:** Значение входного давления газа по всему диапазону мощности должно находиться в пределах указанных величин.
- Природный газ 17…30 мбар
- Сжиженный газ 25…57,5 мбар

#### Входное значение давления газа

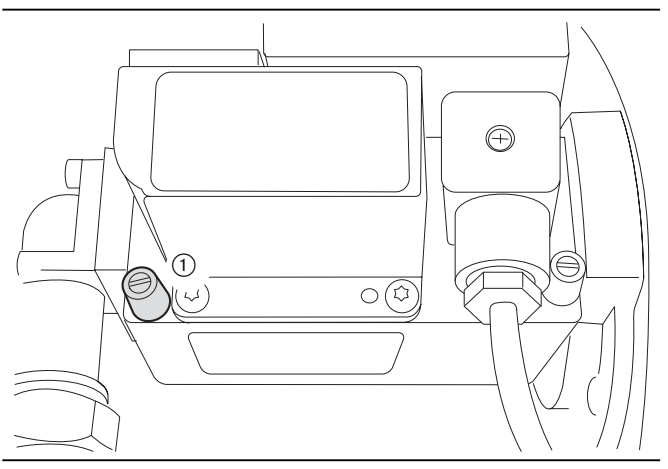

#### **5.5.2 Плавная настройка мощности**

Поворотом кнопки передвинуть курсор выбора под символ трубочиста.

Нажатием кнопки перейти в режим «трубочиста». При этом на экране тремя крупными цифрами будет показана фактическая мощность и двумя мелкими цифрами показана актуальная температура в котле.

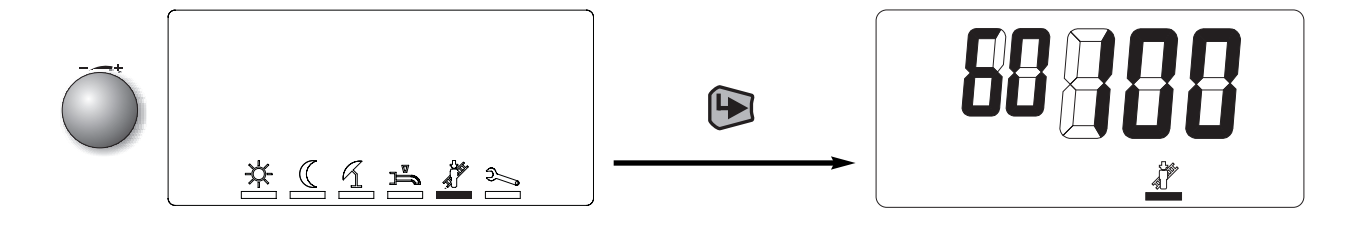

Нажатием кнопки Э активируется уровень настройки, в котором мощность нагрева можно плавно изменять с максимальной до минимальной.

Колесико крутить против часовой стрелки до тех пор, пока не появится индикация «33». Указанное число соответствует актуальной мощности горелки в % максимальной мощности горелки.

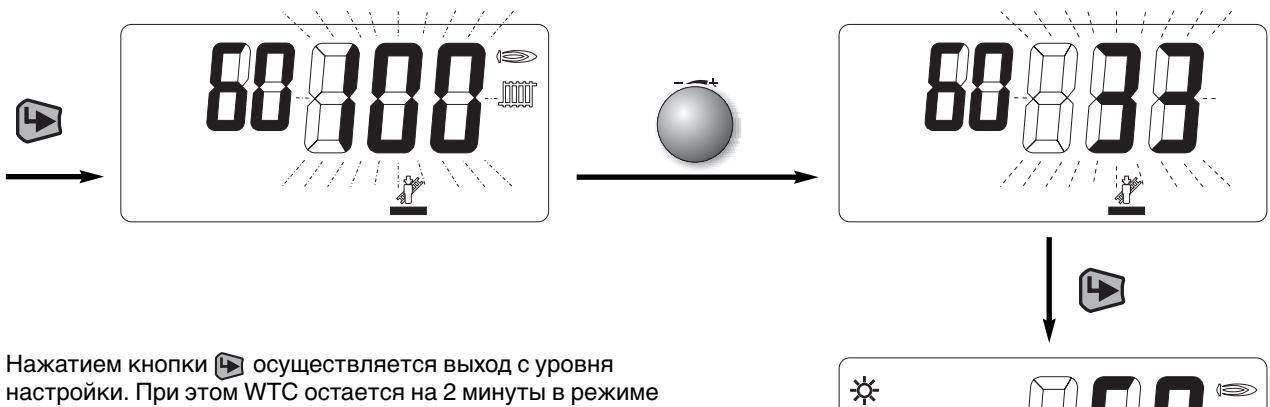

работы на последнем настроенном значении мощности. В течение этих двух минут в меню специалиста можно сбросить время на начало отсчета, повернув ручку. Это позволяет запросить информацию в информативном уровне (см. гл. 6.3.2).

#### **Указание:**

- Для выхода из режима «трубочиста» выбрать колесиком ESC и подтвердить выход кнопкой  $\blacktriangleright$ .
- Если мощность нагрева в уровне специалиста снизить (параметр Р37), процентный диапазон мощности также соответственно модифицируется, т.е. так как минимальная мощность котла фиксировано задана, соответственно повышается показанное процентное значение.

**FOOD** 

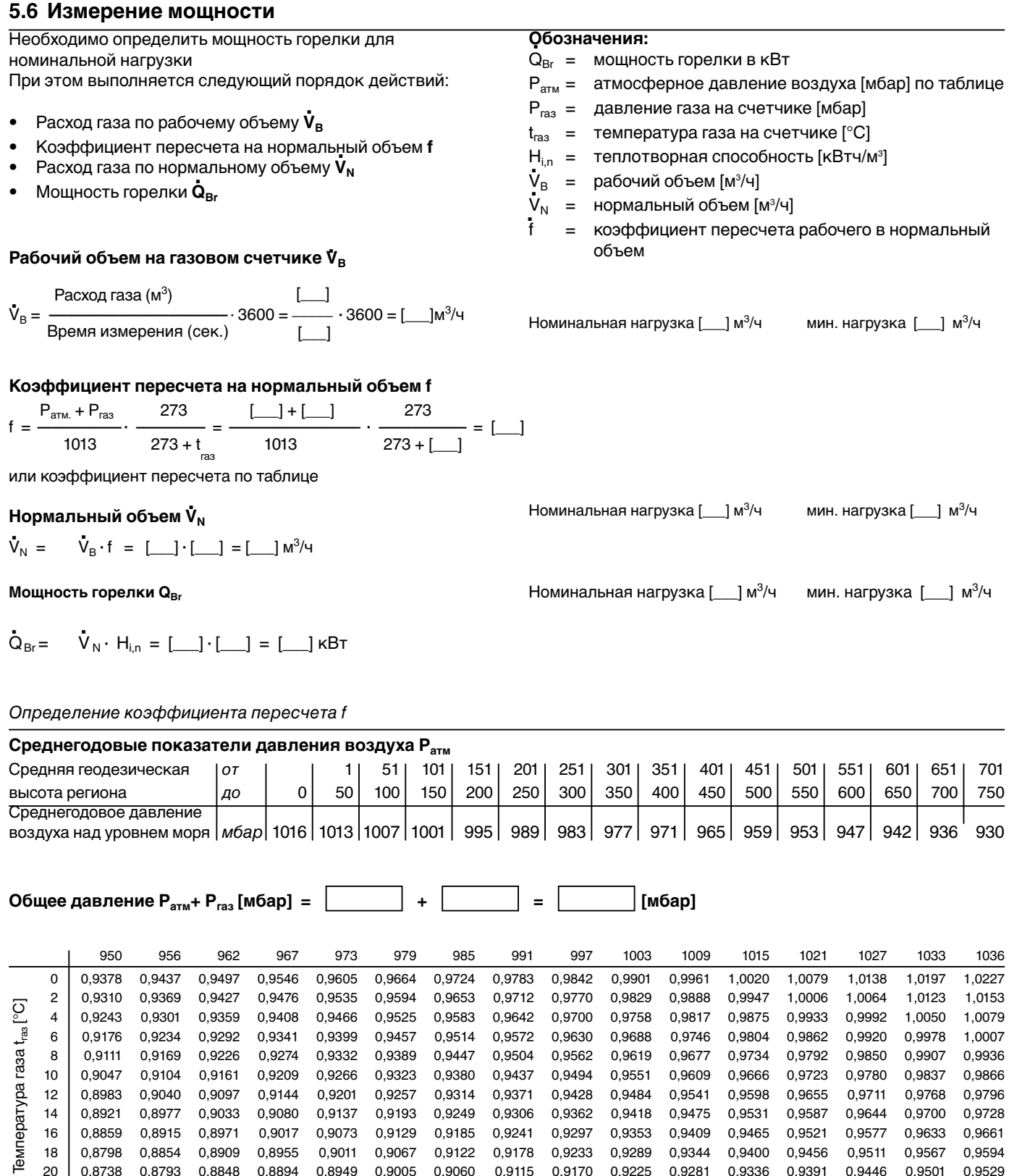

14 0,8921 0,8977 0,9033 0,9080 0,9137 0,9193 0,9249 0,9306 0,9362 0,9418 0,9475 0,9531 0,9587 0,9644 0,9700 0,9728 16 0,8859 0,8915 0,8971 0,9017 0,9073 0,9129 0,9185 0,9241 0,9297 0,9353 0,9409 0,9465 0,9521 0,9577 0,9633 0,9661 18 0,8798 0,8854 0,8909 0,8955 0,9011 0,9067 0,9122 0,9178 0,9233 0,9289 0,9344 0,9400 0,9456 0,9511 0,9567 0,9594 20 0,8738 0,8793 0,8848 0,8894 0,8949 0,9005 0,9060 0,9115 0,9170 0,9225 0,9281 0,9336 0,9391 0,9446 0,9501 0,9529 22 0,8679 0,8734 0,8788 0,8834 0,8889 0,8944 0,8998 0,9053 0,9108 0,9163 0,9218 0,9273 0,9327 0,9382 0,9437 0,9464 24 0,8620 0,8675 0,8729 0,8775 0,8829 0,8883 0,8938 0,8992 0,9047 0,9101 0,9156 0,9210 0,9265 0,9319 0,9373 0,9401

1 мбар = 1 гПа = 10,20 мм водн. столба 1 мм водн. столба = 0,0981 мбар = 0,0981 гПа

Порядок действий см. в гл. 6.3.3

➞

## **6 Инструкция по обслуживанию 6**

### **6.1Уровни управления**

Управление разделено на 2 уровня. Уровень 1 является уровнем эксплуатационника, на который можно выйти напрямую.

Элементы управления

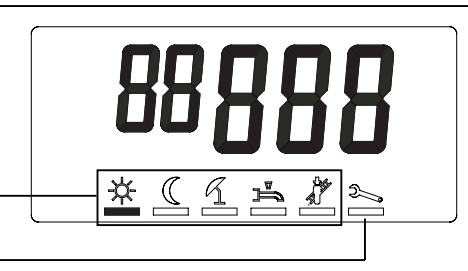

Уровень 2, уровень специалиста-теплотехника, защищен паролем (кодом) от несанкционированного доступа.

**Указание:** На установках с дополнительными контурами нагрева (FB/EM) функциональные элементы меню неактивны, поэтому на экране не показаны.

### **6.2 Уровень эксплуатационника**

#### **6.2.1Режим индикации**

- Заданное значение обычной температуры активно
- Заданное значение понижения температуры
- Летний режим работы активен
- Установка в режиме ожидания
- Защита от низких температуры
- Горелка работает (сигнал пламени)
- Режим обогрева активен
- Загрузка горячей воды активна
- Неисправность горелки, повторный запуск возможен только через кнопку разблокировки (кнопка сброса Reset).
- Температура в прямой линии - или – Мигающая индикация при сигнализации или неисправности с соответствующим идентификационным кодом

- или -

актуальная мощность горелки в «функции трубочиста»

Режим индикации ☆  $(1)$ 6  $\mathcal{C}$ mm  $(2)$  $\widehat{\mathcal{L}}$  $\mathbb{Z}$ A  $(3)$ 8 াকা  $\left( \widehat{4}\right)$  $\circledcirc$ ₩  $\circ$  $(10)$ 

### **6.2.2 Режим настройки**

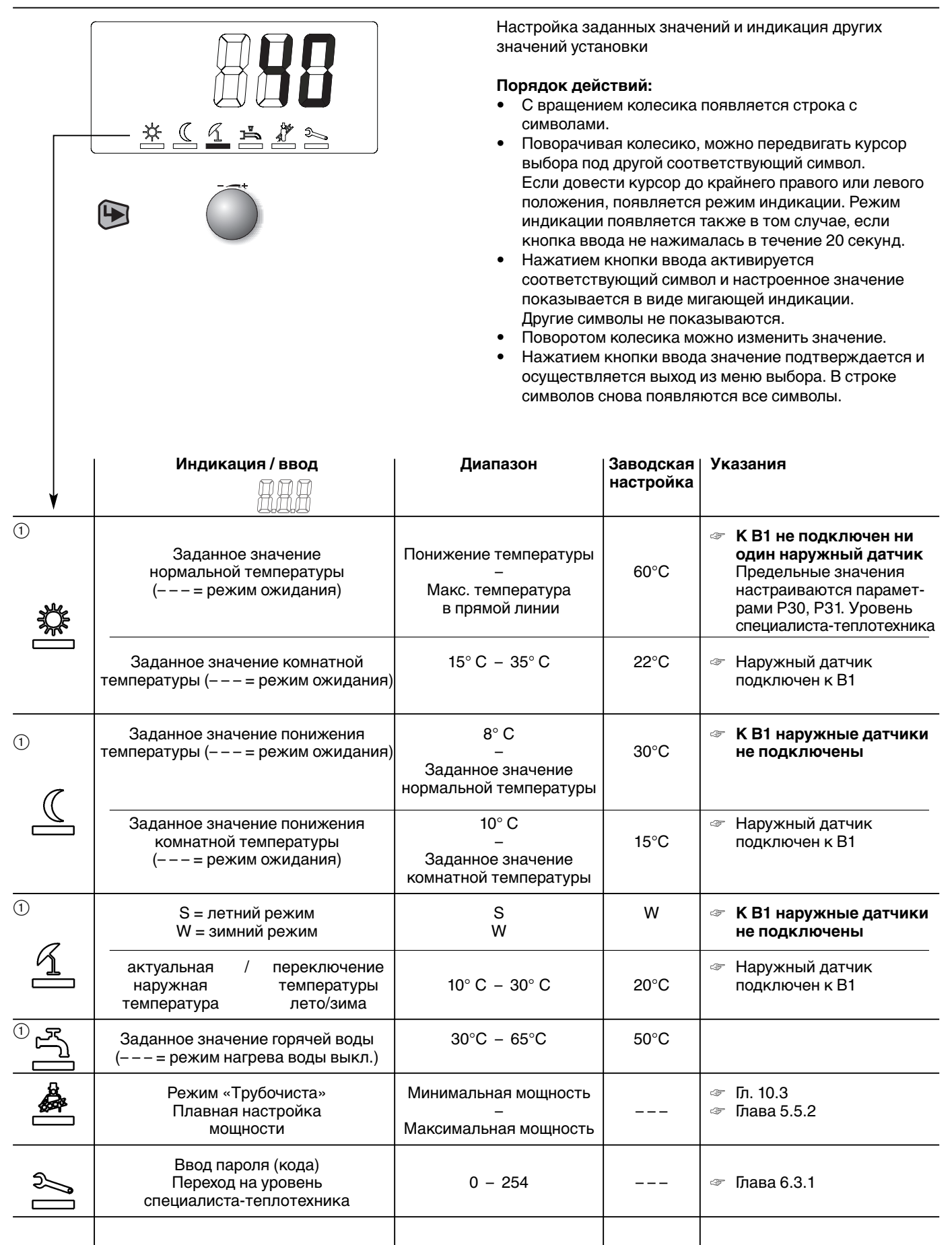

1 Если управление WTC дистанционное (см. гл. 4.4.5) или если подключен регулятор (WCM-FB и/или WCM-ЕМ), меню закрыто, так как настройка происходит на регуляторах.

При разрыве коммуникации на экране появляются символы аварийного режима работы.

### **6.3 Уровень теплотехника**

#### **6.3.1Вход в уровень**

- Вращать колесико, пока курсор не перейдет под символ «гаечный ключ»
- Нажать кнопку ввода.
- Ввести сервисный код (11).
- ☞ При вводе неверного кода происходит выход из уровня ввода!
- Нажать кнопку ввода.

Появляется набор символов уровня специалистатеплотехника

- I = информационный режим<br>P = режим параметрировани
	- = режим параметрирования
- $\gg$  = память ошибок

Вращением кнопки штрих выбора можно переместить под соответствующий символ.

Нажатием кнопки ввода активируется выбор.

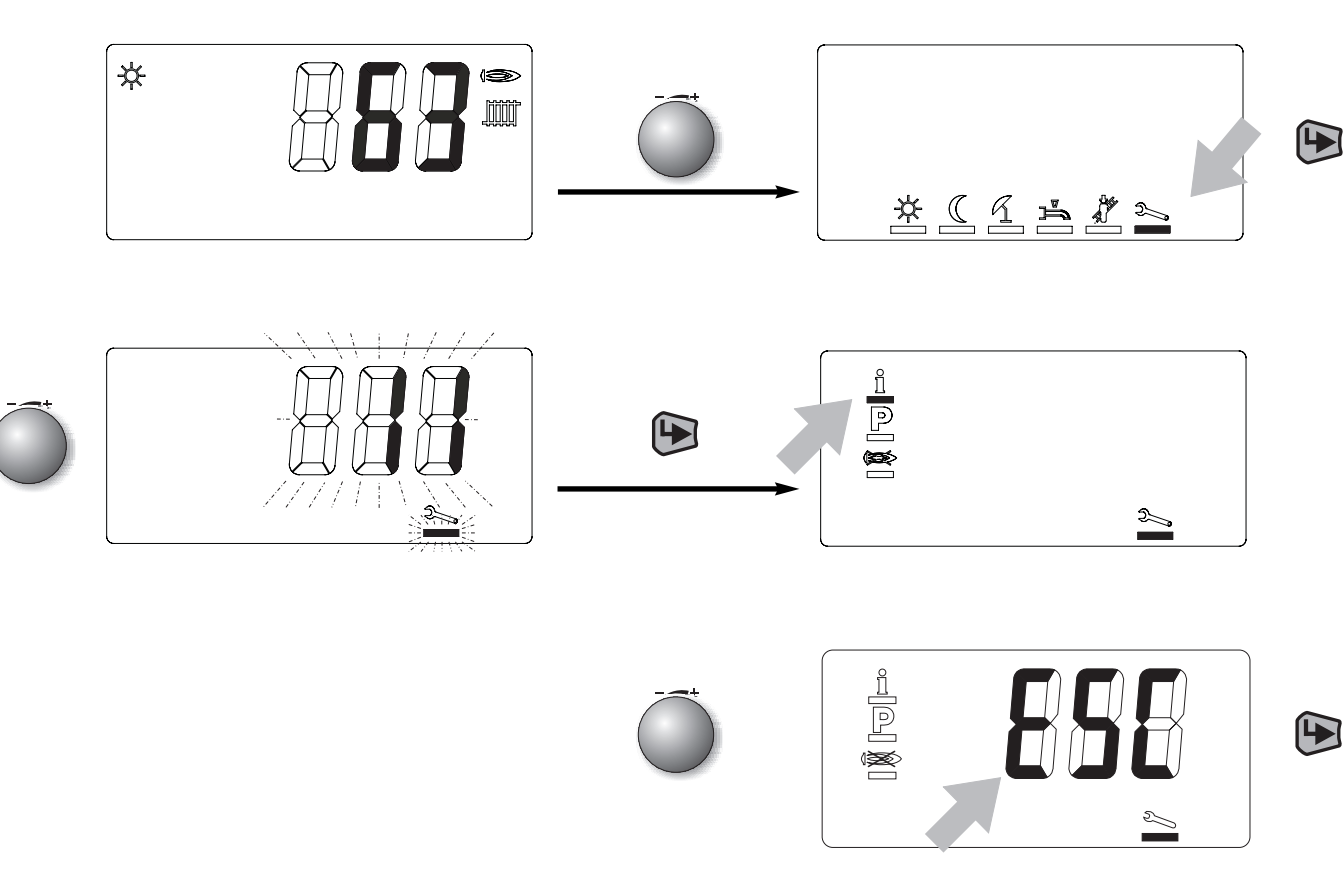

**Указание: Выход с уровня специалиста-теплотехника** Вращать колесико, пока не появится индикация ESC, затем нажать кнопку ввода.

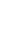

#### **6.3.2 Информативный режим**

**6**

Здесь могут быть показаны определенные значения установки.

Поворотом колесика можно запрашивать отдельные значения рабочих состояний. Каждое значение можно сопоставить с последующим списком при помощи номера строки.

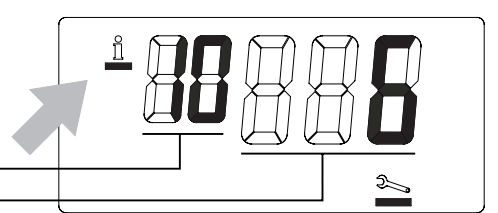

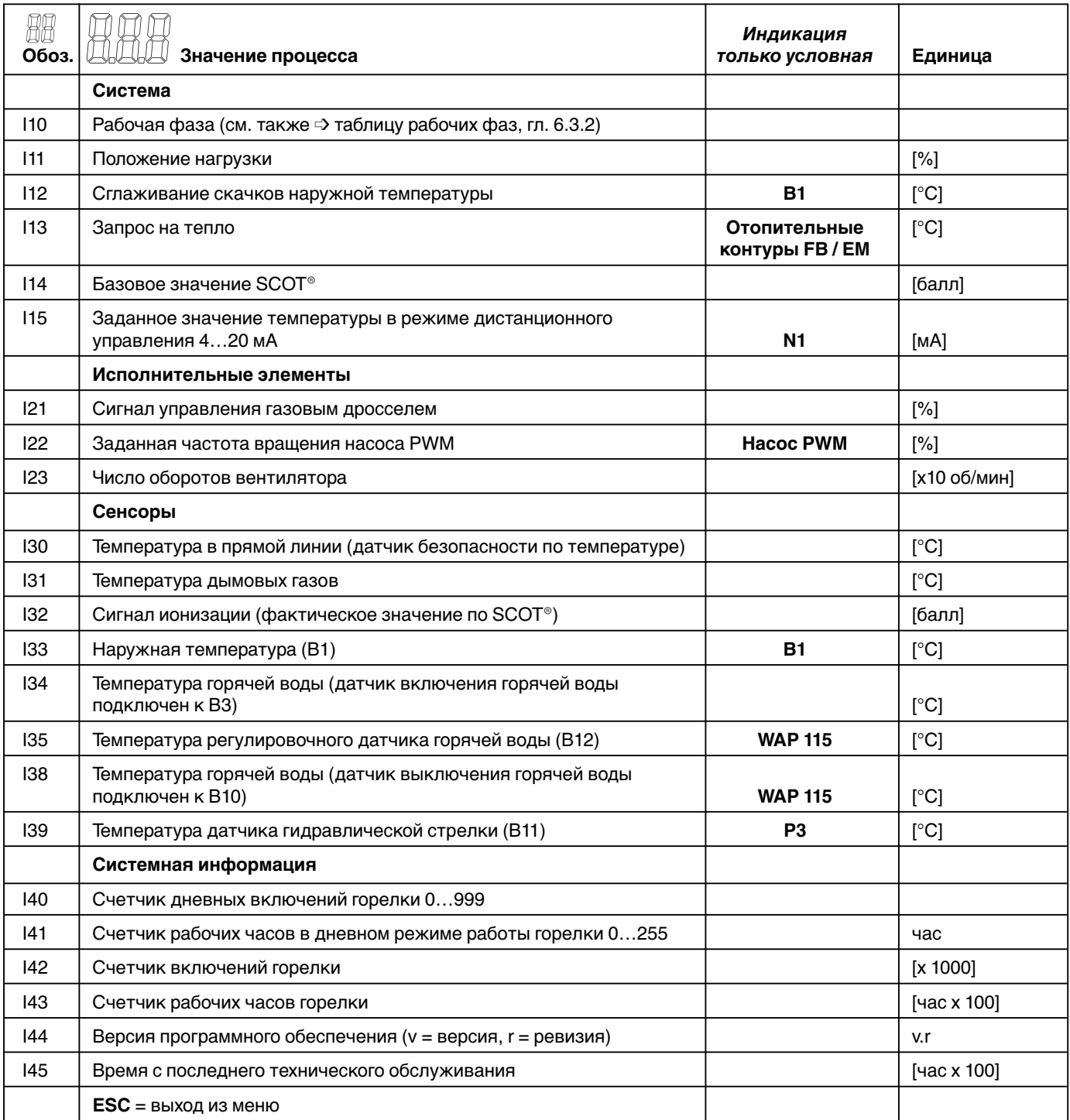

## **Сброс временной информации**<br>⇨ В колонке «Индикация только условная»

отображаются соответствующая конфигурация или соответствующий признак исполнения, при котором

на дисплее высвечивается значение.

☞ Индицированные счетчики дневного времени I40, I41, значение «Сглаживание скачков наружной температуры» I12 и время с момента последнего технического обслуживания I45 сбрасываются нажатием кнопки ввода (прим. 2 секунды). После сброса I45 символ гаечного ключа гаснет.

#### Таблица рабочих фаз

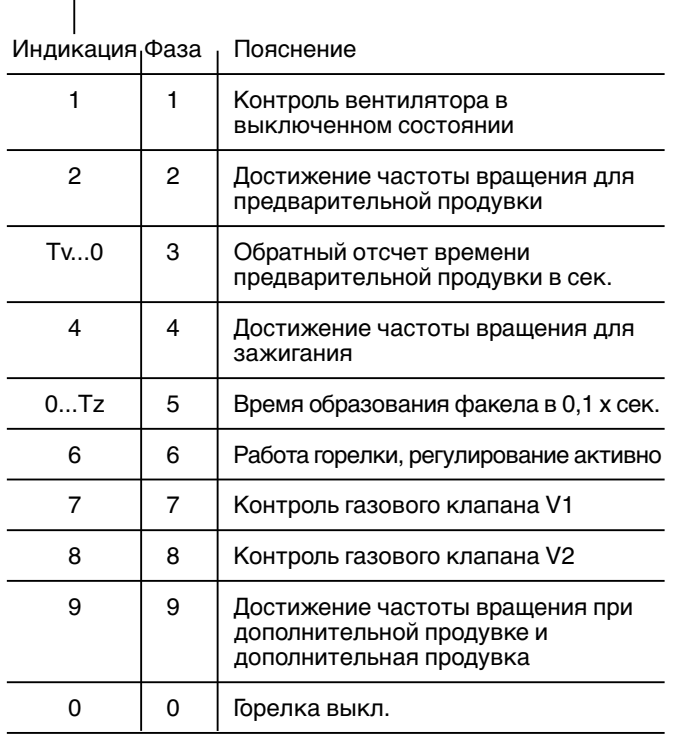

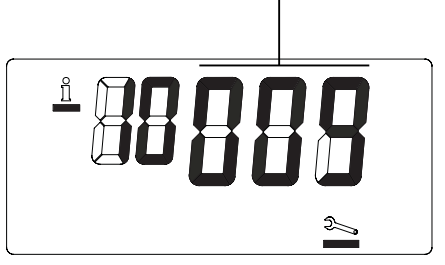

ĥ

IN IT

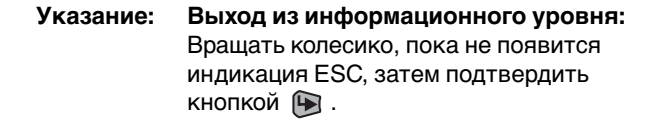

#### **6.3.3 Режим параметрирования**

Поворотом колесика можно просмотреть и в случае необходимости изменить список значений параметров. Если необходимо изменить значение параметра, нажмите кнопку  $\bigoplus$ . Символ Р и значение параметра начинают мигать. Для выхода из режима без изменения значения параметра, необходимо повторно нажать кнопку  $\bigoplus$ . Для изменения значения повернуть колесико. Для сохранения изменений и выхода из режима нажать кнопку ввода  $\bigoplus$ . Для выхода из режима параметрирования вращать колесико до появления ESC. Затем нажать кнопку ввода .

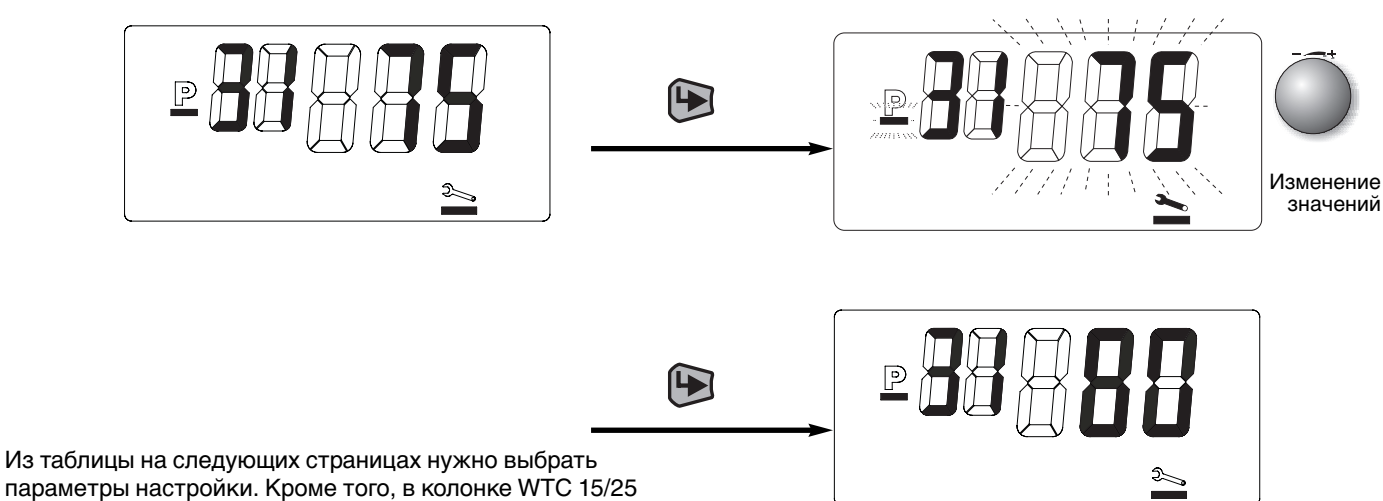

зафиксированы заводские настройки системы.

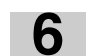

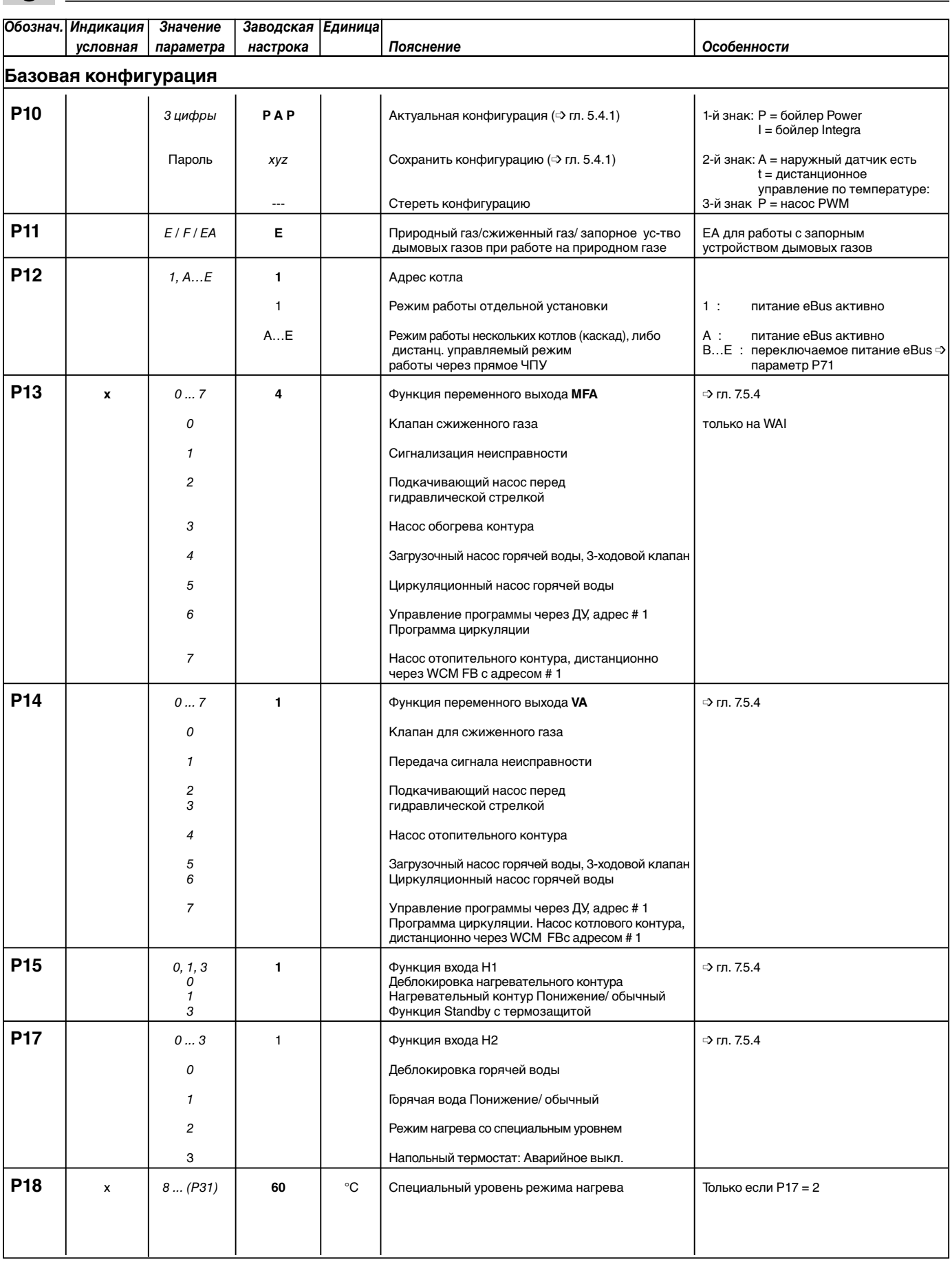

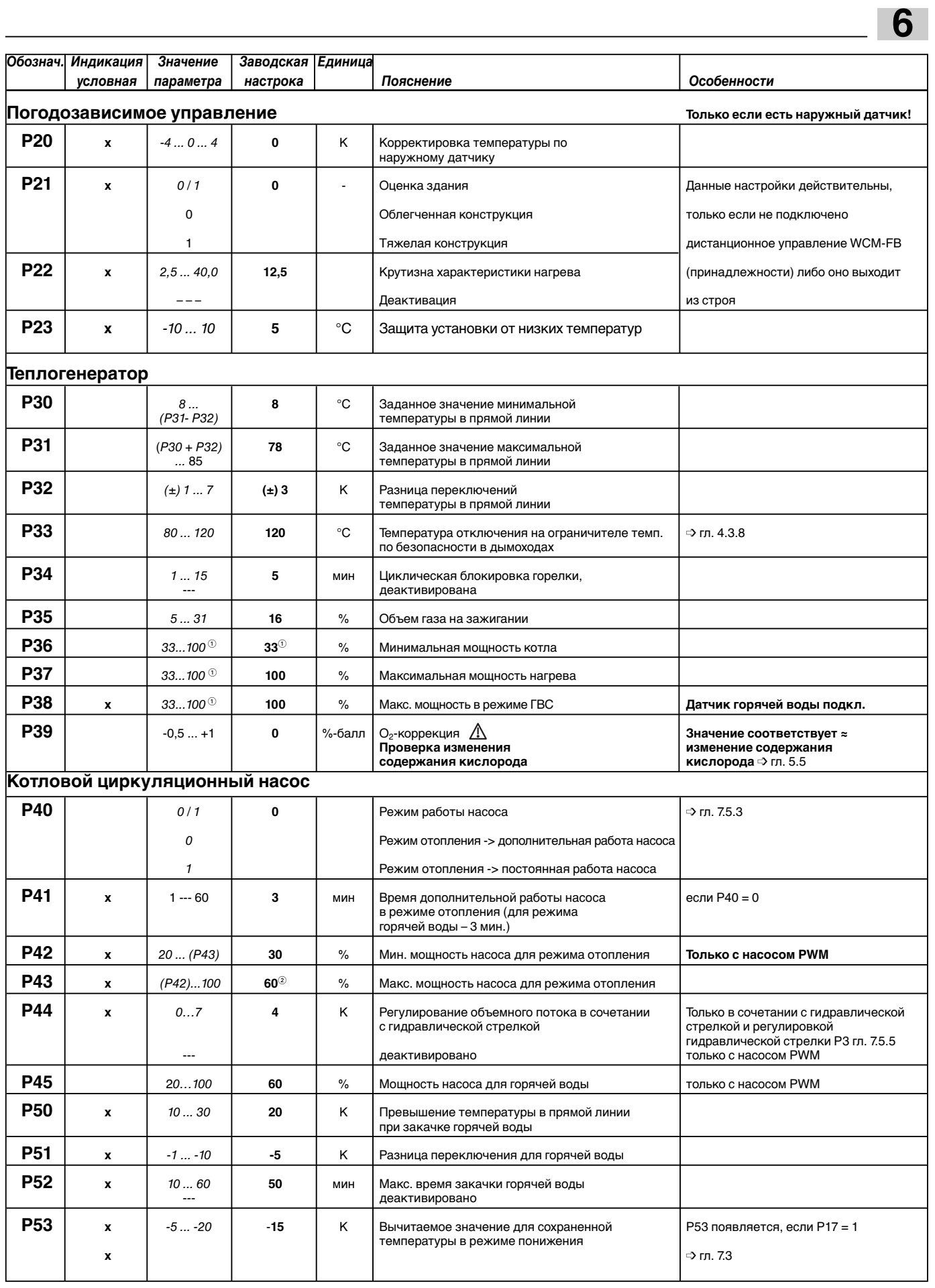

 $-57$ 

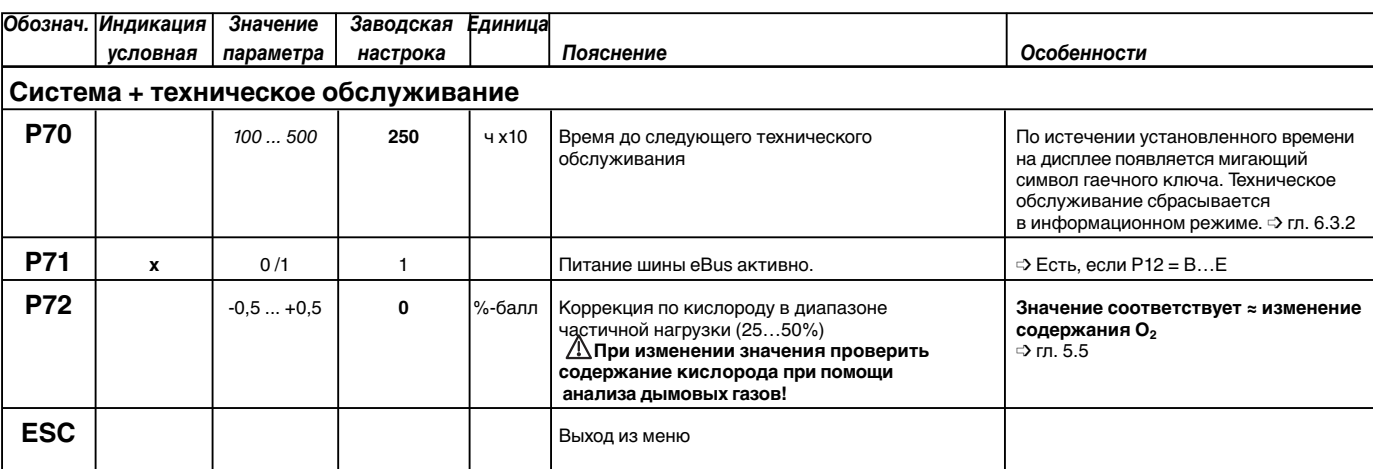

- ☞ В уровне параметрирования отражаются только необходимые параметры (сравни с колонкой «Индикация условная»).
- Для WTC 25: значение параметра = 32 …100 заводская настройка= 32
- Для WTC 25: заводская настройка= 70
- Они зависят от соответствующей конфигурации прибора. ➩ гл. 5.4.1 «Автоматическая конфигурация»

#### **Указания по особым параметрам**

#### **P10:**

**6**

При помощи данного параметра можно вручную сбросить конфигурацию. Это важно, если установка в дальнейшем будет дооснащаться дополнительным оборудованием, напр., будет подключен наружный датчик.

#### **Порядок действий:**

- Нажатием кнопки  $\bigoplus$  вызвать режим ввода.
- Вращать колесико до появления индикации ---. Выбрать прерывание операции кнопкой ESC и нажать клавишу  $\mathbf \Theta$ .
- Для запуска новой конфигурации нажать кнопку  $\bigoplus$ . Прим. через 10 секунд появляется мигающая индикация новой конфигурации. Она автоматически сохраняется через 24 часа или после нажатия кнопки  $\bigoplus$  во время фазы мигания.

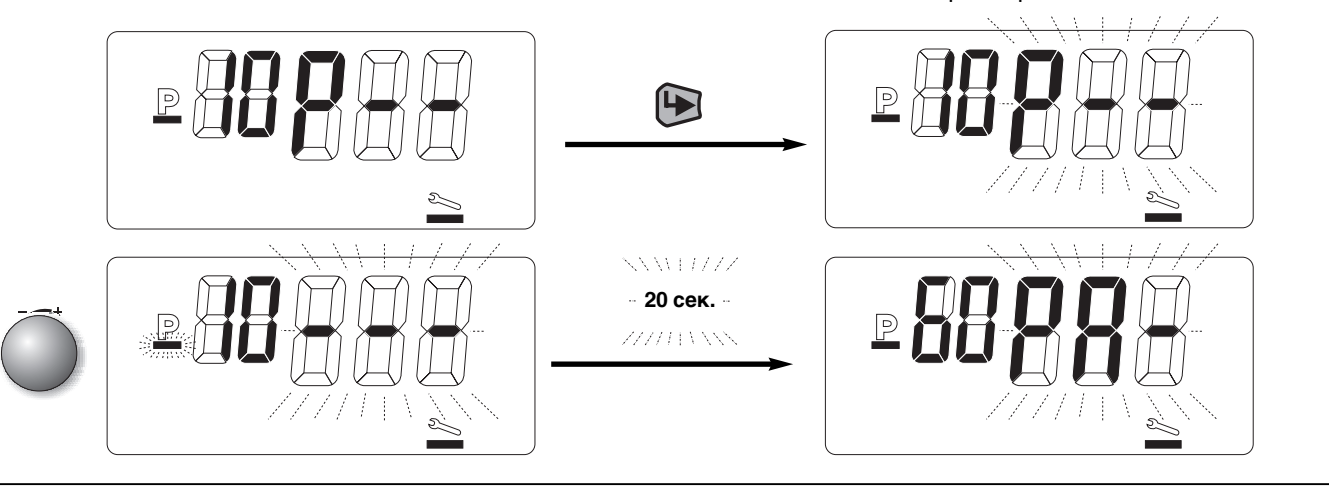

#### **P17 / P18:**

Если параметр Р17 имеет настройку «2», то WTC может обслуживать дополнительный температурный уровень. При закрытом контакте Н2 котел нагревается до определенного в параметре Р18 температурного уровня. При открытом контакте заданная температура котла определяется в зависимости от варианта регулирования (➩ гл. 7). Функция активируется как в зимнем режиме эксплуатации, так и в летнем.

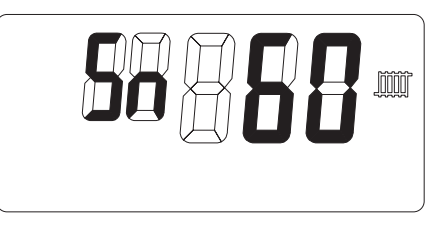

#### **6.3.4 Память ошибок**

Здесь можно при помощи колесика просмотреть 6 последних сообщений об ошибках в форме кода ошибки (см. гл. 9) WTC.

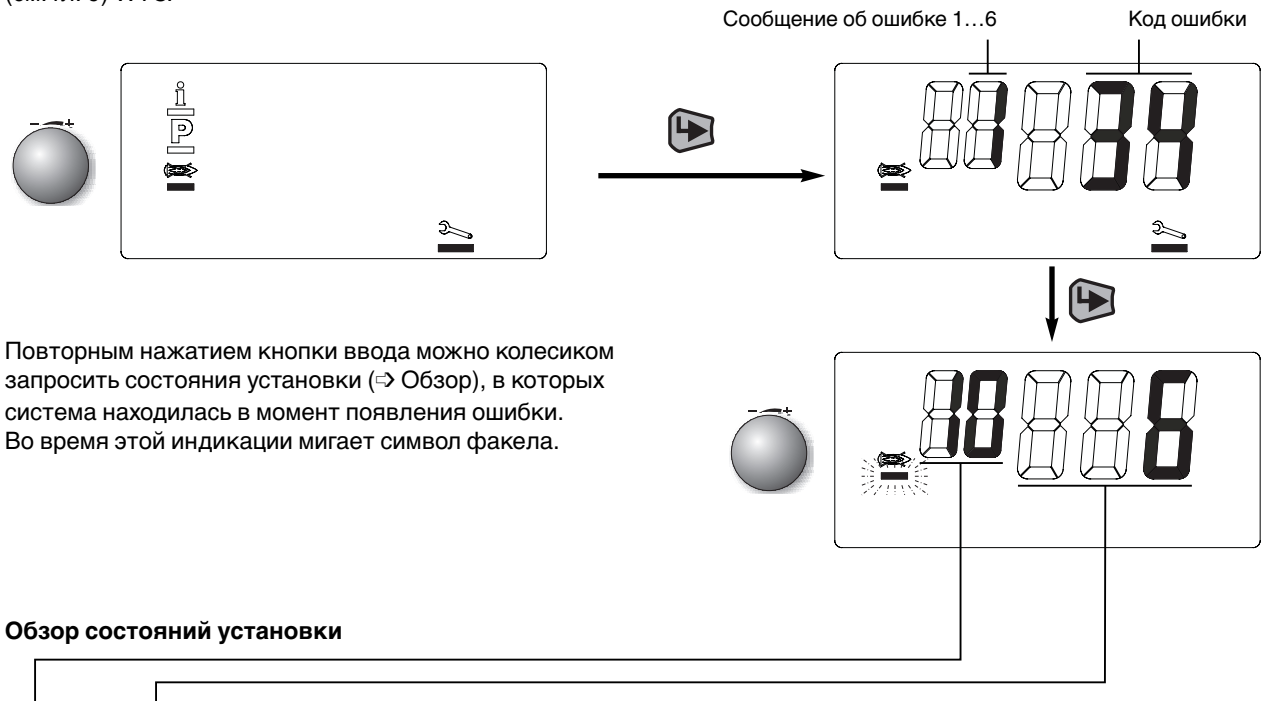

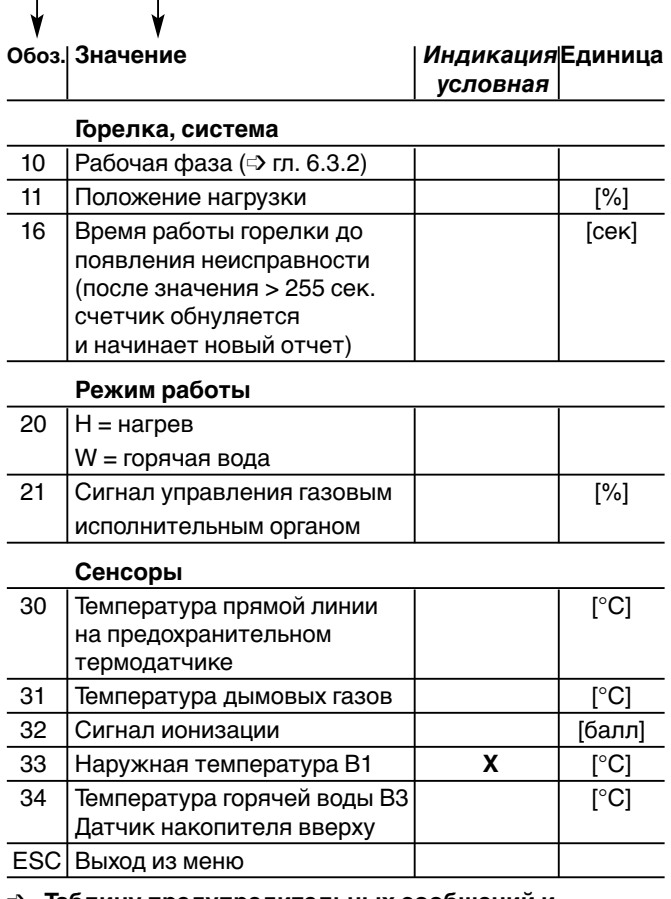

➩ **Таблицу предупредительных сообщений и сообщений о неисправностях, причинах и устранении неисправностей см. гл.9.**

#### **Выход с уровня**

Вращать колесико до появления "ESC" и подтвердить выход кнопкой  $\bigoplus$ .

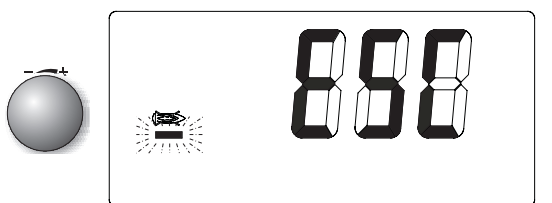

### **6.4 Сервисные функции через последовательный интерфейс компьютера**

Менеджер управления настенным котлом Weishaupt Condens Manager (WCM) оснащен последовательным интерфейсом для подключения к компьютеру. Передача данных осуществляется через адаптер Weishaupt для шины eBus (W-EA) с шины eBus на гнездо RS 232 компьютера.

Адаптер W-EA входит в состав принадлежностей вместе с сервисным программным обеспечением «WCM-Diagnose».

Ваш компьютер должен отвечать следующим требованиям:

• Процессор от 400 МГц

**6**

- Рабочая оболочка Windows 95 или выше
- Оперативная память ≥ 64 Мб
- Разрешение (Экран/ графическая карта): 800 х 600 пикселей

Программное обеспечение предоставляет следующие функции:

- Индикация рабочих состояний горелки, вентилятора, насоса и газового клапана.
- Индикация значений температуры, частоты вращения, контрольного тока (тока ионизации), а также других заданных и фактических значений.
- Графическое отображение параметров котла и установки в течение длительного периода времени.
- Оценка регистрации состояний установки со статистикой ошибок.
- Параметрирование специальных параметров установки.

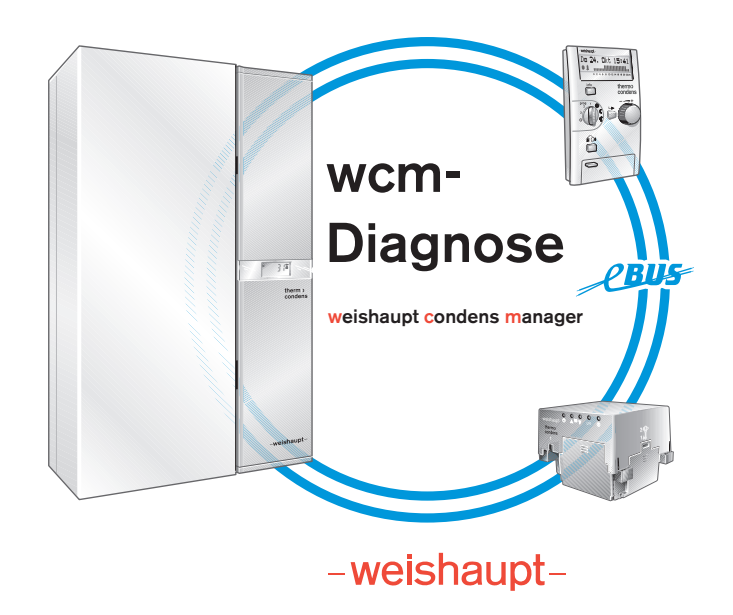

Программное обеспечение "WCM-Diagnose"

#### **6.4.1Специальные параметры установки**

Большинство параметров регулировки и предельных значений можно настраивать в уровне специалиста – теплотехника. В редких случаях может быть необходимым адаптировать конденсационный котёл и отопительную установку при помощи этих параметров установки.

Для этого необходимо использовать программное обеспечение WCM-Diagnose.

Управление программой и подробное описание параметров установки находятся в инструкции по использованию программного обеспечения.

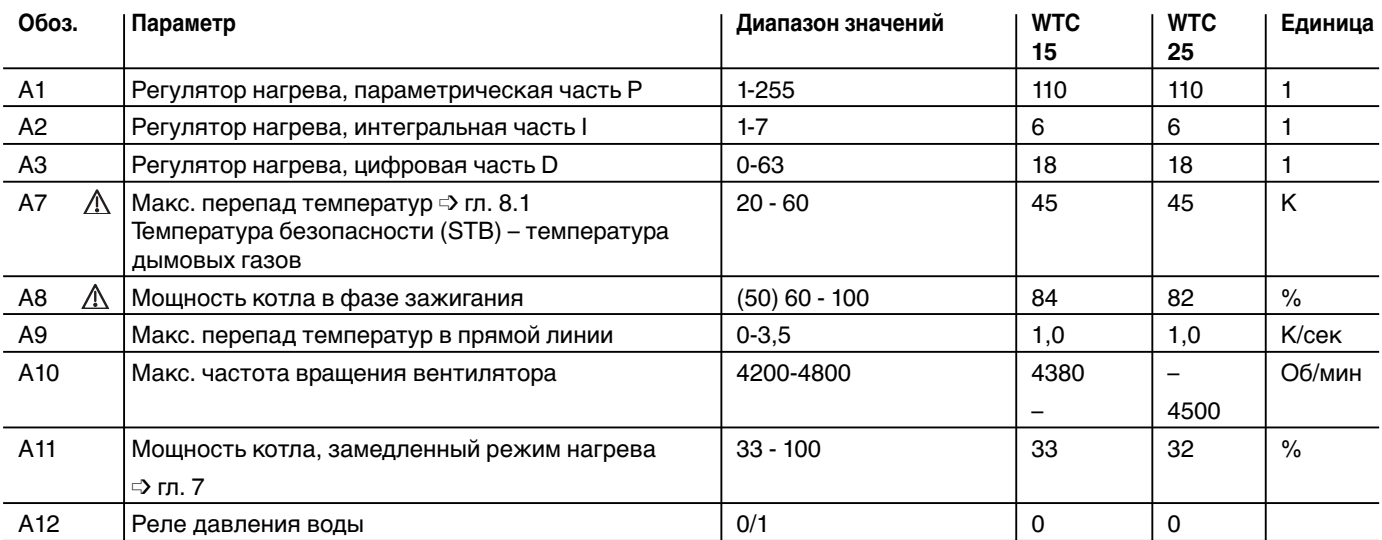

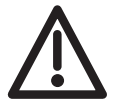

**Отмеченные таким знаком параметры влияют на безопасность работы установки. Изменения значений допускаются только с разрешения сервисной службы фирмы Weishaupt.**

## **7 Варианты регулировки при помощи менеджера управления WCM 7**

Наряду с функциями регулирования и управления для котла WCM содержит регулирование нагревательной установки, а также регулирование подготовки горячей воды. Регулятор нагрева содержит основные функции, которые имеются у всех описанных далее вариантов:

- Температура в прямой линии котла ограничивается максимальной температурой в прямой линии (➩ Р31) вверх и минимальной температурой в прямой линии ( → Р30) вниз.
- WCM оснащен тактовым барьером горелки, который препятствует частому включению/ выключению горелки (➩ Р34, настройка --- деактивирует эту функцию).
- При включении горелки мощность WTC на 60 секунд в режиме отопления ограничивается значением, установленным в параметре А11.

Кроме этого, в этот период времени разность переключений (=> Р32) увеличивается в два раза. Это приводит к увеличению времени выхода горелки на максимальную мощность. Возможны следующие варианты:

### **7.1Постоянное регулирование температуры в прямой линии**

Это самый простой вариант регулирования температуры в прямой линии без дополнительных датчиков или термостатов до значения, установленного в уровне эксплуатационника (➩ гл. 6.2.2). При увеличении потребности в тепле необходимо повысить температуру в прямой линии, при снижении – соответственно понизить.

**Указание:** Если по национальным предписаниям необходимо переключение «день/ночь», для этого варианта регулирования используются электронные часы (WCM-DU).

Часы подключаются при этом к следующим штекерам в монтажной шахте:

- Питание на часы = штекер 2.
- Канал для программы обогрева = штекер 3
- Канал для программ горячей воды = штекер 4 (см. гл. 7.3)
- ☞ Соблюдать инструкцию по монтажу и эксплуатации электронных часов WCM-DU.

#### Настройки параметров

(в уровне специалиста-теплотехника):

❑ Программа отопления при снижении температуры / нормальной температуре

$$
\Rightarrow P15=1.
$$

Программа отопления для режима ожидания Standby/ нормальной температуры ➩ Р15 = 0 (котел охлаждается до минимальной

- температуры в прямой линии Р30).
- $□$  Насос в параллельном режиме  $□$  Р40 = 0.
- ❑ Ввести переход лето/зима в уровне эксплуатационника (символ  $\varphi$  гл. 6.2.2).
- ❑ Программа ГВС для режима с понижением температуры / обычного режима  $\Rightarrow$  P17 = 1.

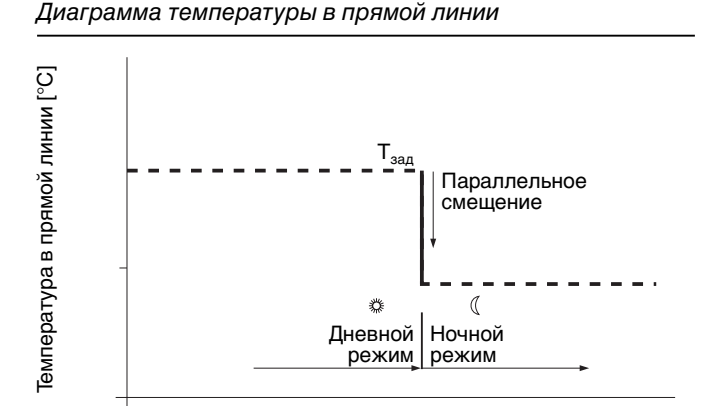

#### Зона подключения часов

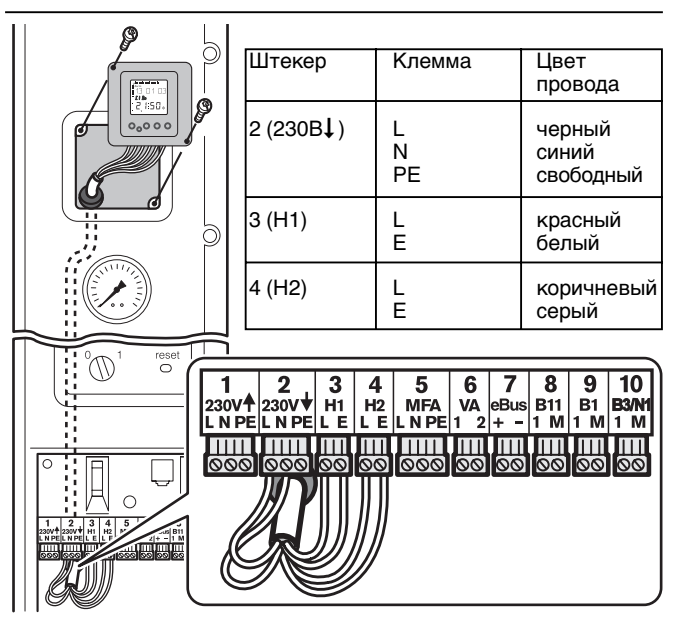

### **7.2 Регулирование температуры в прямой линии по наружной температуре**

Для данного варианта регулирования необходим наружный датчик QAC 31. Датчик предпочтительней установить на северной или

северо-западной стороне здания.

**7**

Необходимо избегать влияния следующих неблагоприятных факторов:

- Нагрев прямыми солнечными лучами
- Монтаж под балконом, выступом крыши и т.п.
- Посторонние источники тепла (дымовая труба, поступление тепла через окна, через вентиляционные отверстия)
- Окраска корпуса датчика
- **Указание:** Если по национальным предписаниям необходимо переключение «день/ночь», для этого варианта регулирования используются электронные часы (WCM-DU) или дистанционное управление WCM-FB.

Измеренная наружным датчиком температура определяется при помощи математической функции усреднения по времени (  $\Rightarrow$  сброс усреднения см. гл. 6.3.2). С учетом имеющейся конструкции (  $\Rightarrow$  уровень специалиста-теплотехника Р21) и настроенной крутизны характеристической кривой (➩ уровень специалиста – теплотехника Р22) рассчитывается актуальная заданная температура в прямой линии (см. диаграмму графика нагрева).

При этом, кроме того, учитывается настроенное заданное значение комнатной температуры (см. диаграмму влияния заданного значения комнатной температуры). При использовании встроенных электронных часов (WCM-DU) возможно вводить различные заданные значения комнатной температуры для дневного и ночного времени.

☞ С помощью подключения дистанционного управления WCM-FB (принадлежности) можно проводить настройку заданных значений комнатной температуры. (➩ см. инструкцию по монтажу и эксплуатации WCM-FB)

#### **Настройка параметров:**

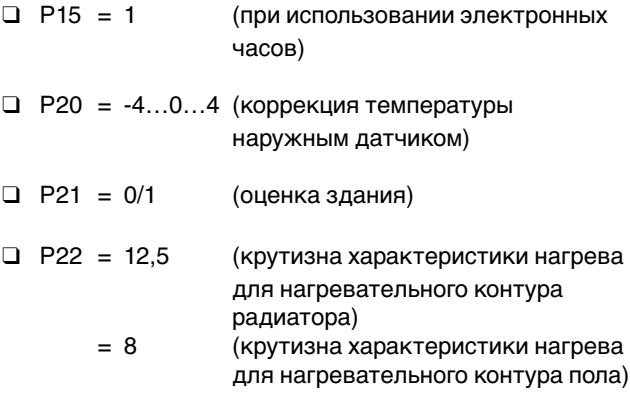

#### Пример монтажа

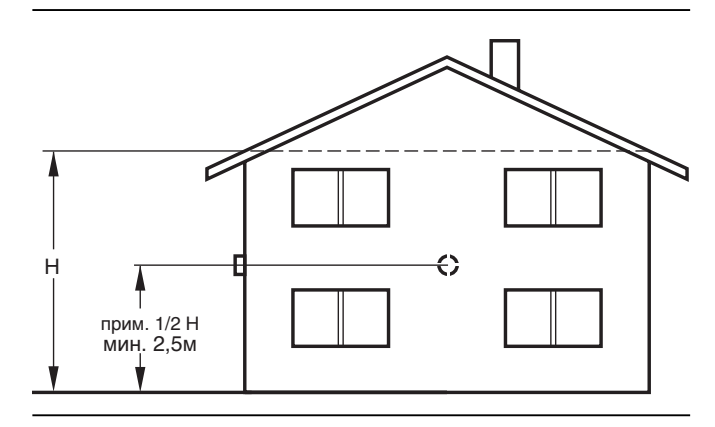

#### Диаграмма характеристики нагрева

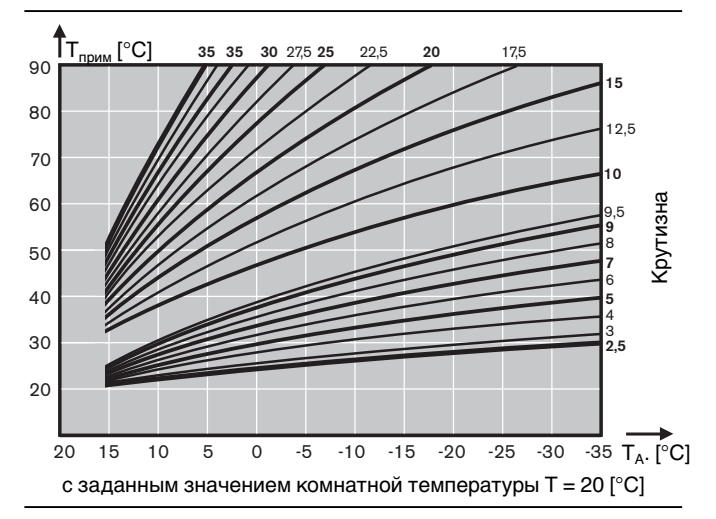

#### Диаграмма влияния заданного значения комнатной температуры

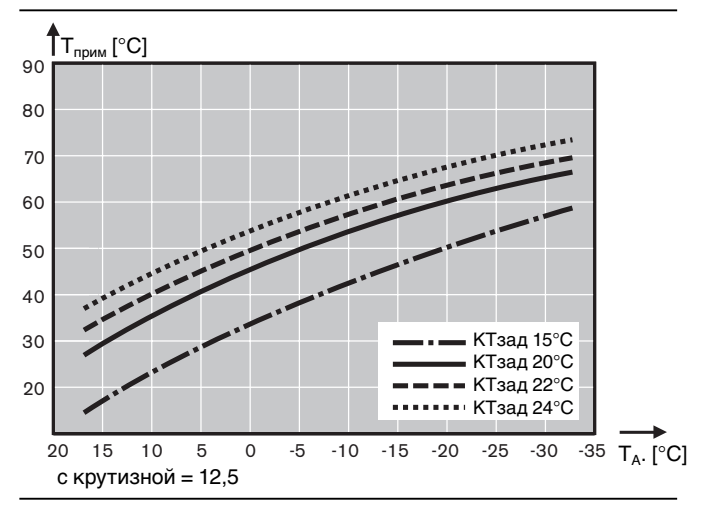

 $T_A$  – наружная температура КТзад = заданное значение комнатной температуры Режим горячей воды имеет преимущество по отношению к режиму отопления. Загрузка горячей воды происходит, если температура в бойлере составляет

 $T_{FB}$  <  $T_{FB}$ зад – Р51 (Р51  $\Rightarrow$  уровень специалиста – теплотехника).

Модуляция происходит по температуре в прямой линии WTC, которая увеличивается на значение повышения температуры Р50. Загрузка горячей воды отключается при достижении заданного значения Т<sub>гв</sub> датчиком горячей воды. Затем система еще остается в течение 3 минут в режиме горячей воды (дополнительная работа насосов).

Загрузка горячей воды может быть ограничена по времени (Р52 => уровень специалиста – теплотехника). Для температуры горячей воды при помощи значения вычета (Р53  $\Rightarrow$  уровень специалиста – теплотехника) можно настроить уровень понижения.

В режиме понижения температуры после того, как уменьшенное на значение вычета заданное значение для горячей воды будет занижено, происходит однократный нагрев.

**7**

Для этого в качестве принадлежности используются либо электронные часы WCM-DU (подключение 2-го канала на штекере 4 [Н2]), либо дистанционное управление WCM-FB. При исполнении с насосом PWM мощность насоса параметром Р45 можно менятьв диапазоне 20 – 100%.

#### **Настройка обоих значений температуры:**

- Нормальная температура в уровне
- эксплуатационника, символ  $\mathbb{R}$  кран • Понижение температуры в уровне специалистатеплотехника: нормальная температура – Р53

#### **Настройки параметров:**

- ❑ Нормальная температура, уровень эксплуатационника, символ  $\leq$  (кран)
- ❑ Р38 Максимальная мощность режима горячей воды
- ❑ Р45 Мощность насоса в режиме ГВ
- ❑ Р50 Превышение температуры в прямой линии (рекомендация – 20 К)
- ❑ Р51 Разность переключений для горячей воды
- ❑ Р52 Максимальное время загрузки горячей воды
- ❑ Р53 Понижение температуры (только при использовании принадлежности WCM-DU)

### **7.4 Функция загрузки горячей воды с WAР 115**

Через выход MFA управляется загрузочный насос горячей воды WAP 115 (электроподключение см. в гл. 4.4.1 и гл. 4.4.2).

Режим ГВС имеет преимущество по отношению к режиму отопления. Загрузка горячей воды происходит, если упала температура на датчике включения В3 (верхний слой в послойном нагревателе)

 $BS < T<sub>FB</sub>$ зад – Р51 (Р51  $\le$ > уровень специалиста – теплотехника).

При загрузке горячей воды после фазы нагрева котла до максимальной мощности включается загрузочный насос горячей воды, и мощность горелки регулируется датчиком В12. Дополнительная загрузка происходит до тех пор, пока датчик выключения В10 не отключит процесс подачи. Время дополнительной работы составляет 90 секунд. При исполнении с насосом PWM мощность насоса может изменяться параметром Р45 в диапазоне 20 – 100%.

#### **Настройка обоих значений температуры:**

- Нормальная температура в уровне эксплуатационника, символ
- Понижение температуры в уровне специалистатеплотехника: Нормальная температура – Р53

#### **Настройки параметров:**

- ❑ Нормальная температура, уровень
- эксплуатационника, символ
- ❑ Р38 Максимальная мощность режима ГВС
- ❑ Р45 Мощность насоса ГВС
- ❑ Р51 Разность переключений для горячей воды
- ❑ Р53 Понижение температуры (только при использовании принадлежностей WCM-DU)

### **7.5 Особые функции**

**7**

#### **7.5.1Стандартное регулирование насоса PWM в режиме отопления**

На насосе PWM можно изменять частоту вращения, насос управляется менеджером управления Weishaupt Condens Manager. Мощность насоса котлового контура приводится в соответствие с требуемой мощностью горелки. При этом можно изменять пределы модуляции для насоса (➩ Р42, Р43 уровень специалиста-теплотехника).

При выключенной горелке насос работает на минимальной мощности.

В течение первой минуты работы в режиме отопления мощность насоса соответствует значению, заданному в параметре Р43.

#### **Настройки параметров:**

- $\Box$  Р42 = минимальная мощность насоса (С)
- ❑ Р43 = максимальная мощность насоса (В)

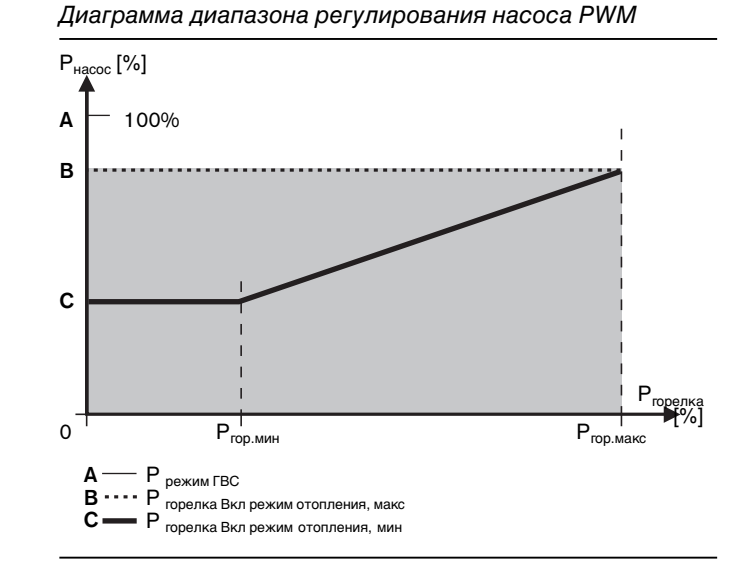

#### **7.5.2Регулирование насоса PWM в режиме ГВС**

Мощность насоса можно зафиксировать параметром Р45 (уровень специалиста-теплотехника) в диапазоне 20% - 100%.

#### **7.5.3 Логика управления насосом в режиме отопления**

Нижеследующая логика управления насосом действительна только для внутреннего насоса PWM. В матрице управления указаны функции насоса в трёх разных режимах работы (режим ожидания Standby, летний и зимний режимы) в зависимости от настроенного режима работы насоса ( $\Rightarrow$  Р40 уровень специалиста – теплотехника).

Время дополнительной работы насоса (NLZ) устанавливается в параметре Р41.

Обзор режимов работы внутреннего насоса

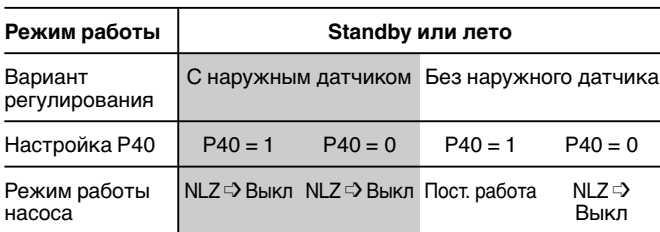

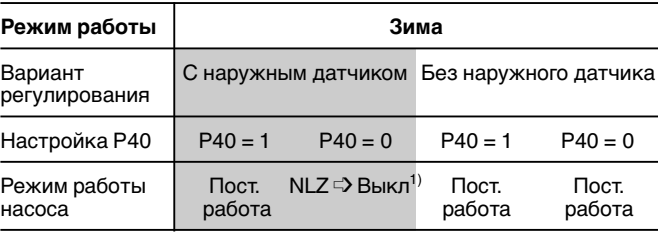

\*1) Указанные функции управления насосом действительны для режима понижения температуры! В обычном режиме насос независимо от Р40 работает постоянно.

#### **7.5.4Входы и выходы с функцией свободного выбора**

Оба выхода (на выбор), MFA (штекер 5) и VA (штекер 6), позволяют реализовать множество функций. Выход MFA является потенциальным релейным выходом мощностью подключения 150 Вт. Выход VA является беспотенциальным. Оба выхода параметрируются теми же самыми функциями. Для этого используется параметр Р13 (для выхода MFA) и параметр Р14 (для выхода VA).

#### • **Клапан сжиженного газа на входе (Р13, Р14=0)**

Как только после запроса на тепло горелка запускается, контакт замыкается. При этом можно управлять дополнительным клапаном сжиженного газа.

На установках с реле давления газа эта опция не используется.

• **Сигнал неисправности и предупредительный сигнал**

### **(Р13, Р14=1)**

Контакт при исправном состоянии установки разомкнут. Если распознанное системой WCM предупреждение не устраняется в течение 4 минут, контакт замыкается. Блокирующие ошибки сразу отключают установку.

• **Внешний насос нагревательного контура (без WCM-FB) (Р13, Р14=3)**

Внешний насос нагревательного контура активируется только во время режима нагрева.

• **Циркуляционный насос горячей воды – (без WCM-FB) (Р13, Р14=5)**

Релейный контакт замыкается в зависимости от сигнала на запуск контура горячей воды.

• **Циркуляционный насос горячей воды, управляется через программы нагрева WCM-FB, адрес # 1 (Р13, Р14=6)**

Релейный контакт замыкается в зависимости от времени переключения программы циркуляции WCM-FB.

• **Насос нагревательного контура прямого насосного контура, управляется через WCM-FB, адрес # 1 (Р13, Р14=7)**

При помощи данного программирования возможно управление нагревательного контура насоса, при котором насос подключен к выходу MFA или VA, по программе нагрева, т.е. режим работы насоса не зависит от встроенного котлового насоса.

**Указание:** У варианта с WAP 115 функция выхода MFA относится к загрузочному насосу горячей воды. Параметр 13 не показывается.

**7**

#### **Цифровой вход Н1 (запуск режима отопления)**

#### • **Запуск теплогенератора в режиме отопления (Р15=0)**

Запуск режима отопления осуществляется управлением цифрового входа. При открытом контакте WTC в режим отопления не выходит. Нагревательные контуры, регулируемые модулями расширения (WCM-EM), остаются в том же режиме.

• **Заданное значение понижения/обычное нагревательного контура (Р15=1)**

При закрытом контакте обычное заданное значение нормальной температуры. При открытом контакте действует заданное значение понижения температуры.

### • **Режим ожидания Standby**

**(Р15=3)**

При закрытом контакте WTC и все регулируемые модулями расширения нагревательные контуры находятся в режиме ожидания. В режиме ожидания программа защиты от низких температур остается активной.

#### **Цифровой вход Н2 (запуск режима ГВС)**

#### • **Запуск теплогенератора в режиме ГВС (Р17=0)**

Запуск режима ГВС осуществляется управлением цифрового входа. При открытом контакте WTC в режим ГВС не выходит. Насос, подключенный к выходу MFA или VA (Р13, Р14=4), остается в работе.

• **Заданное значение нормальное / понижения температуры горячей воды (Р17=1)**

При открытом контакте действительно сниженное заданное значение для горячей воды (исполнение –W). Эта функция выполняется только при отсутствии дистанционного управления.

• **Режим отопления со специальным уровнем (Р17=2)**

При закрытом контакте текущее заданное значение в прямой линии переключается на заданное значение, определенное в параметре Р18. Эта функция активна и в летнем режиме. Более высокие заданные значения других нагревательных контуров также учитываются, режим ГВС имеет преимущество.

• **Функция блокировки (Р17=3)**

Эта функция предусмотрена для подключения напольного термостата. При закрытом контакте термостата устройство WTC и насос отключаются, программа защиты от низких температур отключена. Одновременно на дисплее появляется предупреждение F24. При открытии контакта предупреждение автоматически исчезает.

### **7.5.5 Регулирование с гидравлической стрелкой**

Для данного вида регулирования необходимо на входе датчика В11 подключить датчик гидравлической стрелки NTC 5кОм.

#### **Режим отопления**

**7**

Система WTC регулирует модуляцию контура обогрева напрямую по датчику гидравлической стрелки.

#### **Регулирование объемного потока в режиме отопления**

Встроенный в котел насос PWM (исполнение с насосом PWM) адаптирует свою мощность на основе разницы температур на датчике гидравлической стрелки (В11) и датчике температуры в прямой линии к гидравлическим условиям. Для настройки используется параметр Р44 (регулировочная разность).

#### Критерий включения WTC:

В11 < (системное заданное значение – гистерезис)

#### Критерий отключения для WTC:

В11 > (системное заданное значение + гистерезис)

**Указание:** Гистерезис устанавливается в уровне специалиста-теплотехника параметром Р32.

#### **Прямой отопительный контур с насосом**

Чтобы была возможной работа прямого отопительного контура с насосом после гидравлической стрелки, к системе необходимо подключить дистанционное управление с адресом #1 или #2\*. Программирование центрального процессора WCM CPU:

Насос на выходе MFA Р13 =7 Насос на выходе VA Р14 = 7 Подключение датчика, вариант Р3

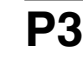

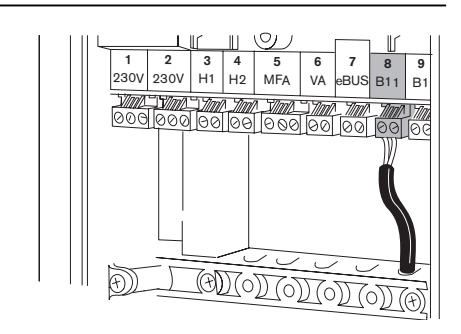

### **8.1Контроль температуры**

#### **Котловой контур**

Аварийный термодатчик в котловом контуре выполняет следующие функции:

- Ограничителя температуры по безопасности
- Реле температуры по безопасности

Определение температуры для регулирования и индикации выполняет датчик в прямой линии.

#### **Реле температуры безопасности STW (котёл)**

При превышении запрограммированной температуры отключения (95°С) прекращается подача топлива, и включается режим дополнительной работы вентилятора и насоса (предупредительная индикация W 12). Автоматическое повторное включение установки происходит, если температура остается ниже точки отключения более одной минуты.

#### **Ограничитель температуры безопасности STB (котёл)**

При превышении запрограммированной температуры отключения STB (105°С) в котловом контуре прекращается подача топлива, и включается режим дополнительной работы вентилятора и насоса (сигнал ошибки F11). Если температура становится ниже температуры отключения, длительное отключение по безопасности можно разблокировать, нажав кнопку разблокировки.

#### **Система отвода дымовых газов**

Для контроля температуры дымовых газов датчик выполняет следующие функции:

- Ограничителя температуры по безопасности для дымовых газов
- Измерение температуры для индикации

#### **Ограничитель температуры по безопасности STB (дымовые газы)**

При превышении запрограммированной температуры отключения STB Р33 для дымохода прекращается подача топлива, и включается режим дополнительной работы вентилятора и насоса (индикация ошибки F13). Чтобы снизить износ котла, с приближением значения к температуре безопасности мощность котла при разнице температур 15К (105°С) снижается постепенно, при разнице 10К до температуры безопасности (110°С) происходит переключение на малую нагрузку, при 5К (115°) происходит отключение котла (предупредительное сообщение W 16).

#### **Разность температуры**

**(Датчик температуры безопасности /датчик дымовых газов)** Контроль дифференциальной температуры ограничивает разницу (гл. 6.4.1.) между температурой безопасности и температурой дымовых газов (предупредительное сообщение W15).

Если предупредительный сигнал появляется 30 раз подряд, происходит блокировка котла с сообщением об ошибке F15.

#### **Контроль перепада температуры в котле**

При превышении настроенного значения перепада температур (параметр установки А9) котёл отключается. Это происходит только при температуре котла > 45°С (предупредительное сообщение W 14).

### **8.2 Контроль датчиков**

#### **Индикация ошибок датчика**

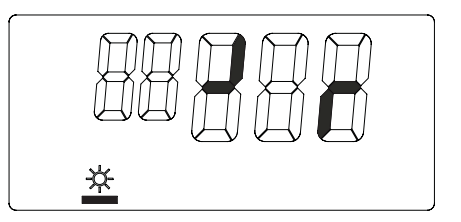

### **8.3 Функции защиты от низких температур**

## **Защита котла (без наружного датчика QAC 31)**  $T_{np}$  < 8°С<br> $\Rightarrow$  Вклю

- ➩ Включение горелки на минимальной нагрузке
- Включение насоса

 $T_{nn}$  > 8°C + разность переключений для температуры в прямой линии ( ) Р32)

- ➩ Выключение горелки
- Дополнительная работа насоса (  $\leq$  Р41)
- Защита от низких температур распространяется и на выход MFA, если он сконфигурирован для подкачивающего насоса (  $\Rightarrow$  Р13). (возможно только на WAI 100)

### **8.4 Термозащита горячей воды**

#### $T_{\text{ra}} < 8^{\circ}C$

➩ Режим термозащиты вкл

- $T_{\text{FB}} > 8^{\circ}\text{C} + \text{pasnocub}$  переключения температуры горячей воды/2 (  $\Rightarrow$  Р51)
- ➩ Режим термозащиты выкл.

#### **Защита установки от низких температур (с наружным датчиком QAC 31)**

 $\mathsf{T}_{\mathsf{H} \mathsf{ap} \mathsf{y} \mathsf{x}}$ < $\mathsf{T}_{\mathsf{T} \mathsf{ep} \mathsf{mo} \mathsf{3} \mathsf{a} \mathsf{u} \mathsf{y} \mathsf{f} \mathsf{b} \mathsf{b}}$  ( $\mathsf{L} \mathsf{P} \mathsf{2} \mathsf{3}$ )

➩ Насос запускается каждые 5 часов Продолжительность включения = время дополнительной работы насоса (  $\Rightarrow$  P41)

 ${\sf T}_{\sf napyx}$  <  ${\sf T}_{\sf repmosauyt}$  — 5K

➩ Включение режима постоянной работы насоса  $T_{\text{наруж}}$  >  $T_{\text{термозашиты}}$ 

- ➩ Выключение режима постоянной работы насоса
- ☞ Термозащита распространяется и на выходы MFA и VA с функцией насоса нагревательного контура (➩ Р13, Р14) (возможно только на WAI 100)

В режиме термозащиты температура котла поддерживается на 8°С + повышение температуры горячей воды (➩ Р50), при этом мигает символ водопроводного крана.

☞ Термозащита распространяется и на выход MFA (только на WAI 100).

## **9 Причины и устранение неисправностей**

Большинство неполадок и неисправностей котла распознает менеджер WCM и отображает их на дисплее. При этом различаются неисправности (котел заблокирован) и предупредительные сообщения.

**Неисправности** (мигает перечёркнутый символ пламени)

- Действия при выявлении неисправностей: • Записать ошибку, указываемую мигающей
- индикацией
- Нажать кнопку сброса

#### **Предупреждения**

При предупредительных сообщениях блокировки котла не происходит. Предупредительное сообщение появляется на дисплее и автоматически исчезает после устранения причины неисправности.

**Таблица неисправностей и предупредительных сообщений:**

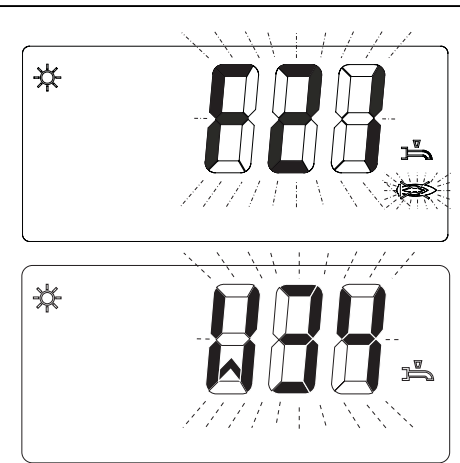

самостоятельно снова выходит в рабочий режим.

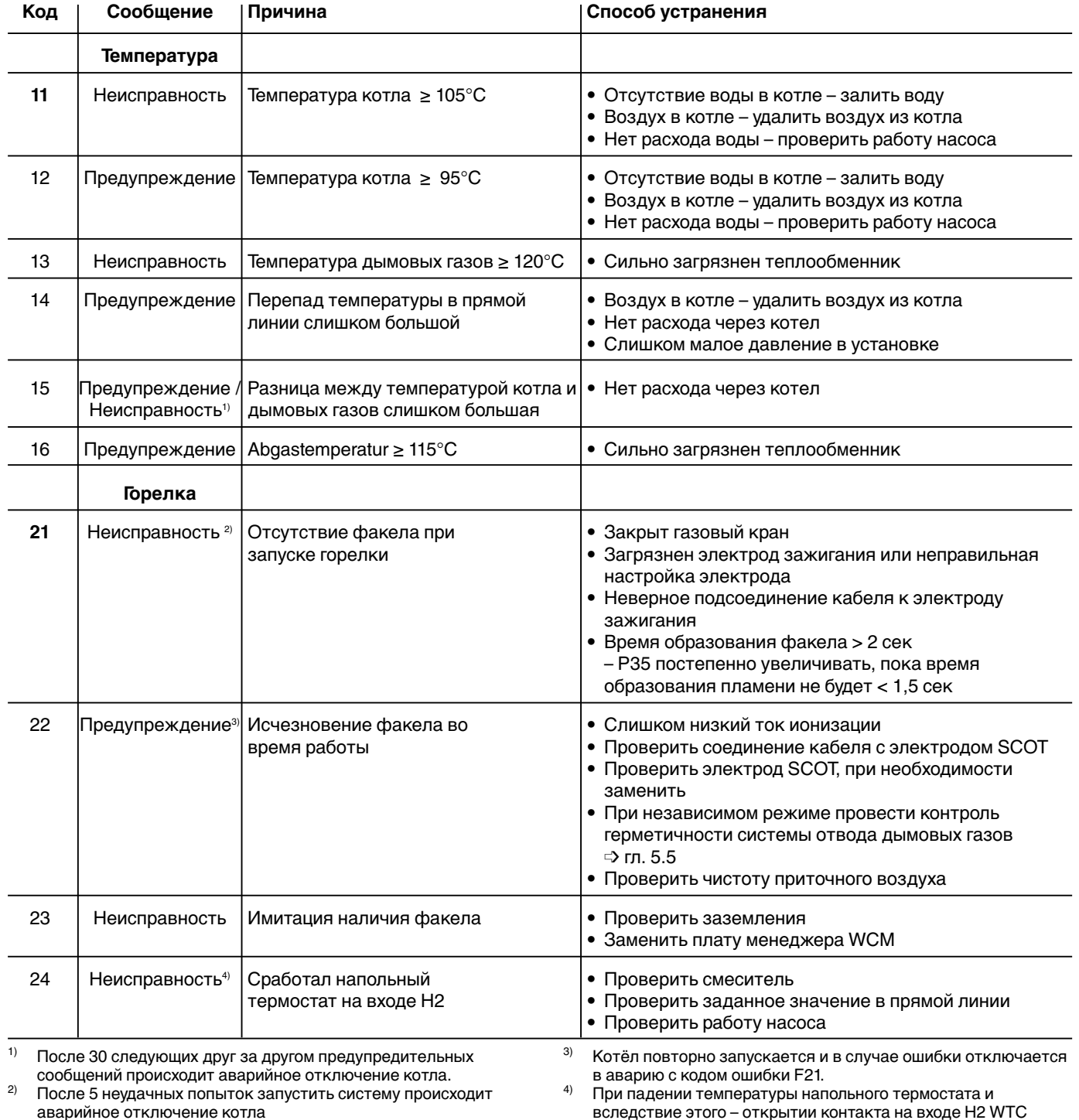

#### Продолжение таблицы неисправностей и предупредительных сообщений

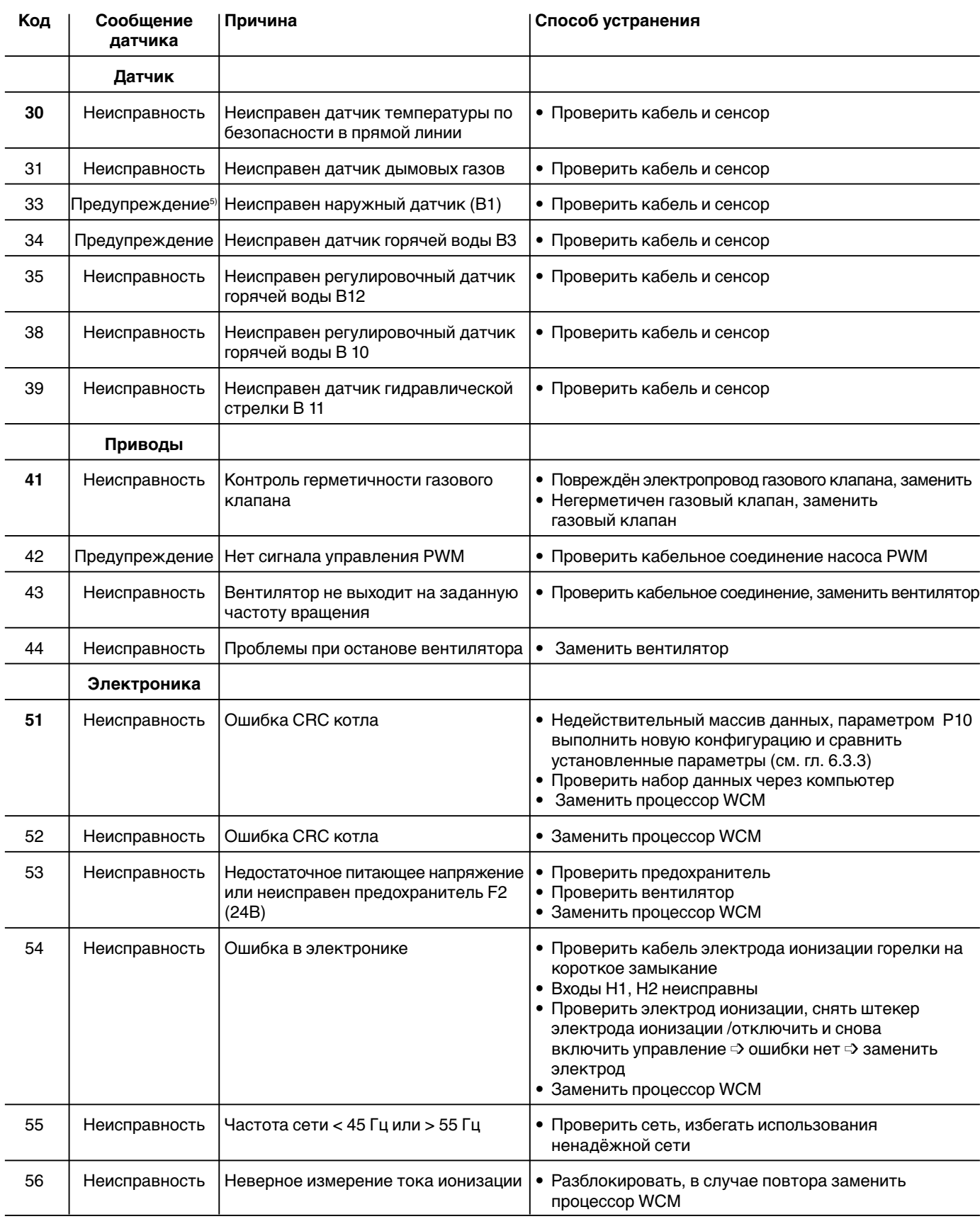

 $5$  При неисправном наружном датчике регулирование продолжается в аварийном режиме. При этом система работает исходя из внешней температуры 5°С.

**9**

Продолжение таблицы неисправностей и предупредительных сообщений

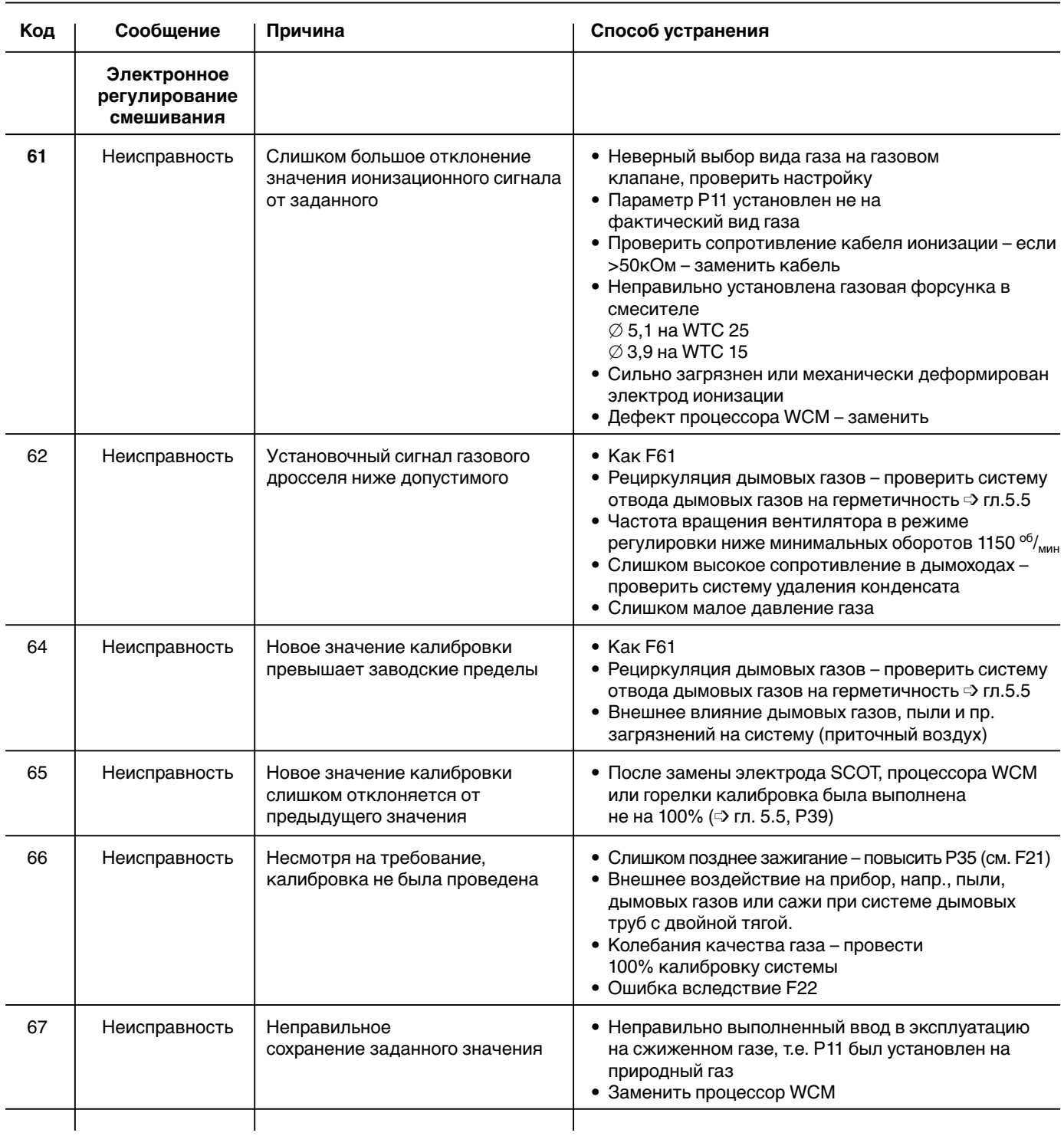

Продолжение таблицы неисправностей и предупредительных сообщений

| Код      | Сообщение                    | Причина                                                                                                    | Способ устранения                                                                                             |
|----------|------------------------------|----------------------------------------------------------------------------------------------------|----------------------------------------------------------------------------------------------------|
|          | Коммуникация<br>по шине eBus |                                                                                                    |                                                                                                    |
| 80       | Предупреждение               | Каскадный менеджер WCM больше<br>не передает действительное заданное<br>значение<br>Р12 настроен на адрес #АЕ, не<br>подключен датчик заданного значения,<br>напр., менеджер каскада WCM | • Проверить соединение / питание шины<br>• Проверить менеджер каскада WCM<br>• Проверить настройку адреса Р12 |
| 81       | Предупреждение               | WCM-FB #1 больше не передаёт<br>действительное заданное значение                                                                                                    | • Проверить соединение / питание шины<br>• FB или EM неисправно                                               |
| 82       | Предупреждение               | WCM-EM #2 или - FB#2 больше не<br>передаёт действительное заданное<br>значение                                                                                                    | • Проверить кабельное соединение<br>• FB или EM неисправно                                                    |
| 83       | Предупреждение               | WCM-EM #3 или - FB#3 больше не<br>передаёт действительное<br>заданное значение                                                                                                    | • Проверить кабельное соединение<br>• FB или EM неисправно                                                    |
| 84       | Предупреждение               | WCM-EM #4 или - FB#4 больше не<br>передаёт действительное заданное<br>значение                                                                                                    | • Проверить кабельное соединение<br>• FB или EM неисправно                                                    |
| 85       | Предупреждение               | WCM-EM #5 или - FB#5 больше не<br>передаёт действительное<br>заданное значение                                                                                                    | • Проверить кабельное соединение<br>• FB или EM неисправно                                                    |
| 86       | Предупреждение               | WCM-EM #6 или - FB#6 больше не<br>передаёт действительное<br>заданное значение                                                                                                    | • Проверить кабельное соединение<br>• FB или EM неисправно                                                    |
| 87       | Предупреждение               | WCM-EM #7 или - FB #7 больше не<br>передаёт действительное<br>заданное значение                                                                                                    | • Проверить кабельное соединение<br>• FB или EM неисправно                                                    |
| $88^{7}$ | Предупреждение               | WCM-EM #8 или. - FB #8 больше не<br>передаёт действительное<br>заданное значение                                                                                                    | • Проверить кабельное соединение<br>• FB или EM неисправно                                                    |

7) При дистанционном управлении температурой через вход N1 приходит предупредительное сообщение 88, если пропадает сигнал дистанционного управления 4-20 мА.

 $-71$ 

## **9.1Причина и устранение неисправностей в накопителе**

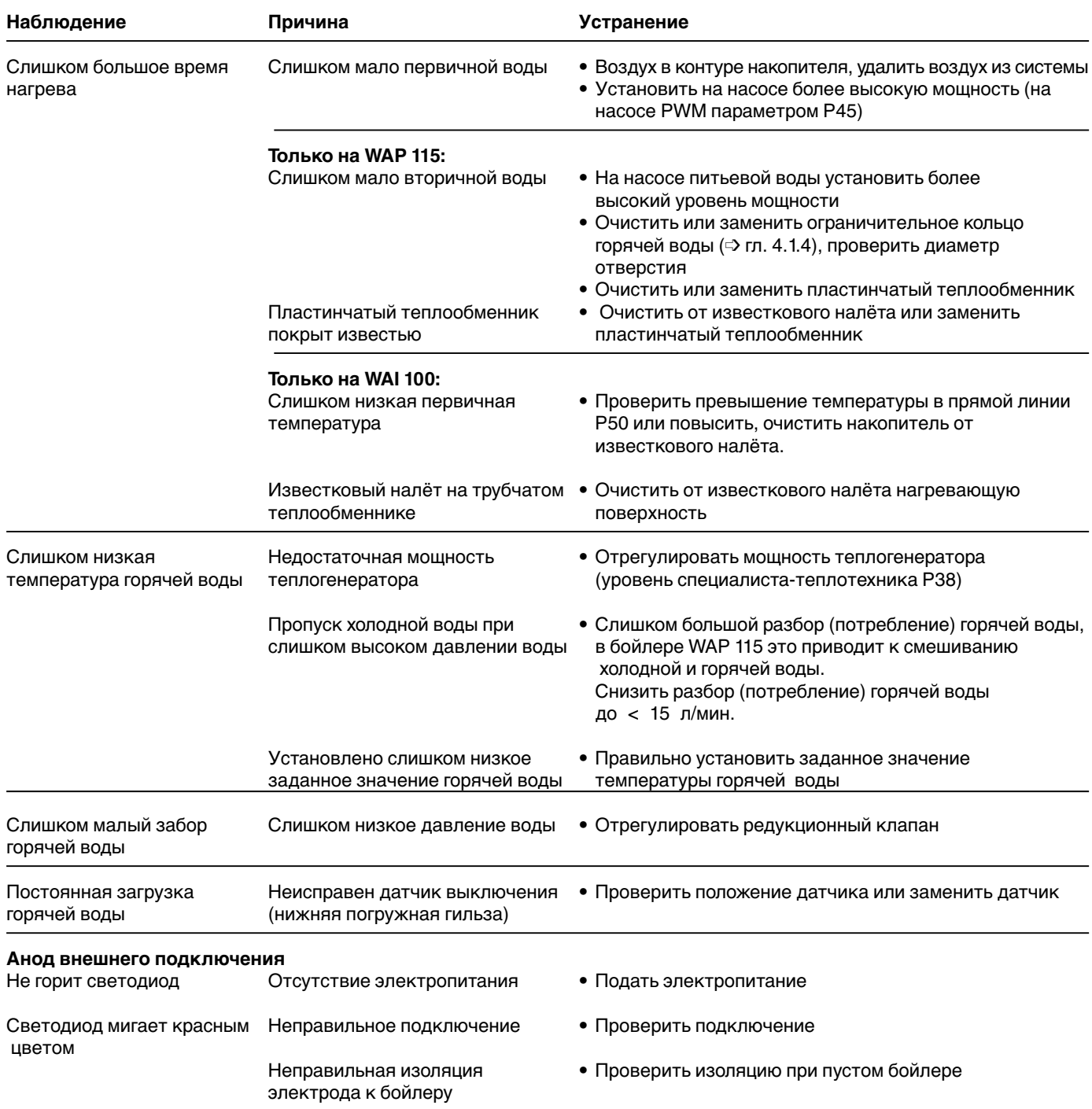
# **10.1 Техника безопасности при техническом обслуживании**

#### **Техобслуживание проводится только специалистами!** Некомпетентно проведенное

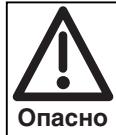

техобслуживание и ремонтные работы могут иметь тяжелые последствия. Возможно получение серьезных телесных повреждений вплоть до смертельного исхода. Непременно соблюдайте следующие указания по безопасности.

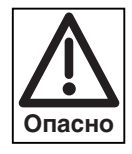

# **Опасность получения ожогов!**

Некоторые детали горелки во время

эксплуатации нагреваются. Соприкосновение с ними может вызвать ожог.

Перед проведением сервисных работ следует охладить установку.

#### **Квалификация специалистов**

Работы по техобслуживанию и ремонтные работы разрешается производить только квалифицированному персоналу с соответствующими специальными знаниями.

#### **Перед началом техобслуживания и ремонтных работ:**

- 1. Отключить главный и аварийный выключатели установки и защитить систему от несанкционированного включения.
- 2. Закрыть газовый шаровой кран.
- 3. Соблюдать требования инструкции по монтажу и эксплуатации.

#### **После проведения техобслуживания и ремонтных работ:**

- 1. Провести функциональную проверку.
- 2. Проверить тепловые потери с дымовыми газами, а также значения O<sub>2</sub>/CO.
- 3. Провести контроль герметичности газовой линии системы.
- 4. Составить протокол измерений.
- ☞ Плавная настройка мощности в режиме «трубочиста» (➩ гл. 5.5.2)
- ☞ Для преждевременного выхода из режима «трубочиста» вращать регулировочное колесико до появления ESC, после чего нажать клавишу ввода (+).

#### **Интервал технического обслуживания**

Минимум один раз в год рекомендуется вызывать представителя фирмы-производителя или другой специализированной службы для проверки и техобслуживания всей установки.

#### **Определение интервала между проведением технического обслуживания**

Интервал времени между проведением технического обслуживания определяется в уровне специалистатеплотехника в параметре Р70  $($  $\Rightarrow$  гл. 6.3.3). По истечении установленного срока на дисплее WTC появляется мигающий символ гаечного ключа. При подключении дистанционного управления WCM-FB (принадлежность) на дисплее появляется текст «техобслуживание». Данную индикацию можно сбросить в информационном режиме ( $\Rightarrow$  гл. 6.3.2).

#### **Отключение системы**

В случае долговременного простоя системы необходимо выполнить следующие действия:

- 1. Закрыть газовый клапан
- 2. Выключить главный и аварийный выключатели
- 3. Слить из установки теплоноситель или обеспечить защитой от низких температур
- 4. Удалить воду из внутреннего подводящего провода к расширительному баку
- 5. Слить воду из системы подготовки горячей воды
- 6. Открыть запорные и регулировочные клапаны
- 7. Отключить насосы и контуры регулирования.

# **10.2 Контрольный лист технического обслуживания WTC**

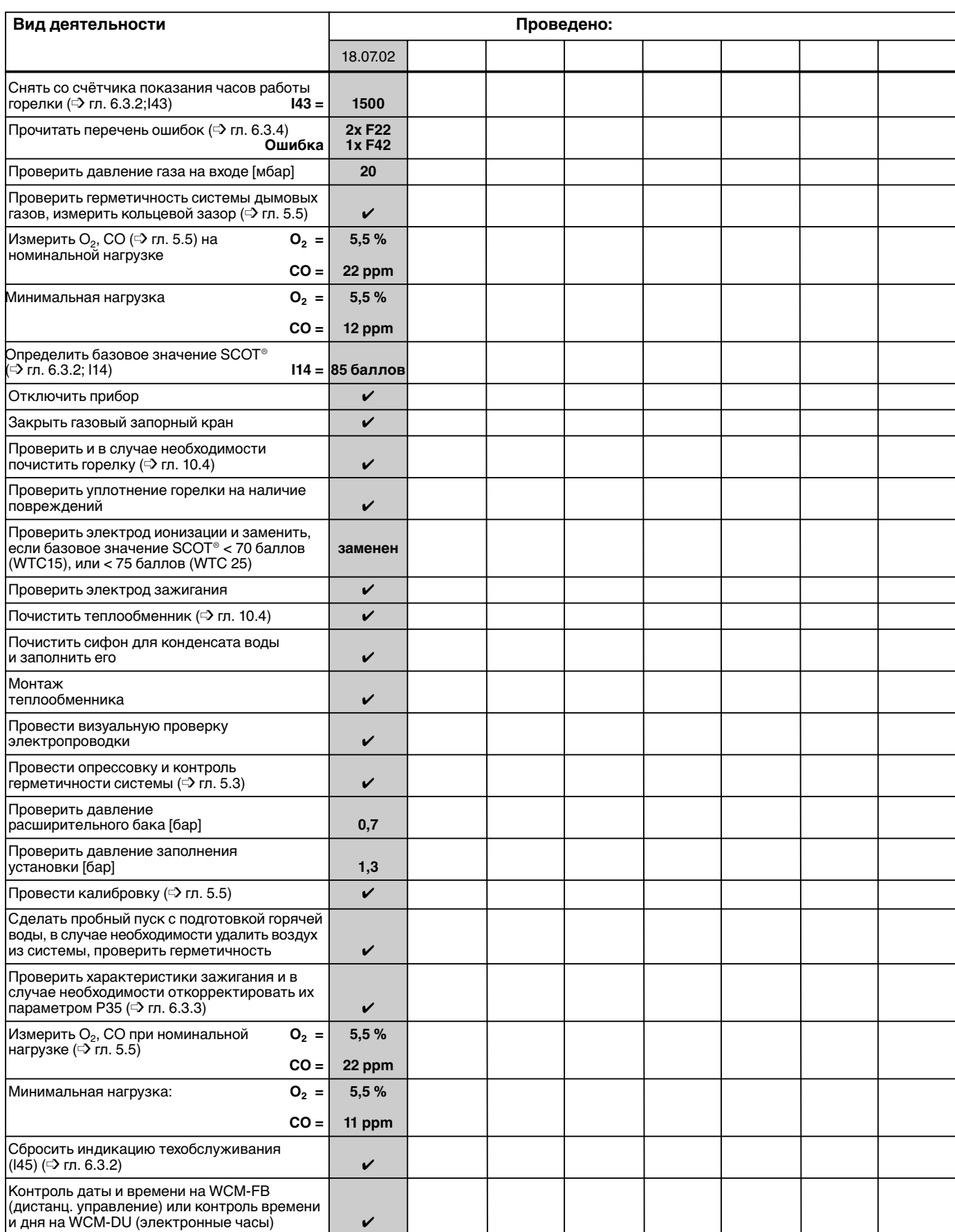

# Продолжение контрольного листа

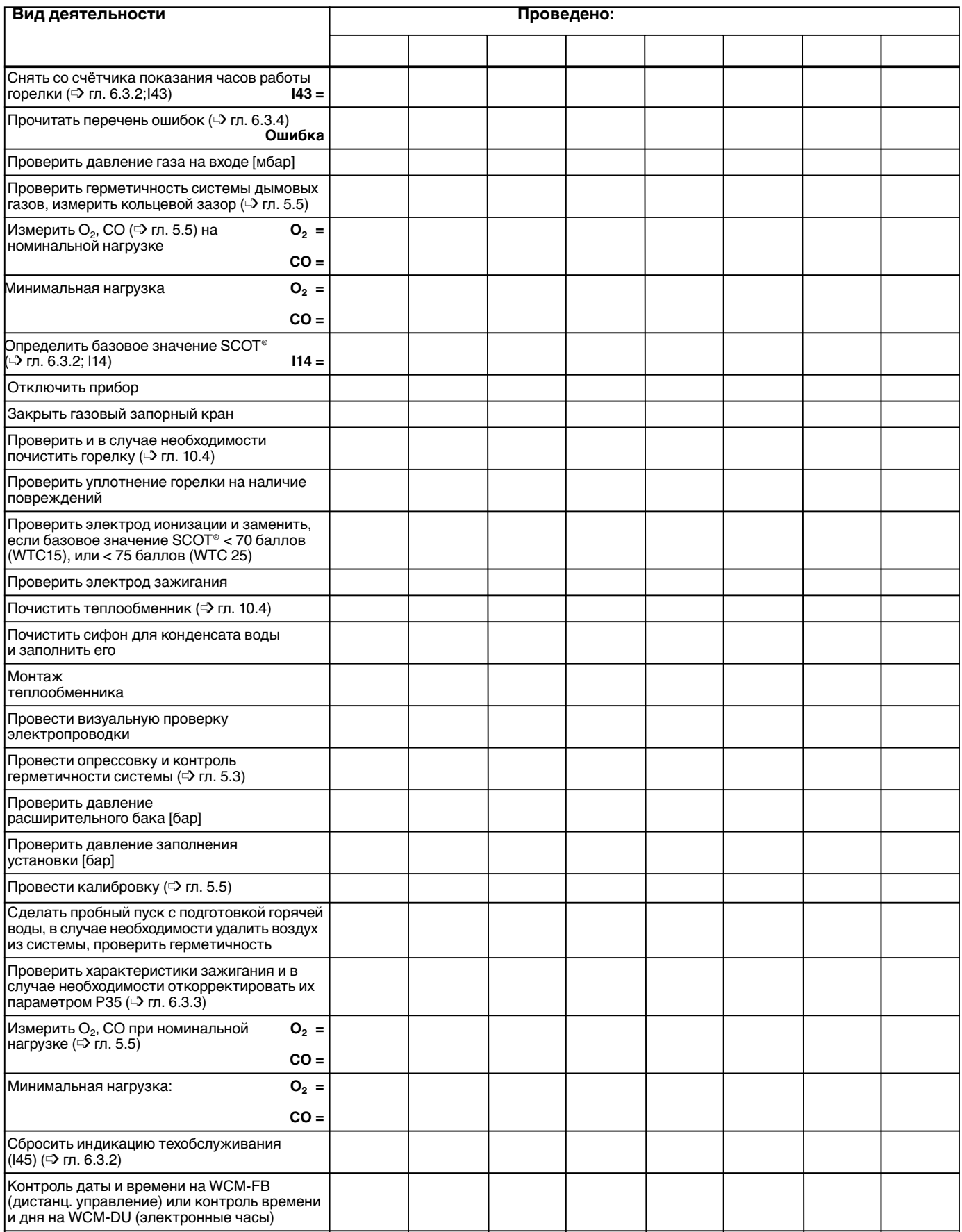

**10**

# **10.3 Функция чистки дымохода**

• Активировать строку меню вращением регулировочного колёсика и установить курсор под символом трубочиста.

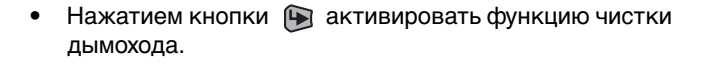

- Функция остаётся активной в течение 15 мин.
- Трёхзначная индикация отображает текущую мощность котла.
- Двухзначная индикация отображает актуальную температуру в котле.
- ☞ Для преждевременного выхода из режима чистки дымохода вращать регулировочное колёсико до появления ESC, затем нажать клавишу  $\bigoplus$ .

• По истечении 90 секунд снова появляется стандартная индикация.

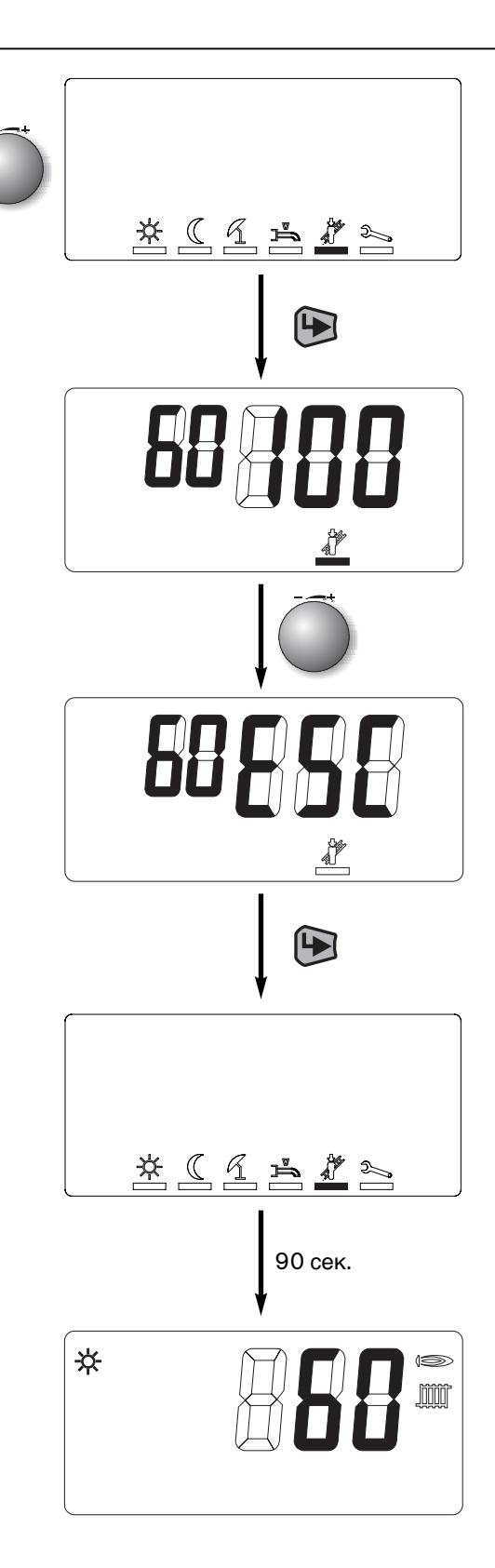

# **10.4 Чистка теплообменника**

Раз в год необходимо проводить визуальную проверку теплообменника и при необходимости его чистку.

#### **Последовательность действий:**

#### **Демонтаж:**

- 1. Закрыть газовый кран, выключить устройство.
- 2. Отсоединить электропроводку от газового клапана, вентилятора и подвижной катушки.
- 3. Ослабить винтовые соединения 3/4'' между газовым клапаном и газовой трубкой.
- 4. Снять 4 крепёжные гайки с кожуха горелки.
- 5. Снять крышку с уплотнением и блок связанного регулирования газа и воздуха с фланца.
- 6. Снять сетку горелки.
- 7. Снять 4 крепёжные гайки с крышки технического обслуживания
- 8. Снять крышку технического обслуживания

#### **Чистка:**

- 1. Теплообменник чистить водой (не применять стальных щеток!). Для этого сверху под напором подать воду в камеру сгорания.
- 2. Через инспекционное отверстие удалить отложения, особенно в стоке конденсата.
- 3. Почистить сифон, для этого снять крышку с отверстия для чистки сифона
- 4. При загрязнении поверхности горелки почистить щёткой поролон горелки, для этого можно использовать обычную бытовую щётку. После чистки обратить внимание на то, чтобы волокна поролона не контактировали с электродом ионизации, что может привести к короткому замыканию.

#### **Монтаж после чистки:**

- 1. Закрыть отверстие для чистки сифона.
- 2. Заполнить сифон водой через отверстие крышки технического обслуживания (см. гл. 4.3.7).
- 3. Установить новое уплотнение крышки.
- 4. Установить крышку технического обслуживания и затянуть гайки с усилием 4 Нм.
- 5. Установить горелку, при этом обратить внимание на правильность положения на юстировочных опорах
- 6. Перед монтажом крышки горелки проверить уплотнение горелки на повреждения. Установить крышку горелки на крепёжные шпильки и затянуть её гайками с усилием 4 Нм.
- 7. Соединить газовый клапан с газовой трубкой и затянуть накидную гайку. При этом установить новое газовое уплотнение (№ заказа 441 076).
- 8. Подключить кабели вентилятора и газового клапана.
- 9. Открыть газовый кран.
- 10. Проверить герметичность отверстия в крышке горелки и винтовых соединений газовой линии.
- 11. Включить прибор
- 12. Проверить содержание  $O_2$  по гл. 5.5.

#### **Подготовить отопительную установку к эксплуатации:**

- 1. Проверить все подключения на герметичность.
- 2. Проверить давление установки и в случае необходимости откорректировать.
- 3. Составить протокол проверки/заполнить инспекционную карту.

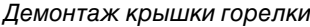

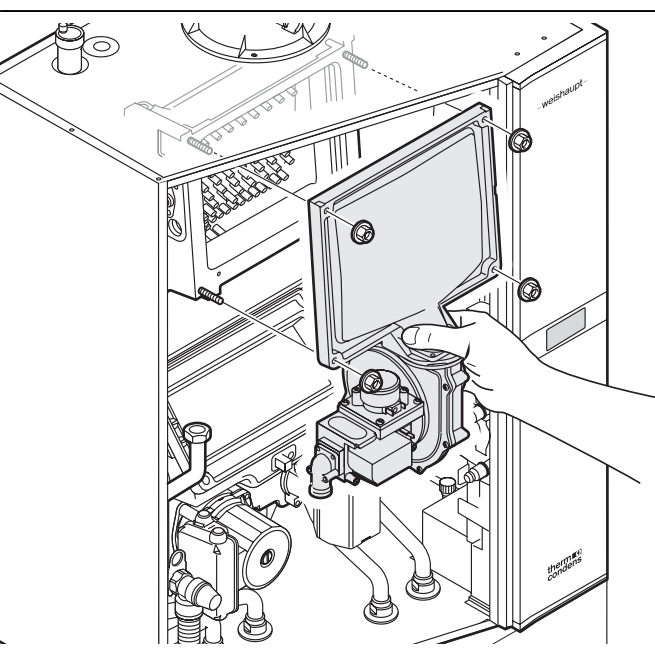

Демонтаж крышки технического обслуживания

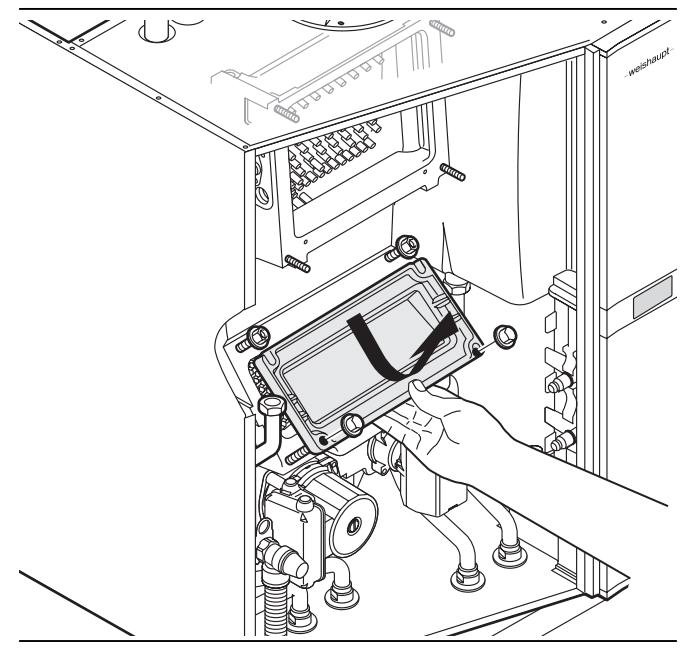

Инспекционное отверстие

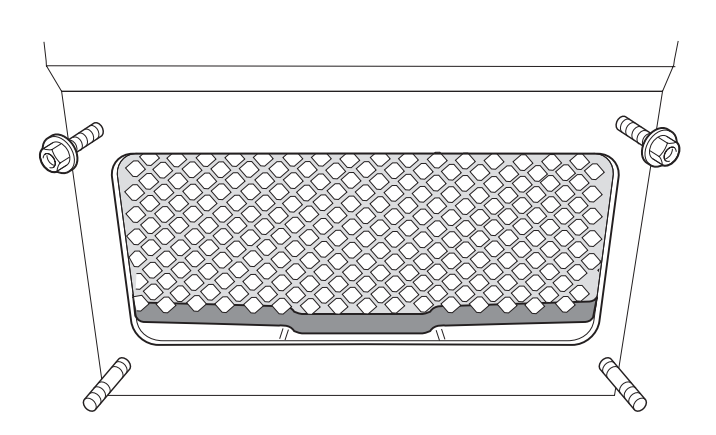

# **10.5 План технического обслуживания бойлера**

#### **Интервал технического обслуживания**

Через каждые 2 года необходимо проводить техническое обслуживание бойлера представителем фирмыпроизводителя или другой специализированной службы.

#### **Этапы технического обслуживания**

- Приготовить новое уплотнительное кольцо для ревизионного отверстия. Старое уплотнение повторно использовать нельзя.
- Перекрыть подачу холодной воды
- Удалить воду из ёмкости или сбросить давление.
- Снять крышку
- Открутить болты ревизионного фланца, снять фланец
- При необходимости удалить осадок с днища через ревизионное отверстие. На поверхности кожуха со временем образуется защитный слой, который защищает поверхность от дальнейшей коррозии и таким образом сокращает расход магниевого анода. Этот защитный слой в виде беловатого налёта не следует удалять при чистке ёмкости.
- При механической чистке обратить внимание на то, чтобы не повредить слой эмали.
- При химической чистке ёмкость следует по окончании чистки нейтрализовать раствором воды с содой.
- Проверить магниевый анод и при необходимости заменить, если диаметр меньше 15 мм. Условием для работы магниевого анода является горячая вода с минимальной проводимостью 150 мкС/см. Анод следует проверять каждые два года и при необходимости заменять.
- В дополнении к визуальной проверке также можно измерить силу тока анода. Измеренную величину следует записать в инспекционную карту. Если сила тока анода не поддается измерению, то анод следует заменить. Но так как это измерение не позволяет сделать вывод о состоянии анода, в отличии от визуальной проверки, следует измерять ток анода каждый год.
- На ревизионное отверстие установить новый уплотнитель, закрыть фланец (момент затяжки приблизительно 28 Нм), и медленно открыть подачу холодной воды.
- Нагреть бойлер, проверить герметичность ревизионного отверстия и при необходимости дополнительно затянуть болты фланца. При закрытых водоразборных колонках следить за увеличением давления во время нагрева, проверить работоспособность предохранительного клапана.
- Установить крышку.

# **10.6 Снятие и установка анода**

Снятие и установка магниевого анода

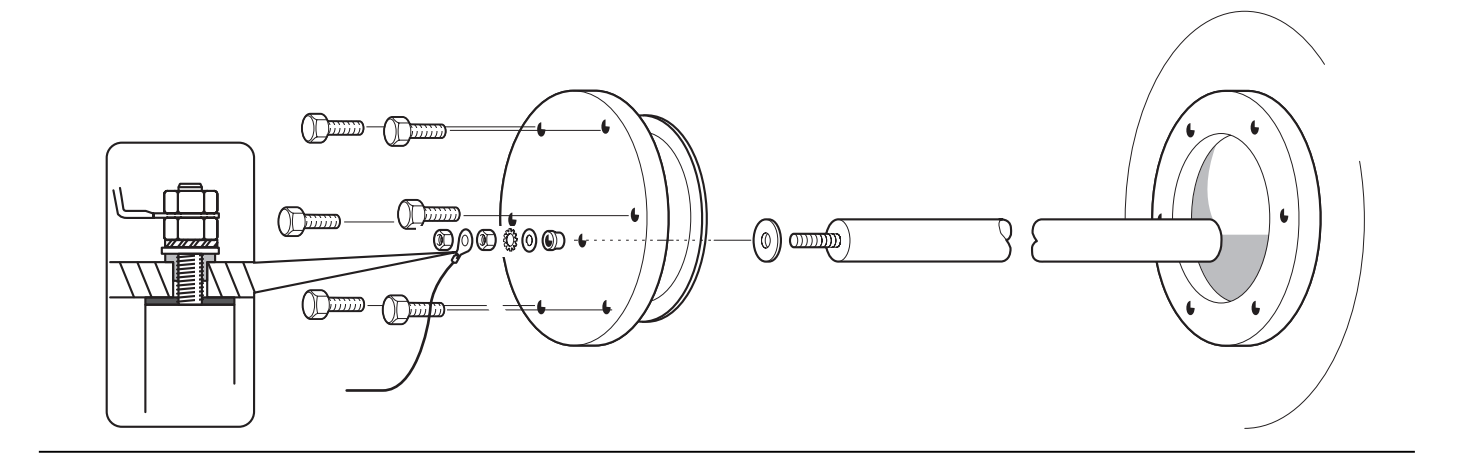

Снятие и установка анода внешнего подключения

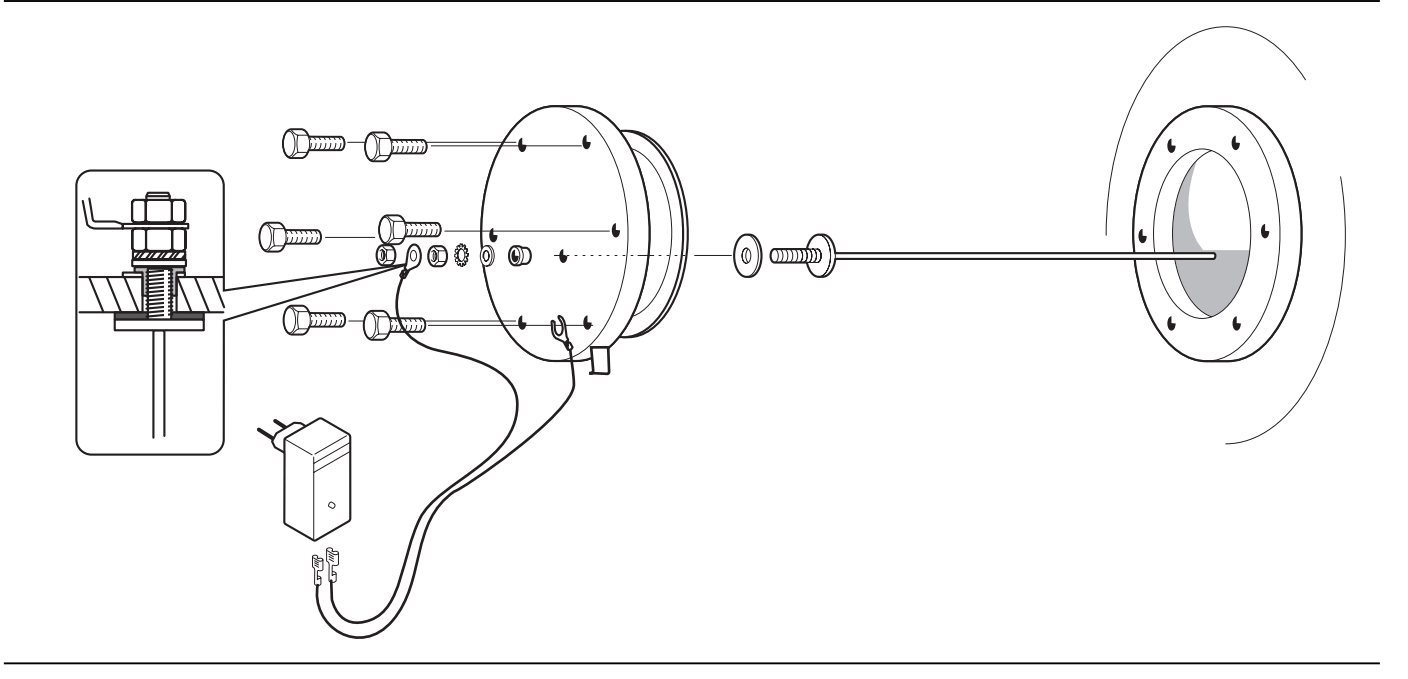

#### **Установка и работа анода внешнего подключения**

- Снять магниевый защитный анод
- Головку анода внешнего подключения уплотнить изолентой или паклей. В этом нет необходимости при наличии красного тефлонового уплотнения.
- Открытый наконечник двужильного кабеля подключения подсоединить к крепежному винту подключения на массу.
- Подсоединить плоскую вставную гильзу к головке анода.
- Плоские вставные гильзы на другом конце провода вставить в разъёмы корпуса штекера.
- Корпус штекера вставить в сетевую штепсельную розетку.

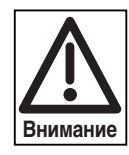

Следует следить за тем, чтобы не перепутать провода подключения, так как в противном случае возникнет коррозия.

Анод внешнего подключения работает только при заполненном водой бойлере, а зеленая контрольная лампа сигнализирует о работе анода. Если контрольная лампа не горит или горит красным светом, то следует проверить подключение проводов.

# **Работа анода**

- При случае проверять контрольную лампу. Если контрольная лампа не горит или мигает красным светом, известить об этом сервисную службу.
- Анод внешнего подключения во время простоя также не следует выключать, так как в противном случае нет защиты от коррозии.
- Во избежание скопления газов не следует эксплуатировать бойлер дольше двух месяцев без забора воды.
- **Указание:** Перед эксплуатацией и работами по техническому обслуживанию предохранительного анода внешнего подключения следует прочитать соответствующее руководство от производителя по монтажу и эксплуатации.

# **11.1 Технические характеристики системы WTC 15-A исполнения Kompakt**

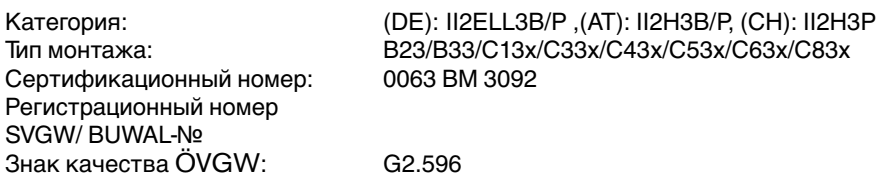

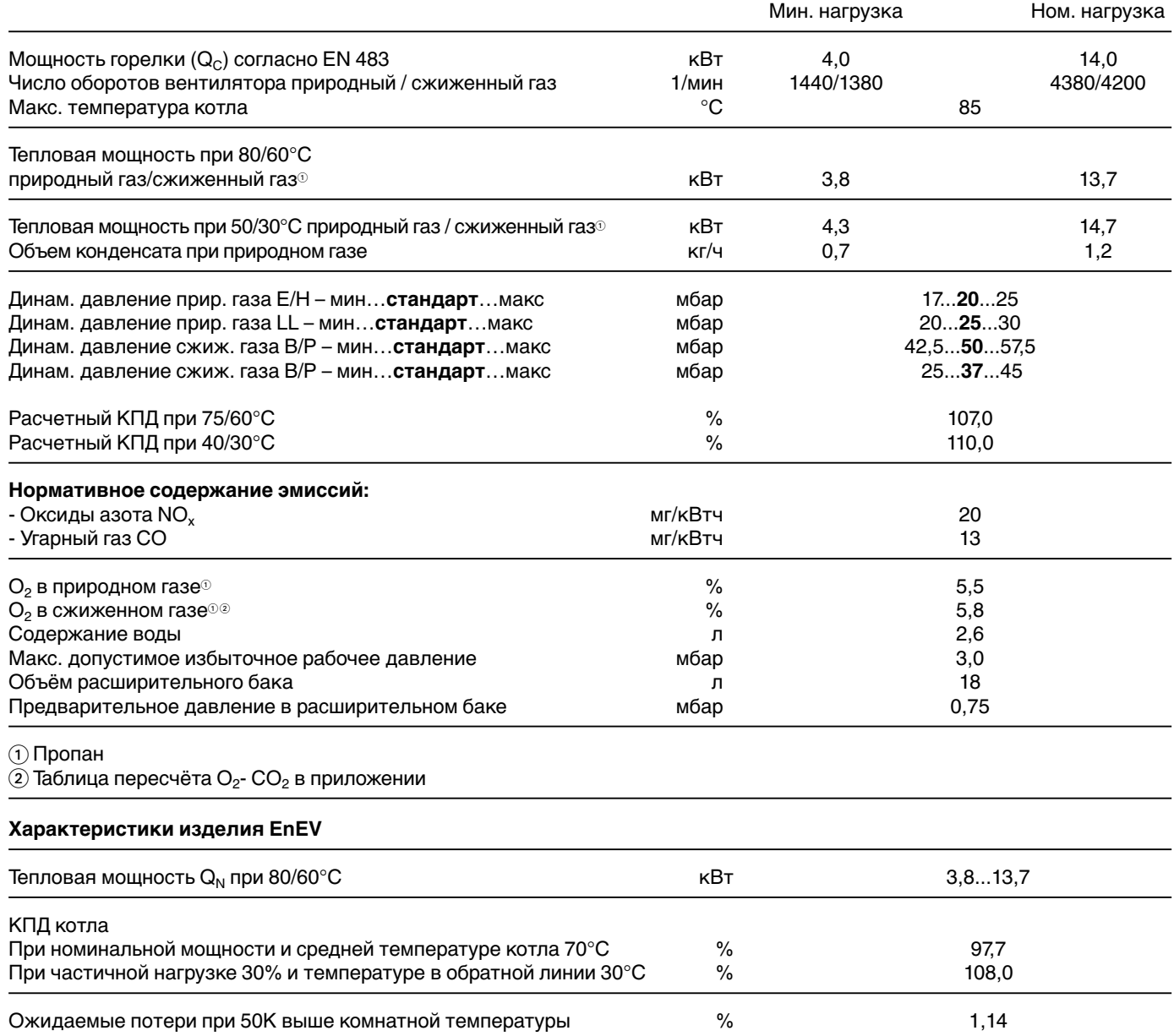

# **A11.2 Технические характеристики системы WTC 25-A исполнения Kompakt**

Сертификационный номер: 0063 BM 3092 Регистрационный номер Знак качества ÖVGW::

Категория: (DE): II2ELL3B/P ,(AT): II2H3B/P, (CH): II2H3P Тип монтажа: B23/B33/C13x/C33x/C43x/C53x/C63x/C83x

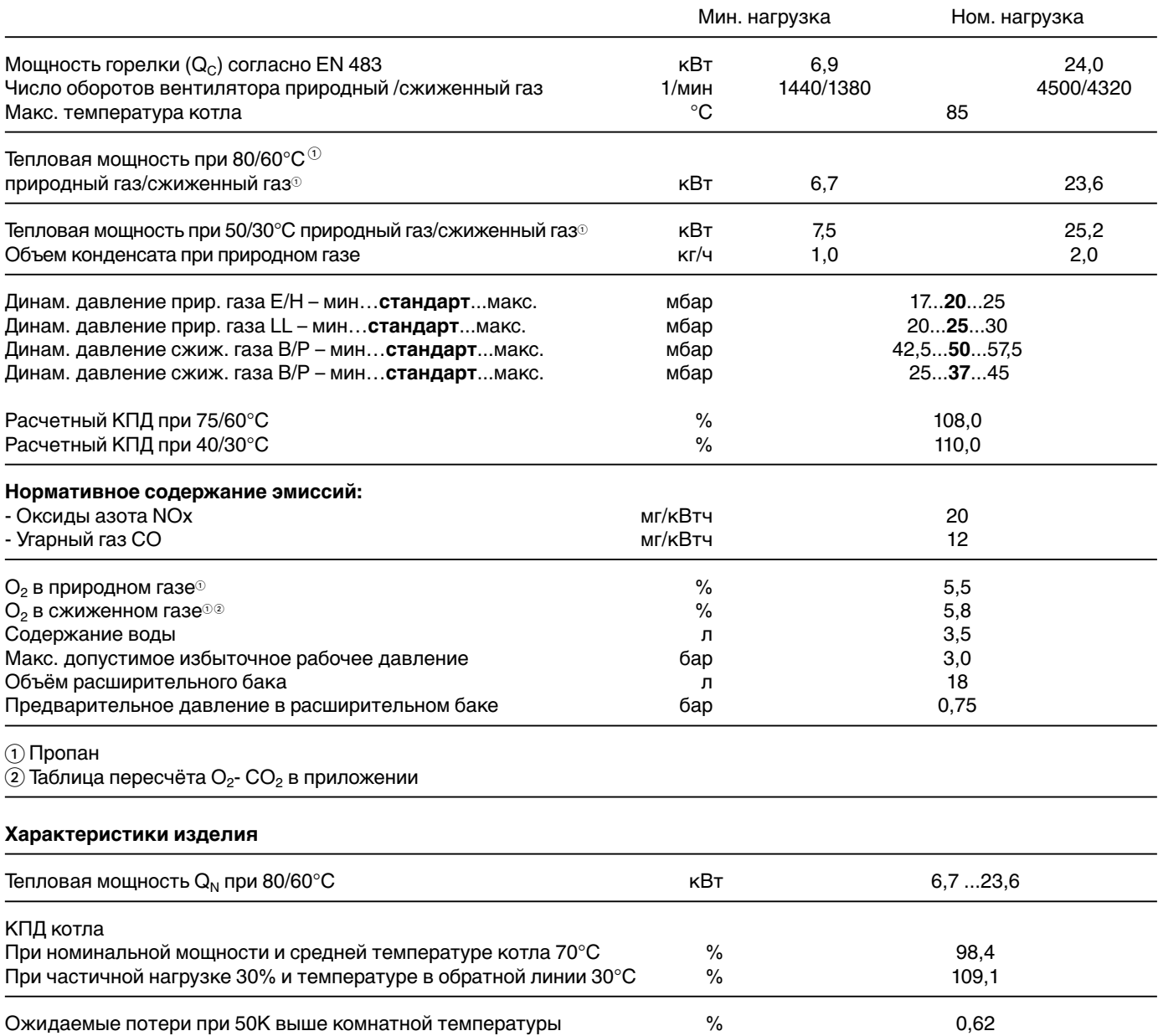

# **11.3Технические характеристики системы WAP 115**

DIN CERTCO, регистрационный № 0247/01 – 13 МС

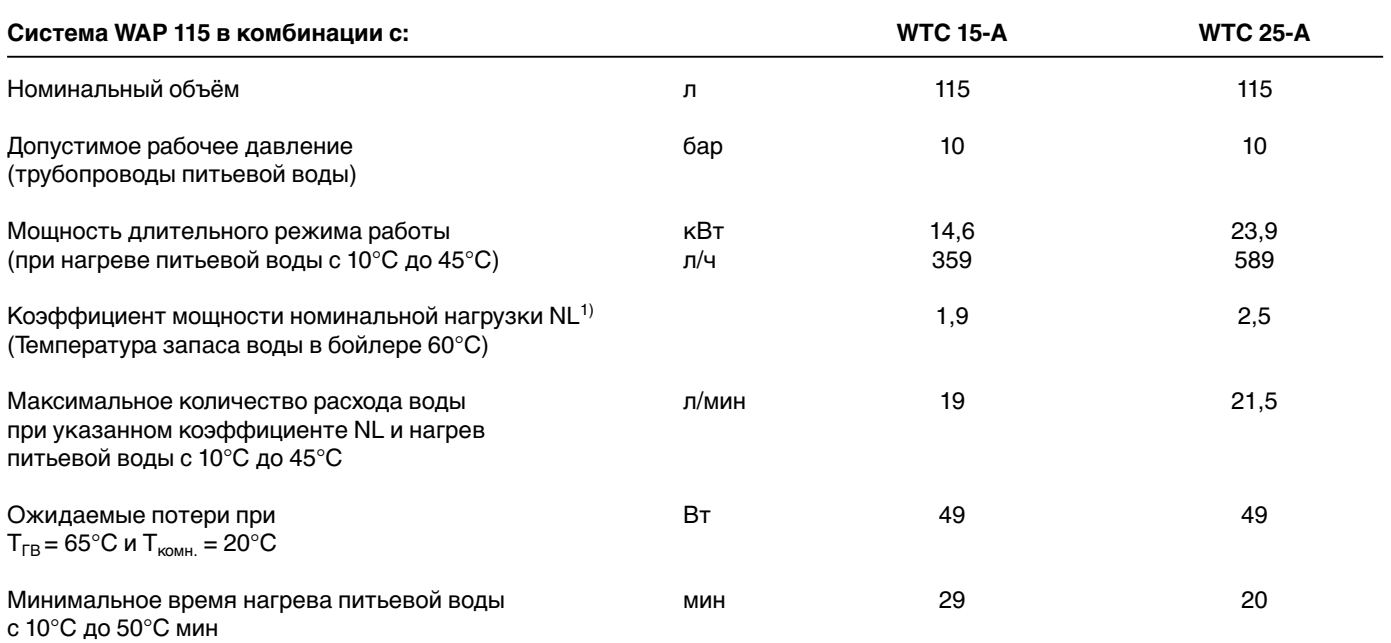

1) Коэффициент NL изменяется с температурой запаса воды в бойлере. При более низких температурах запаса воды в накопителе  $T_{3A\Pi}$  действительны следующие ориентировочные значения:

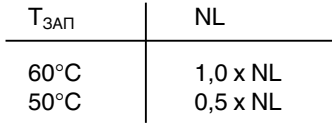

# **11.4Технические характеристики системы WAP 100**

DIN CERTCO, регистрационный № 0247/01 – 13 МС

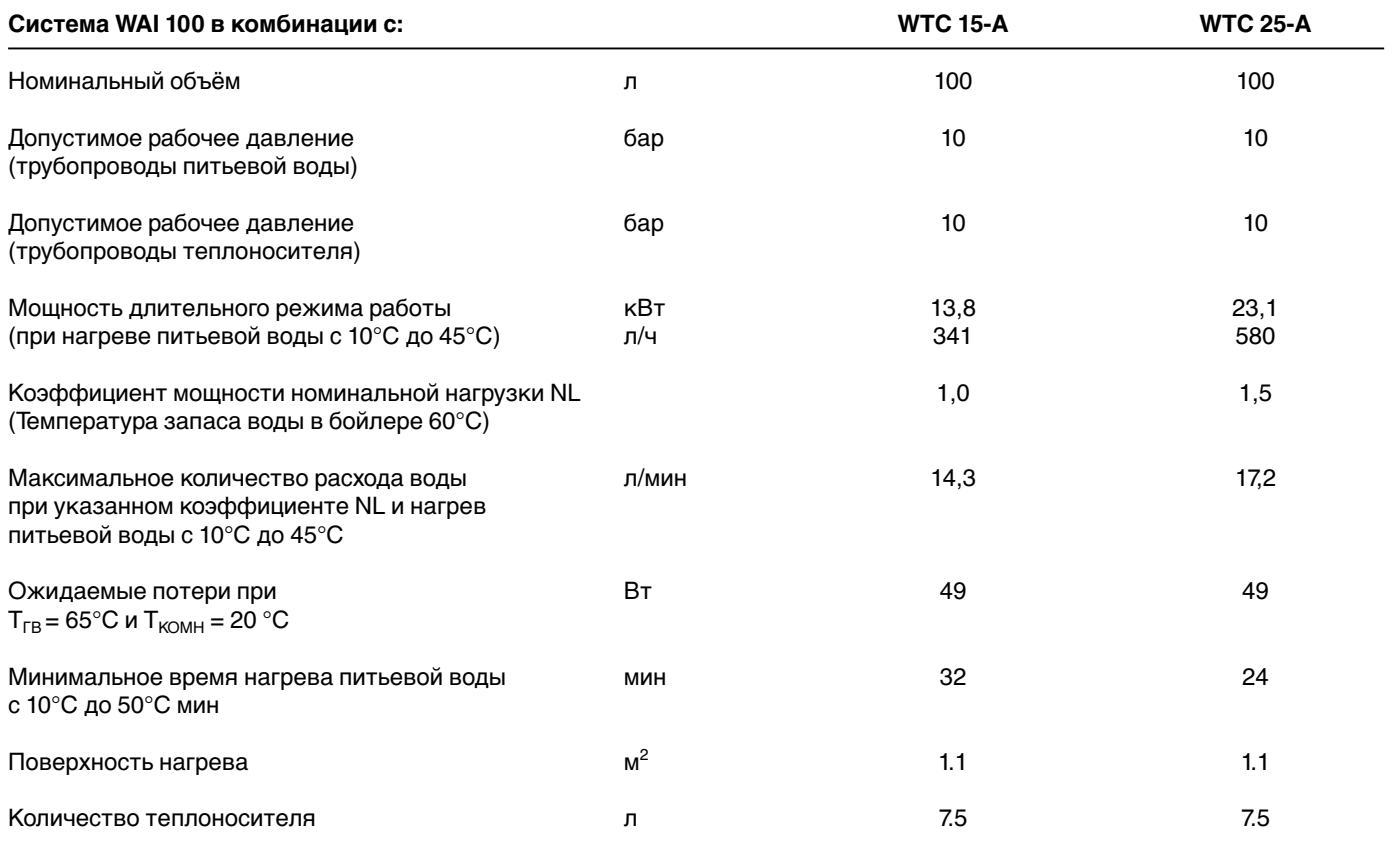

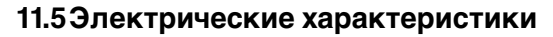

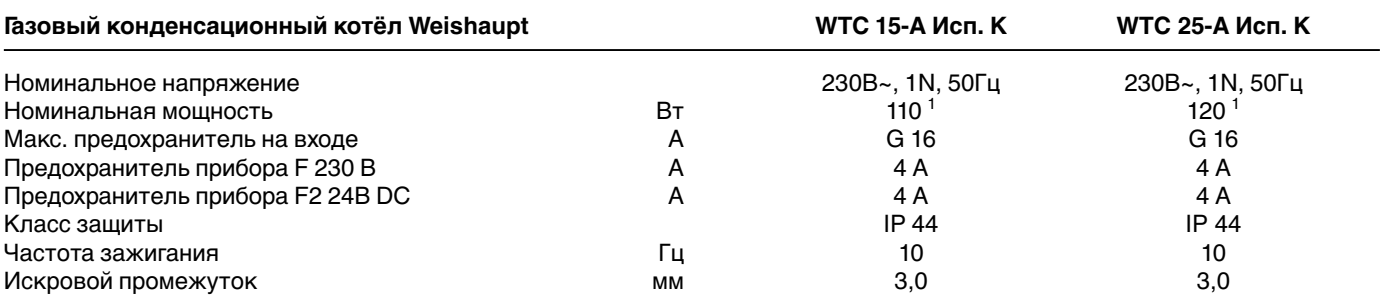

 $^\circled{\text{\tiny{\textcirc}}}~$  Номинальная мощность WAP 115 с WTC 15-А: 149 Вт Номинальная мощность WAP 115 с WTC 25-А: 159 Вт

# **11.6Допустимые условия окружающей среды газовых конденсационных котлов и бойлеров**

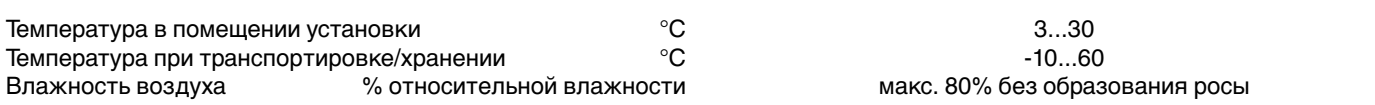

# **11.7Расчет дымоходов**

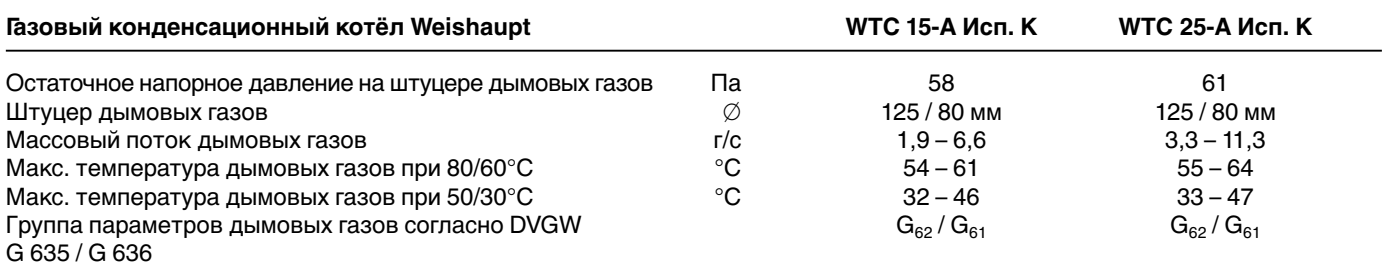

**11**

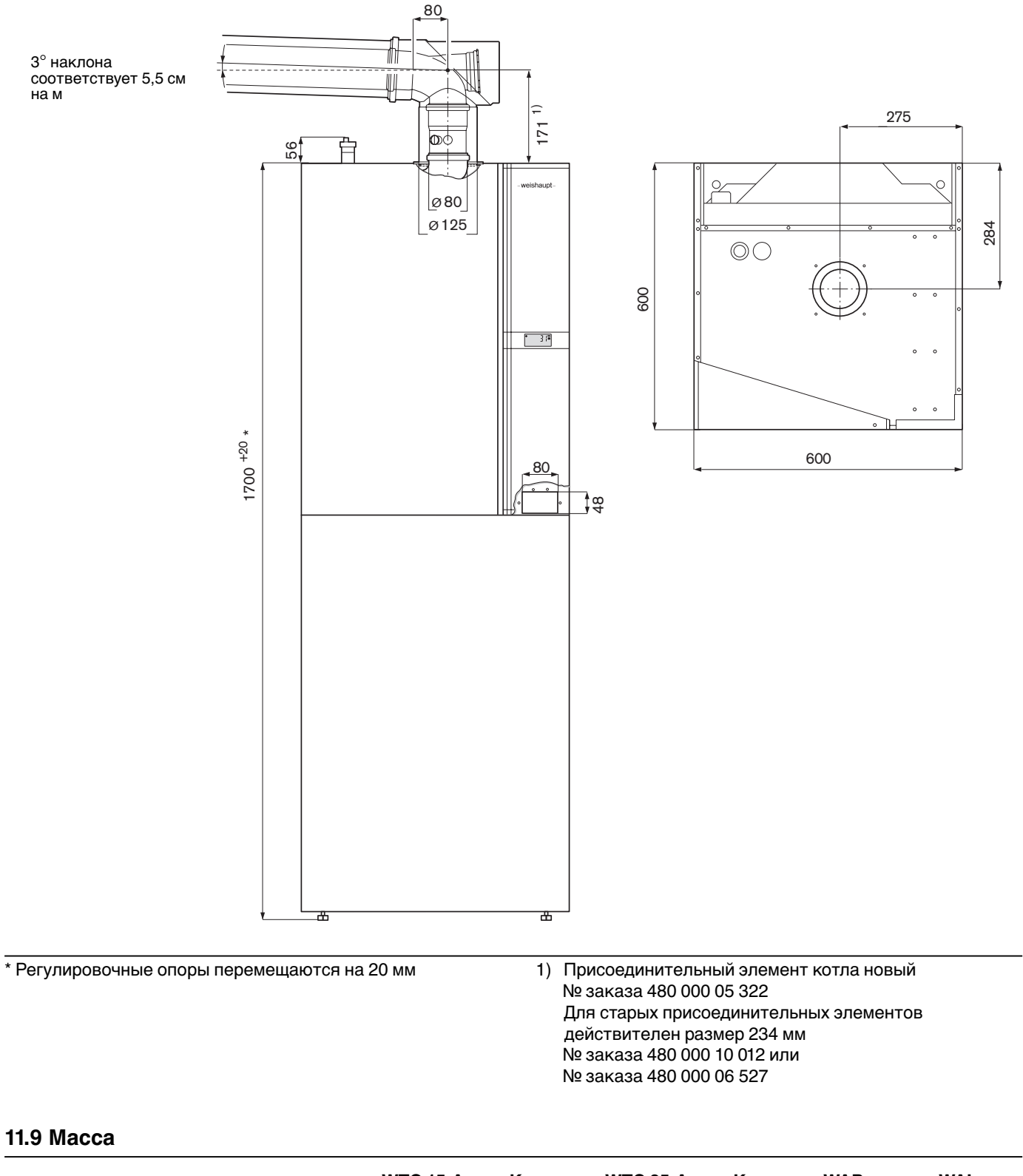

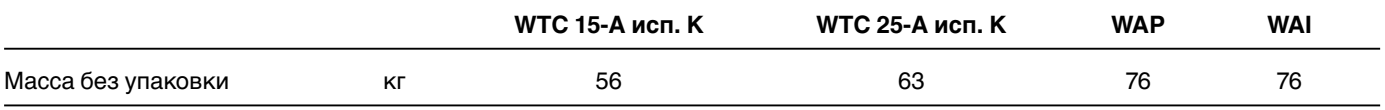

# **Переход на сжиженный газ**

# **Замена газовой форсунки не требуется!**

При переводе системы на другой вид газа выполнять действия в следующей последовательности:

- 1. Выключатель котла установить на отметку «0».
- 2. Открутить штекер кабеля напряжения газового клапана.
- 3. Повернуть винт настройки (с внутренним шестигранником 2,5 мм) газового клапана вправо до упора, прим. на 30 оборотов. Природный газ : до упора влево Сжиженный газ : до упора вправо.
- 4. Снова подсоединить штекер кабеля напряжения к газовому клапану.
- 5. Включить котёл.
- 6. В уровне специалиста-теплотехника ( $\Rightarrow$  гл. 6.3) параметр Р11 установить на F (=> гл. 5.5.9).
- 7. С помощью параметра Р39 (см. стр. 29) провести калибровку.
- 8. Ввод в эксплуатацию горелки и проверку значений  $O_2$ выполнить согласно гл. 5.5.
- 9. На типовой табличке указать вид газа.

# **Снижение мощности отопительной установки**

# **Последовательность действий:**

- $\textcircled{F}$  В уровне специалиста-теплотехника ( $\textcircled{F}$  гл. 6.3.3) параметром Р37 установить необходимую мощность.
- ☞ Значение сниженной мощности указать на типовой табличке.

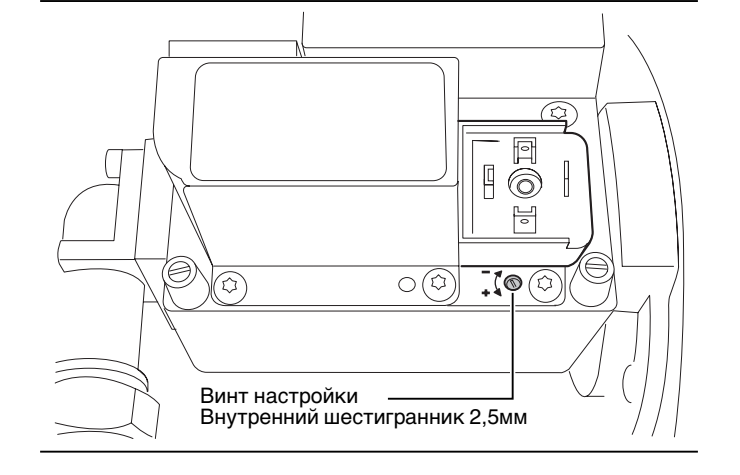

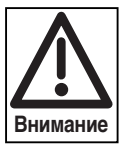

Полностью удалить воздух из газопровода, так как в противном случае из-за электронного регулирования смешивания в ходе эксплуатации установки при проведении калибровки возможно аварийное отключение (сообщения F61, F62).

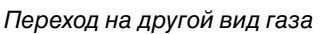

# **Таблица Воббе**

**A**

# **Теплотворность и макс. СО2 различных видов газа (ориентировочные значения)**

<u> 1980 - Johann Barbara, martxa amerikan personal (</u>

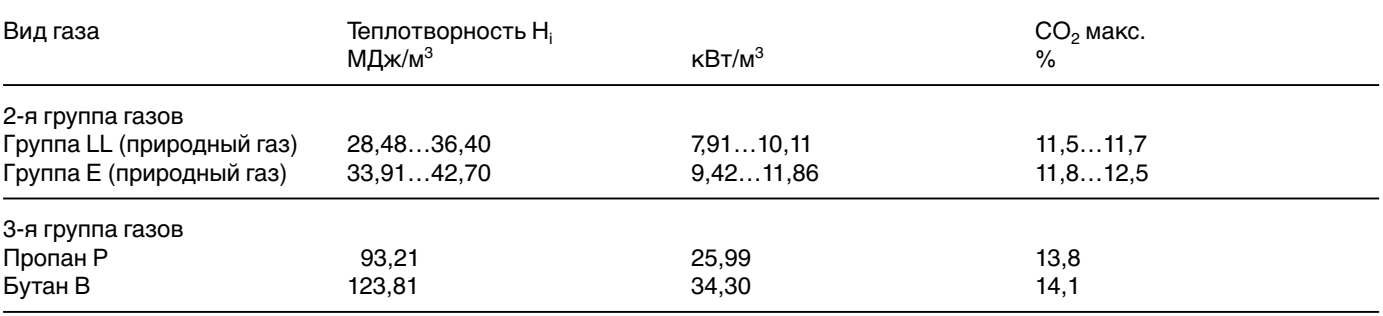

Максимальное значение  $CO<sub>2</sub>$  запрашивать у поставщика газа.

# **Таблица пересчета O<sub>2</sub> – СО<sub>2</sub>**

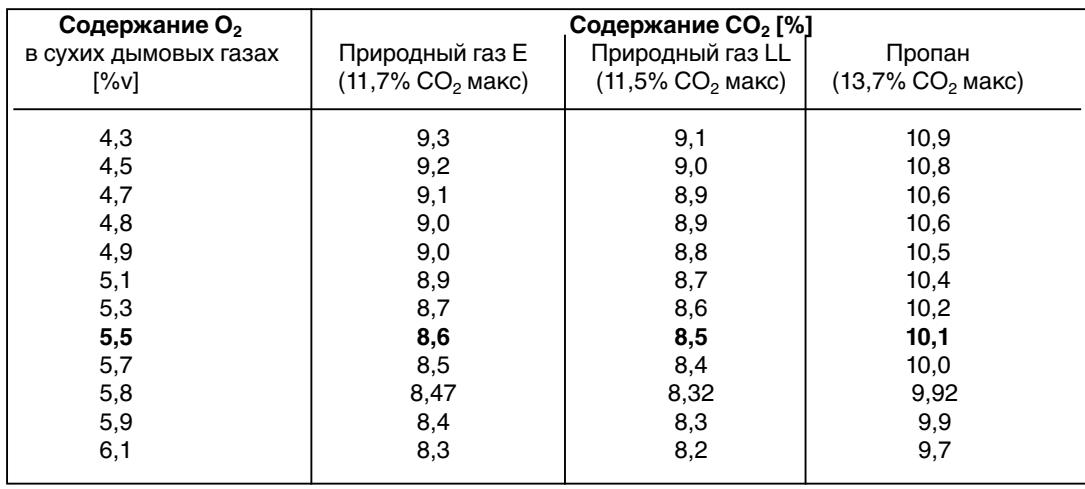

# **Характеристики датчиков**

**Датчик температуры котла и датчик дымовых газов: (с 4х-жильным кабелем) = NTC 5 кОм Регулировочный датчик горячей воды В12 = NTC 5 кОм Датчик выключения бойлера В10 = NTC 5 кОм Датчик гидравлической стрелки В11 = NTC 5 кОм**

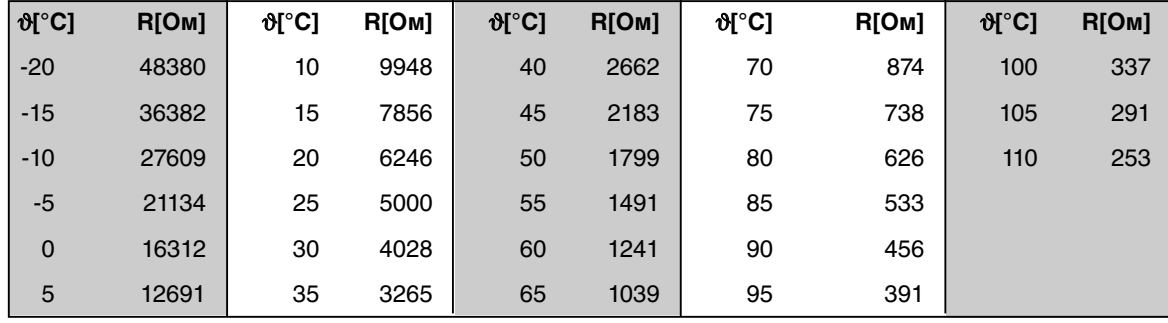

# **Датчик включения бойлера В3 = NTC 12 кОм Наружный датчик QAC 31 = NTC 600 Ом**

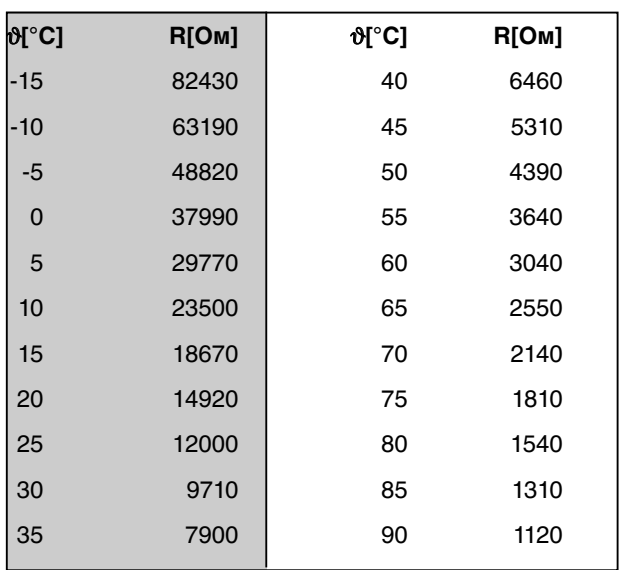

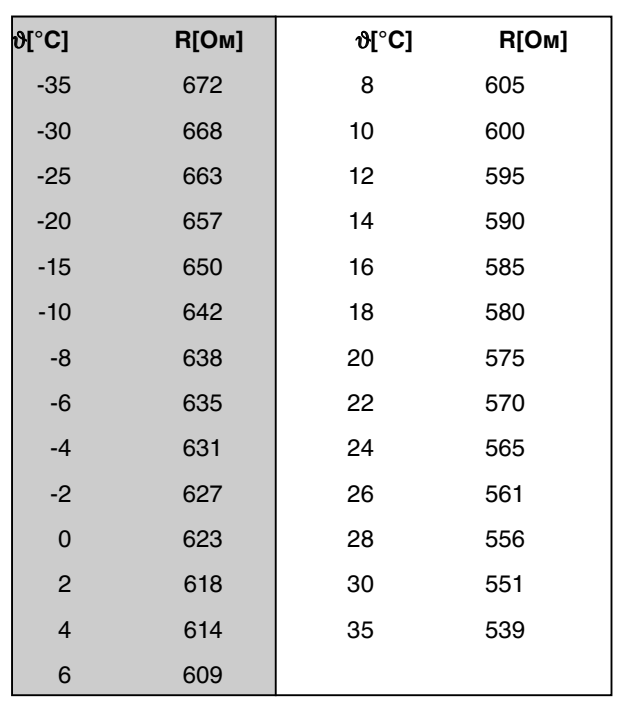

**A**

# **Внутренняя электропроводка котла**

**A**

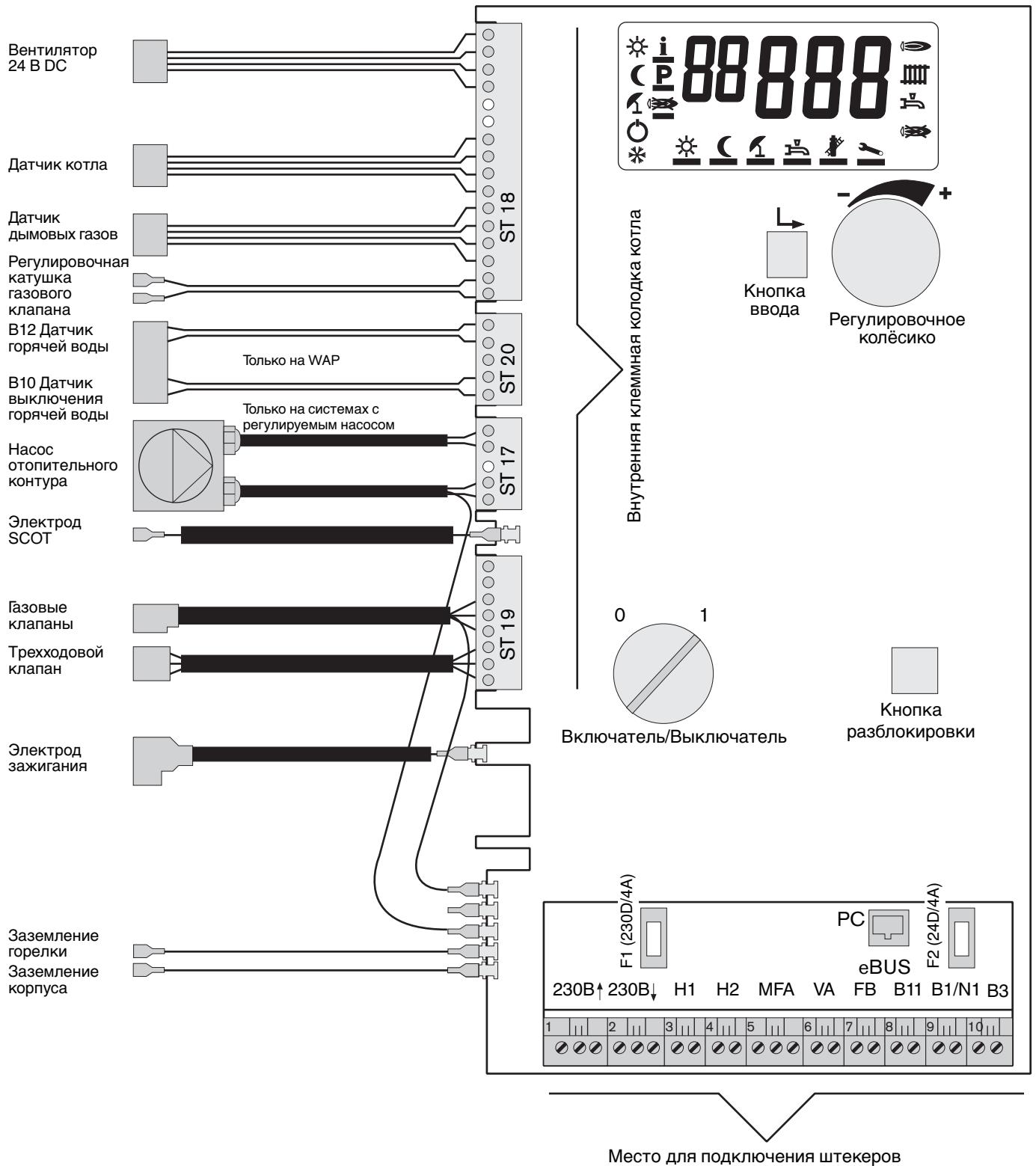

внешней электропроводки

# **Сервисная служба**

Отопительные системы состоят из нескольких различных компонентов, которые устанавливаются и проверяются специалистами. Этот контрольный лист позволяет сузить круг возможных ошибок для специалистов следующих направлений:

- Электропитание электрики
- Газоснабжение поставщики газа, газовая служба
- Дымоходы фирмы, специализирующиеся на отопительных установках
- Отопительная установка фирмы, специализирующиеся на отопительных установках
- Водогрейная установка фирмы, специализирующиеся на отопительных установках и сантехнике

#### **Экономия времени и денег!**

Дата:

Регулярное техобслуживание позволяет предотвратить появление неисправностей. Ежегодно опытные специалисты-техники проверяют работоспособность и экономичность установки и влияние выбросов на человека и экологию.

#### Предыд

#### **Информация по отопительной установке**

- ❑ Функции (ввод в эксплуатацию, неисправности, выключение)
- ❑ Обслуживание и техобслуживание на дисплейном управлении

**A**

- ❑ Приборы регулирования
- ❑ Протокол о приёмке
- ❑ Снижение температуры в ночном режиме/летний режим
- ❑ Давление воды/ заполнение водой
- ❑ Действия при запахе газа
- ❑ Подача воздуха для сжигания
- ❑ Слив конденсата в систему водоснабжения дома

# **Эксплуатационник подтверждает:**

- Выданы инструкции по обслуживанию и техобслуживанию установки
- Переданы инструкции по обслуживанию
- Установка обеспечивает безопасную эксплуатацию

\_\_\_\_\_\_\_\_\_\_\_\_\_\_\_\_\_\_\_\_\_\_\_\_\_\_\_\_\_\_\_\_\_\_\_\_\_\_\_\_\_\_\_\_\_\_\_\_

Установка:

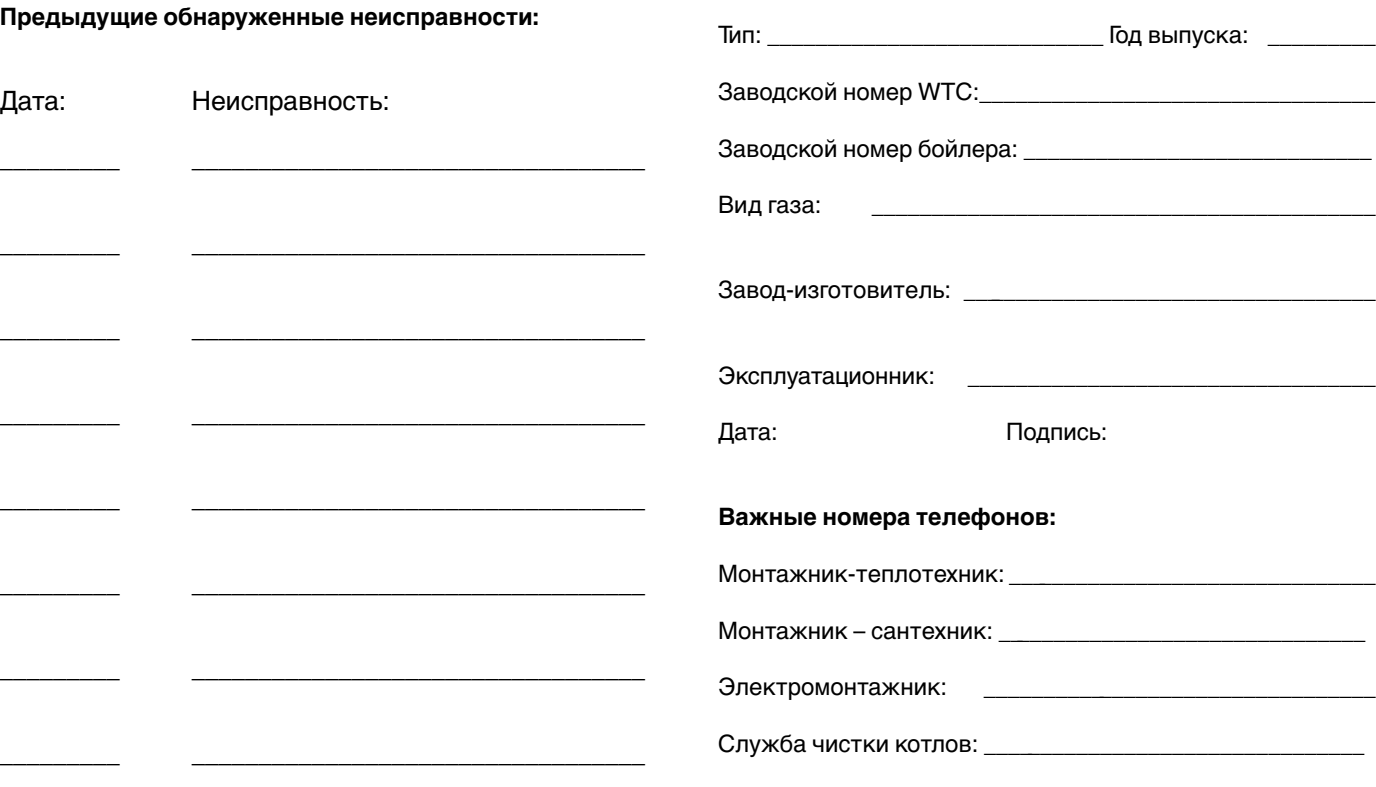

Примечания:

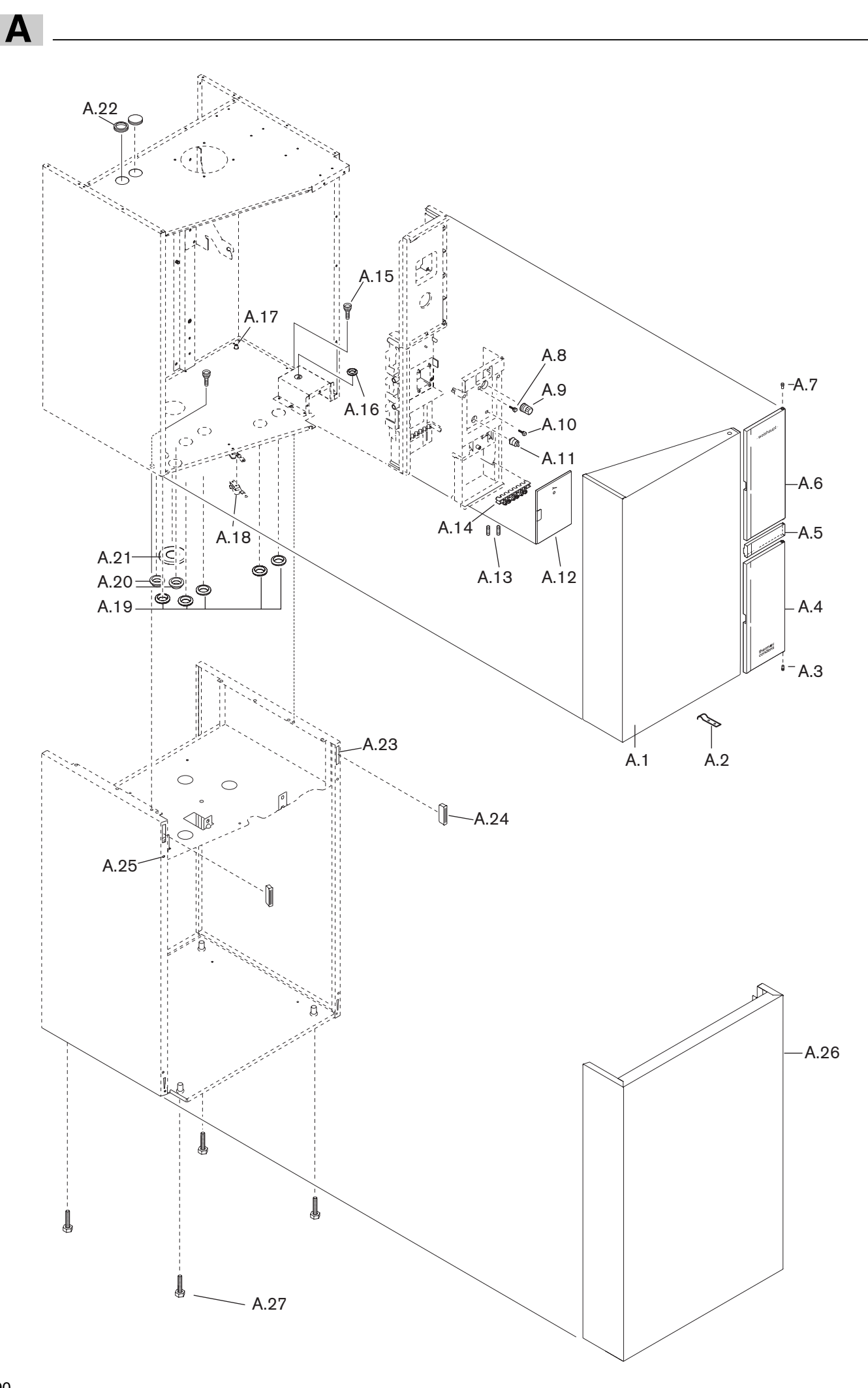

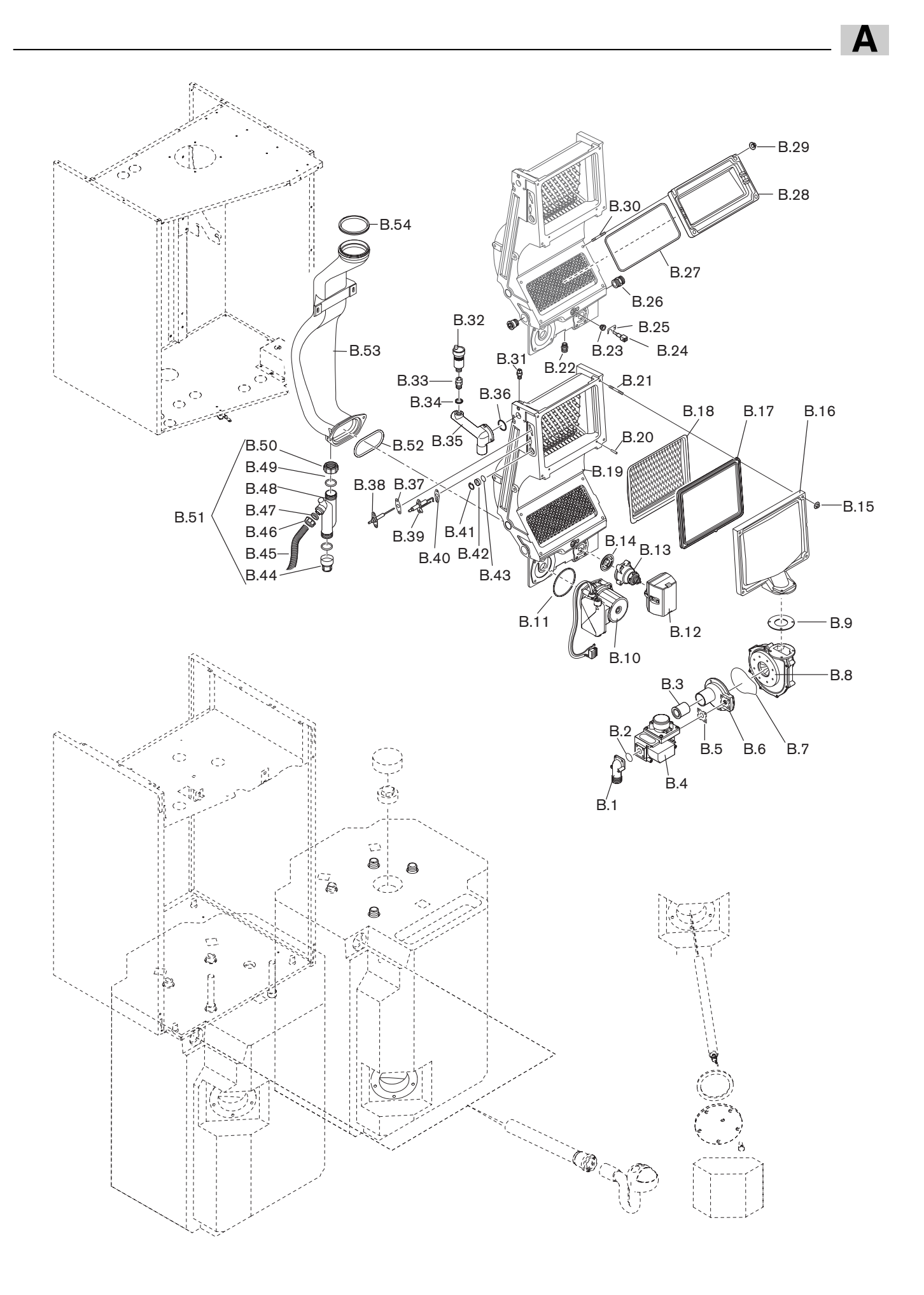

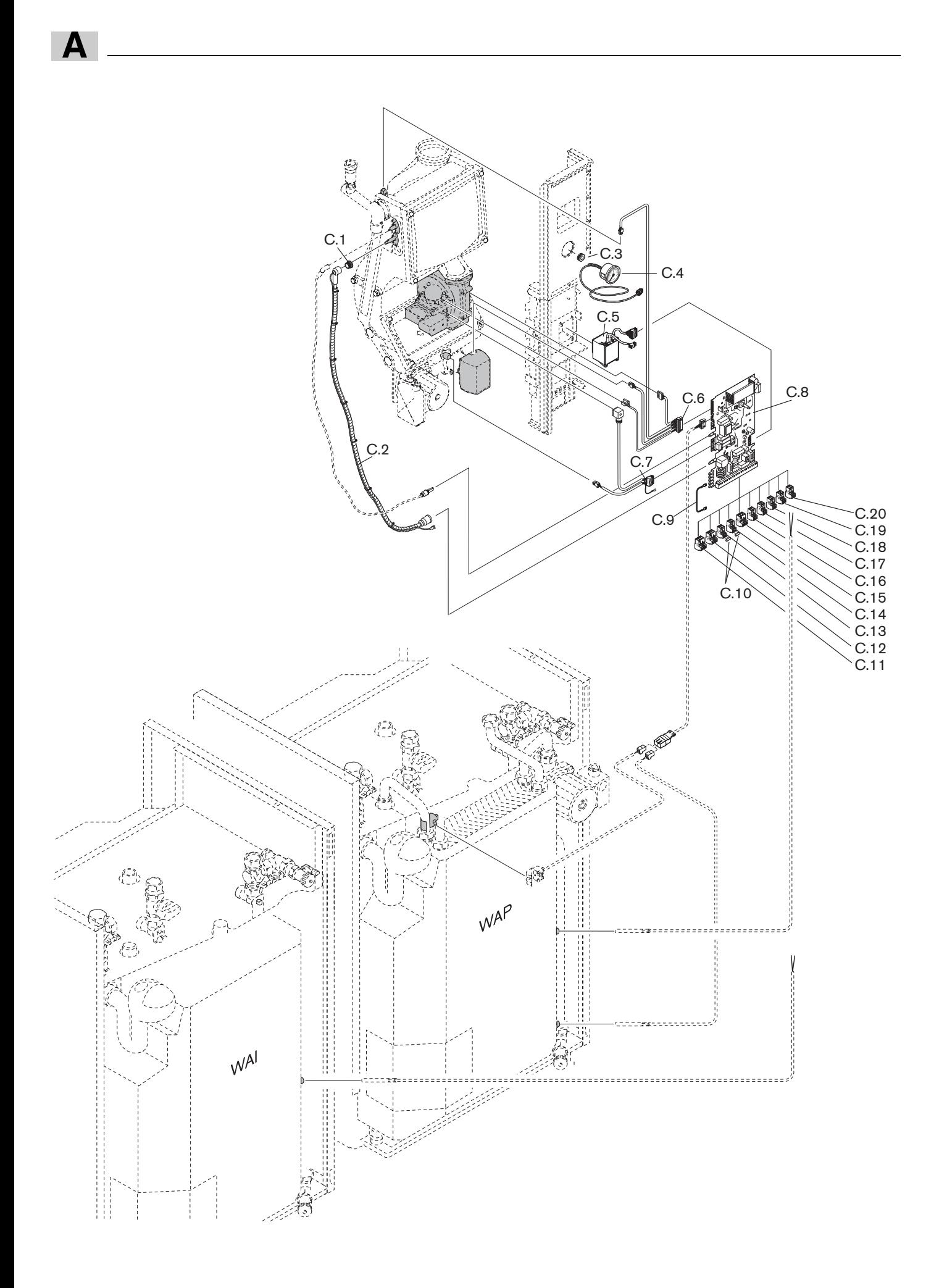

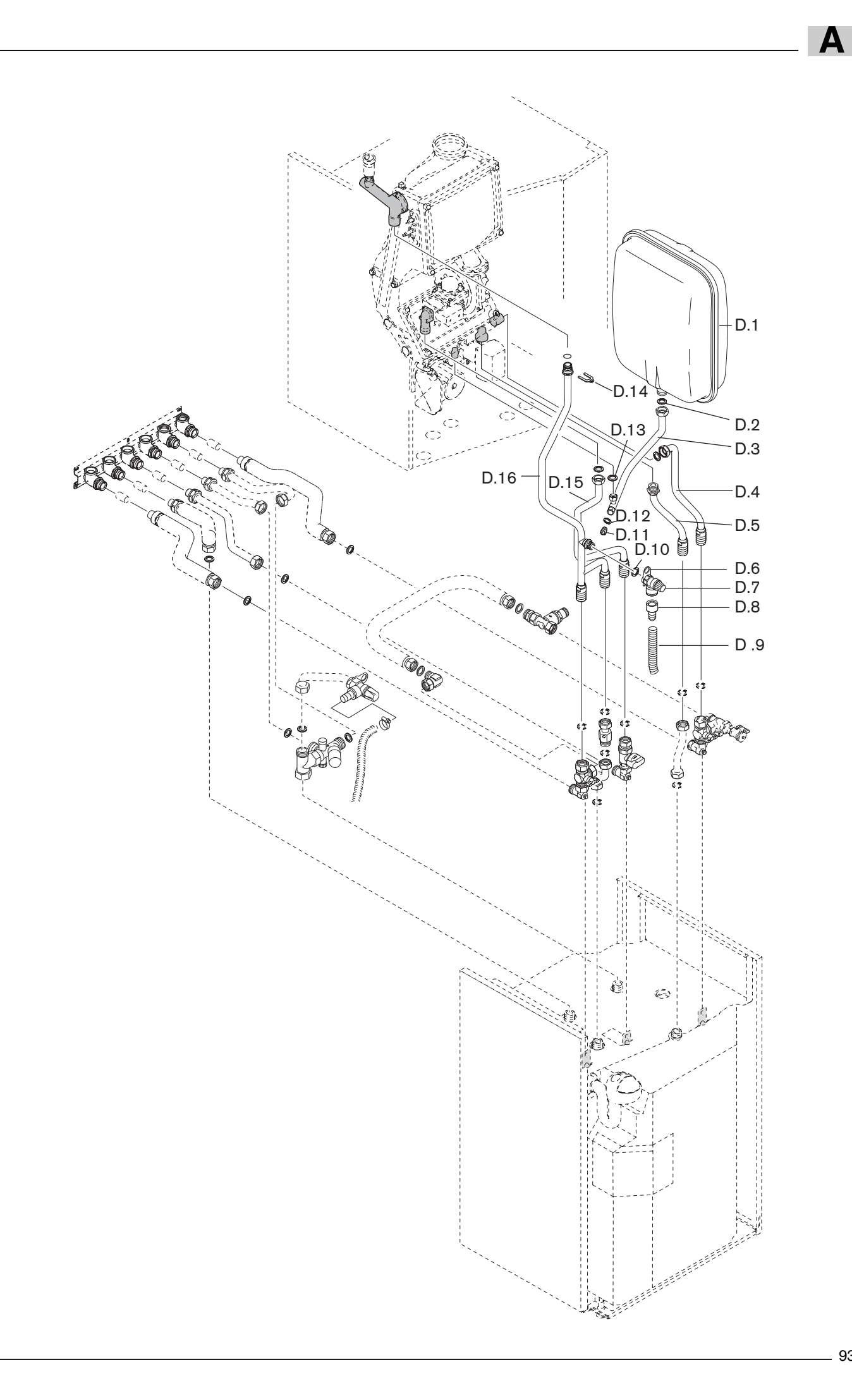

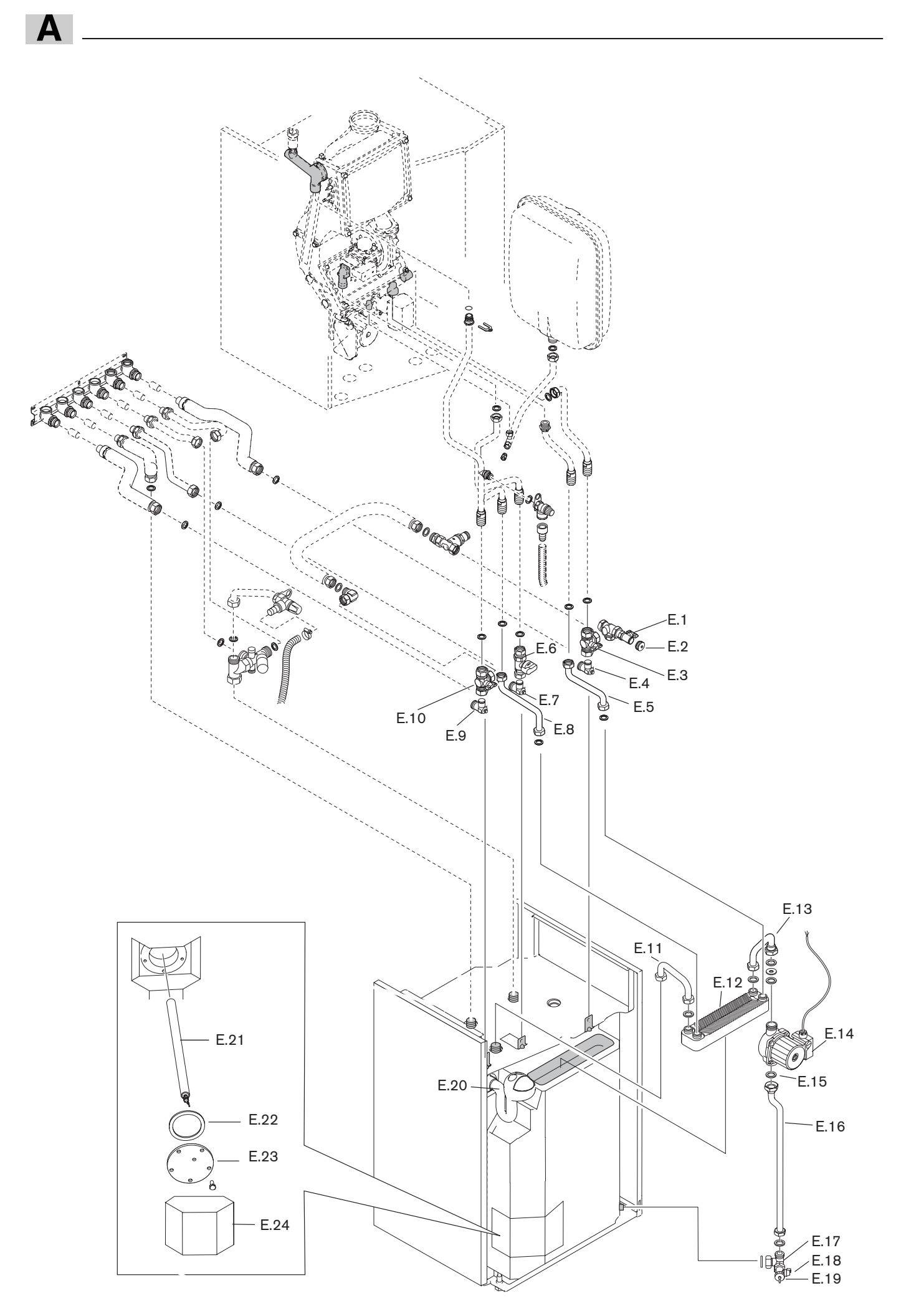

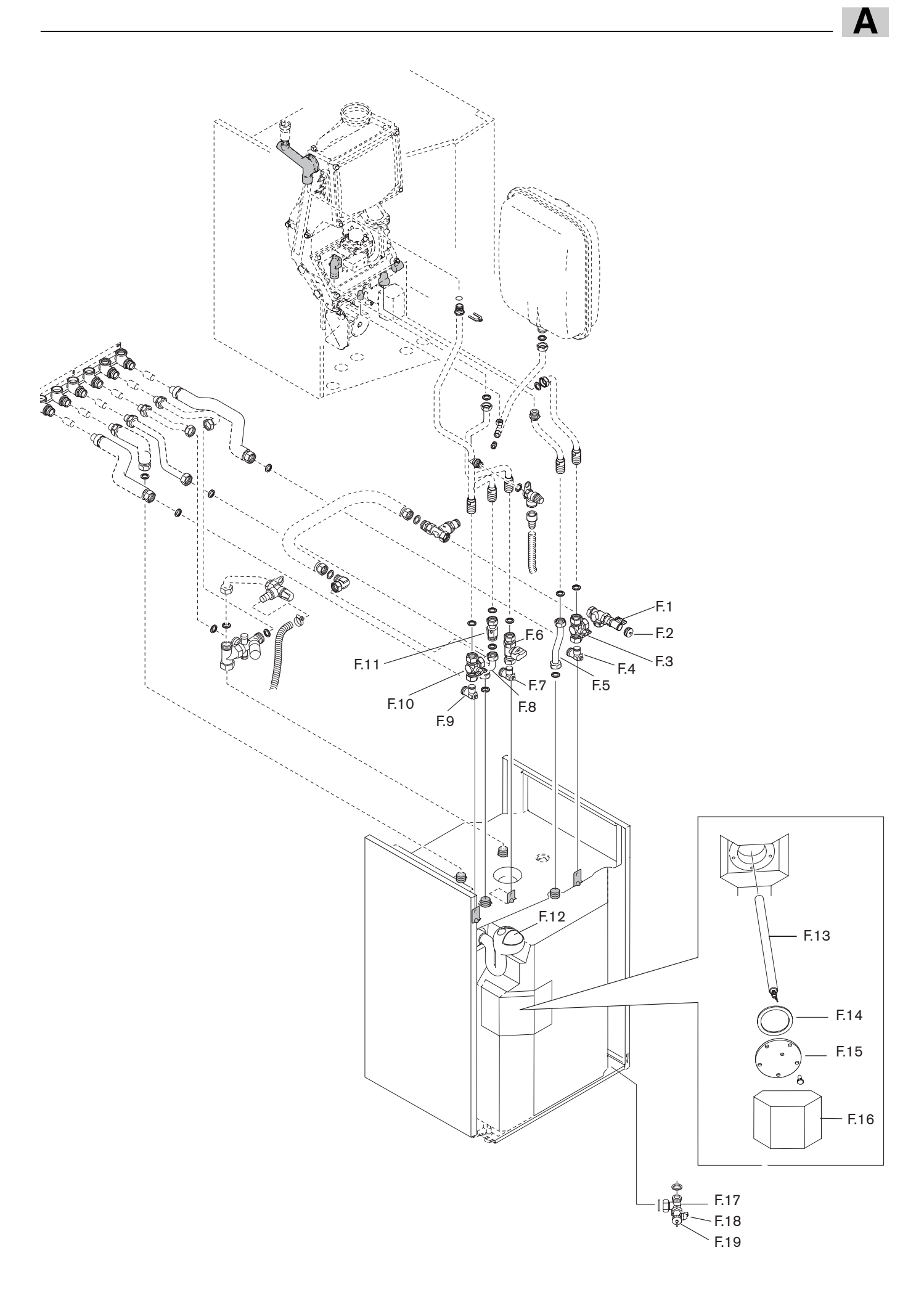

**A**

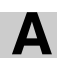

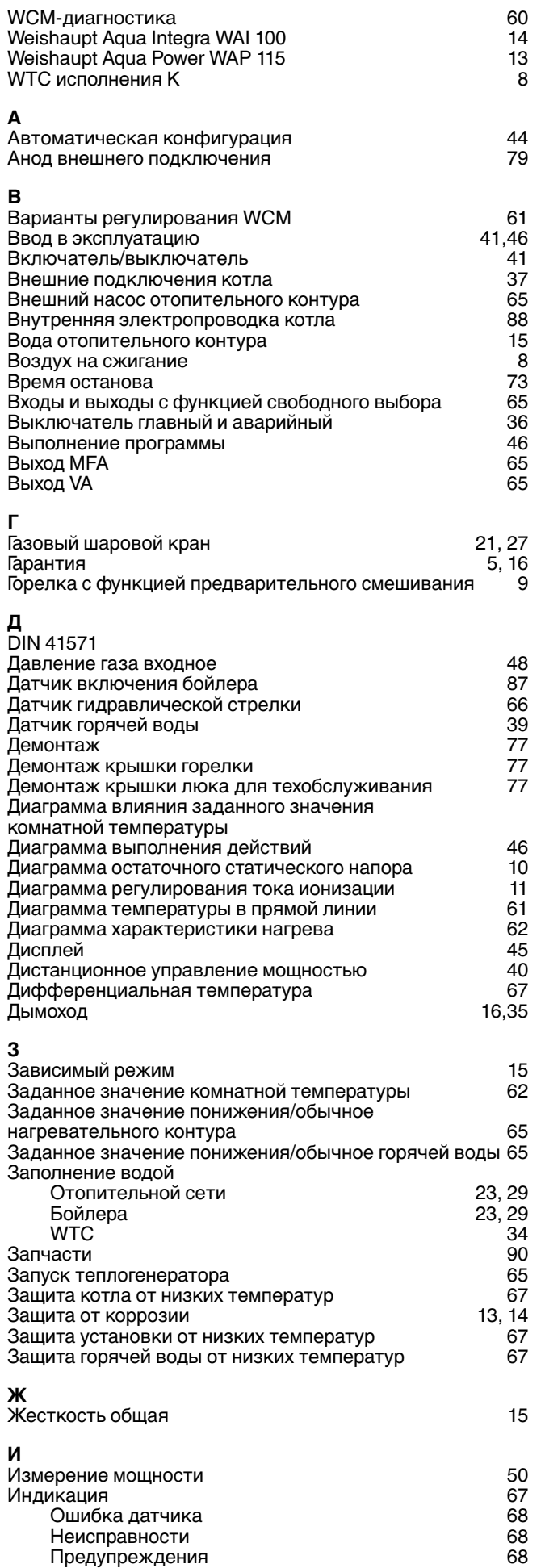

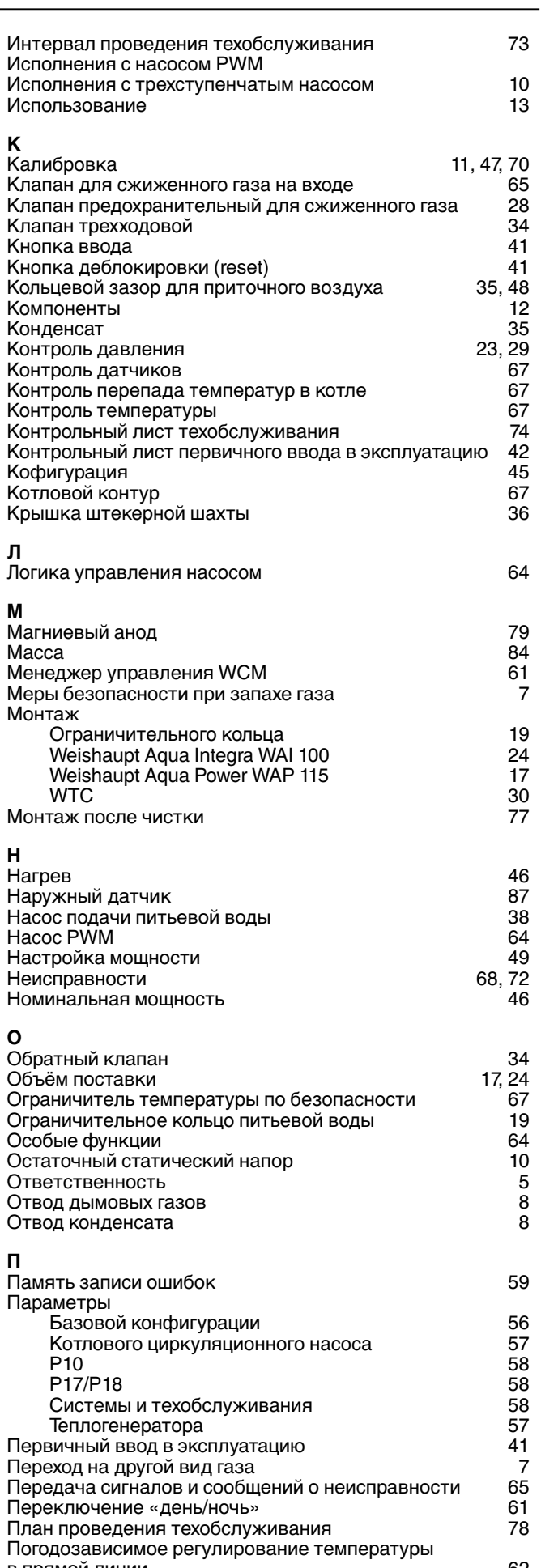

98

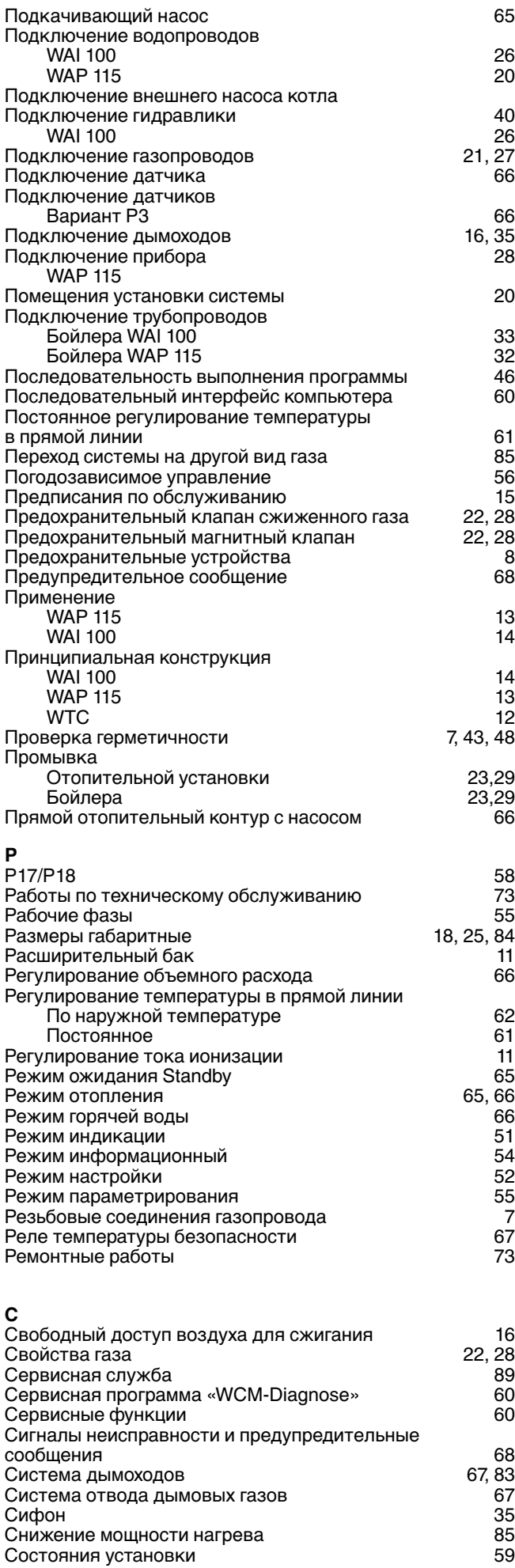

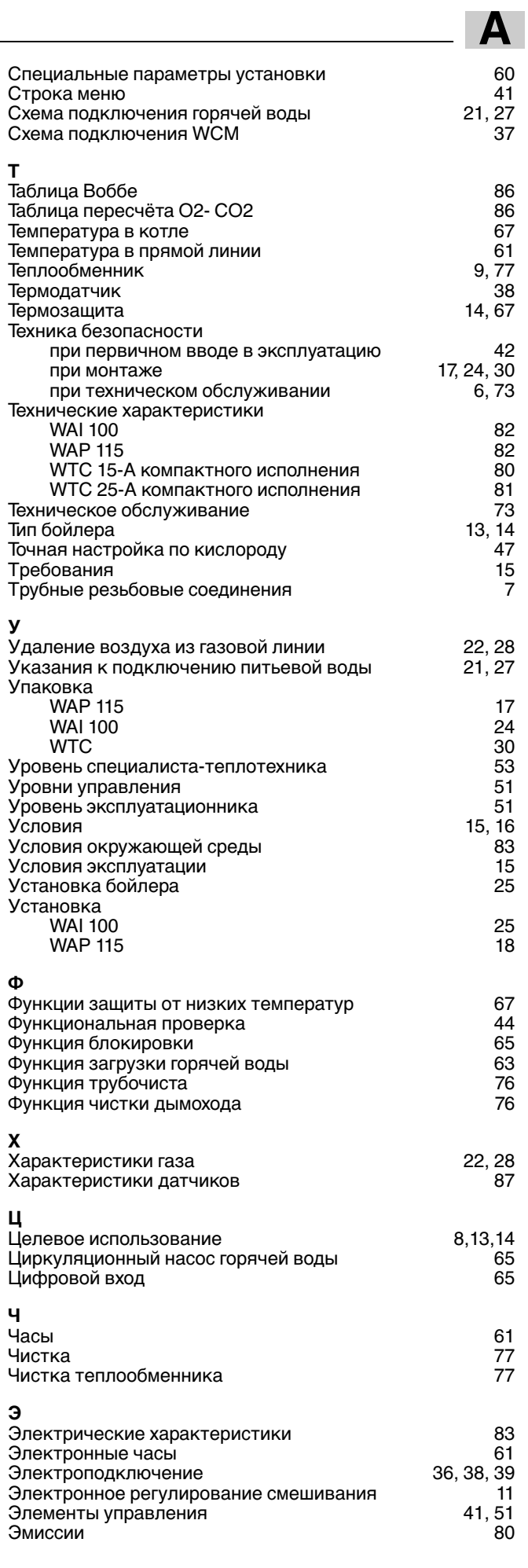

# -weishaupt-

# **Компания РАЦИОНАЛ - эксклюзивный поставщик горелок Weishaupt в Россию.**

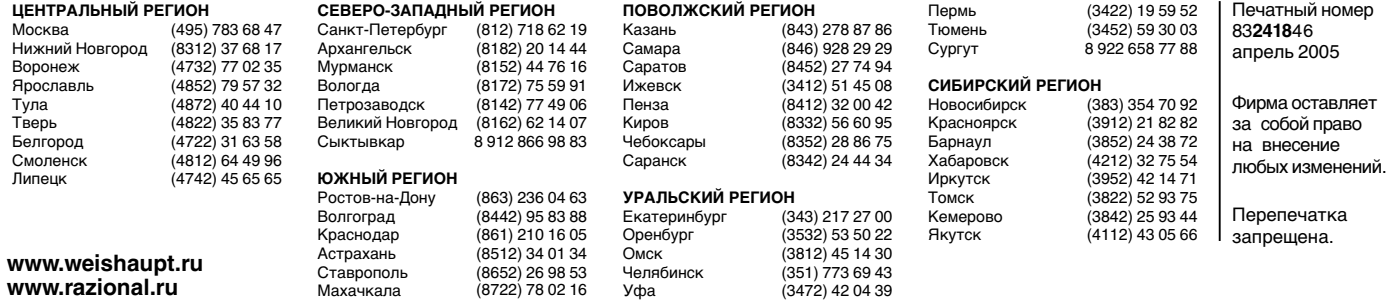

# **Виды продукции и услуг Weishaupt**

# **Жидкотопливные, газовые и комбинированные горелки типоряда W и WG/WGL — до 570 кВт**

Данные горелки применяются в жилых домах и помещениях, а также для технологических тепловых процессов.

Преимущества: полностью автоматизированная надежная работа, легкий доступ к отдельным элементам, удобное обслуживание, низкий уровень шума, экономичность.

# **Жидкотопливные, газовые и комбинированные горелки типоряда Monarch R, G, GL, RGL — до 10 900 кВт**

Данные горелки используются для теплоснабжения на установках всех видов и типоразмеров. Утвердившаяся на протяжении десятилетий модель стала основой для большого количества различных исполнений. Эти горелки характеризуют продукцию Weishaupt исключительно с лучшей стороны.

# **Жидкотопливные, газовые и комбинированные горелки типоряда WK — до 17 500 кВт**

Горелки типа WK являются промышленными моделями. Преимущества: модульная конструкция, изменяемое в зависимости от нагрузки положение смесительного устройства, плавно-двухступенчатое или модулируемое регулирование, удобство обслуживания.

# **Шкафы управления Weishaupt, традиционное дополнение к горелкам Weishaupt**

Шкафы управления Weishaupt — традиционное дополнение к горелкам Weishaupt. Горелки Weishaupt и шкафы управления Weishaupt идеально сочетаются друг с другом. Такая комбинация доказала свою прекрасную жизнеспособность на сотнях тысяч установок.

Преимущества: экономия затрат при проектировании, монтаже, сервисном обслуживании и при наступлении гарантийного случая. Ответственность лежит только на фирме Weishaupt.

# **Weishaupt Thermo Condens**

В данных устройствах объединяются инновационная и уже зарекомендовавшая себя техника, а в итоге — убедительные результаты: идеальные отопительные системы для частных жилых домов и помещений.

# **Комплексные услуги Weishaupt — это сочетание продукции и сервисного обслуживания**

Широко разветвленная сервисная сеть является гарантией для клиентов и дает им максимум уверенности. К этому необходимо добавить и обслуживание клиентов специалистами из фирм, занимающихся теплоснабжением, которые связаны с Weishaupt многолетним сотрудничеством.

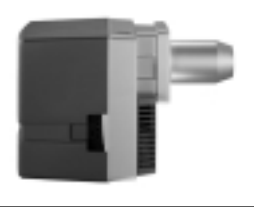

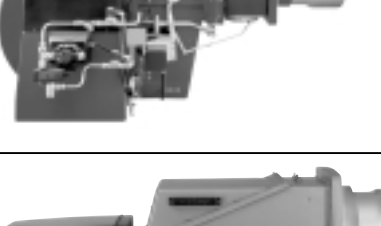

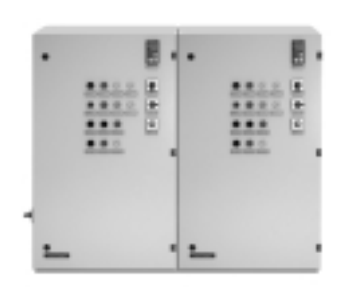

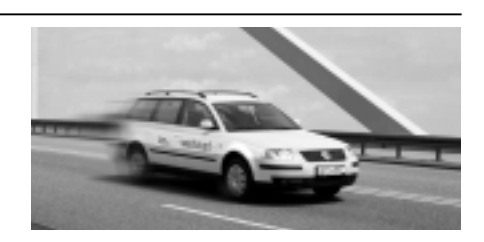

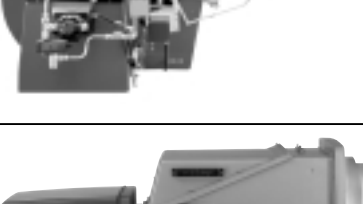